# تاكبش VPN Dynamic Multipoint IPsec (مادختسإ Multipoint GRE/NHRP سايقل تاكبش VPN IPsec)  $\overline{\phantom{0}}$

# المحتويات

[المقدمة](#page-0-0) [معلومات أساسية](#page-0-1) [حل DMVPN](#page-2-0) [بدء تشفير IPsec التلقائي](#page-2-1) [إنشاء النفق الديناميكي للروابط "التي يتم التحدث إليها"](#page-3-0) [إنشاء نفق ديناميكي لحركة المرور "المنقولة عبر الهاتف"](#page-3-1) [دعم بروتوكولات التوجيه الديناميكية](#page-4-0) [التحويل السريع لإعادة التوجيه السريع Forwarding Express Cisco ل mGRE](#page-4-1) [إستخدام التوجيه الديناميكي عبر شبكات VPN المحمية عبر IPsec](#page-4-2) التكوين الأس<u>اسي</u> [أمثلة لجداول التوجيه على الموجهات المحكية والموجهة](#page-9-0) [تقليل حجم تكوين موجه الموزع](#page-10-0) [دعم العناوين الديناميكية على القنوات](#page-13-0) [الموزع الديناميكي متعدد النقاط](#page-19-0) [Dynamic Multipoint IPsec VPN](#page-23-0) [شق](#page-23-1) **[EIGRP](#page-24-0)** [بروتوكول أقصر مسار أولاً \(OSPF\(](#page-24-1) [الشروط الأولية](#page-29-0) [شروط بعد إنشاء إرتباط ديناميكي بين 1Talk و 2Talk](#page-31-0) [الشبكة الخاصة الظاهرية \(VPN \(متعددة النقاط الديناميكية من IPsec مع لوحات التوزيع المزدوجة](#page-32-0) [الموزع المزدوج - تخطيط DMVPN أحادي](#page-32-1) [الشروط والتغييرات الأولية](#page-38-0) [لوحة وصل مزدوجة - تخطيط DMVPN مزدوج](#page-43-0) [الشروط والتغييرات الأولية](#page-49-0) [القرار](#page-56-0) [معلومات ذات صلة](#page-56-1)

# <span id="page-0-0"></span>المقدمة

يناقش هذا المستند شبكات IPsec VPN متعددة النقاط الديناميكية (DMVPN (ولماذا قد ترغب إحدى الشركات في .<br>تصميم شبكتهم أو ترحيلها لاستخدام حل IPsec VPN الجديد هذا في برنامج Cisco IOS®

# <span id="page-0-1"></span>معلومات أساسية

قد تحتاج الشركات إلى ربط العديد من المواقع بموقع رئيسي، وربما أيضا ببعضها البعض، عبر الإنترنت مع تشفير حركة المرور لحمايتها. على سبيل المثال، قد تحتاج مجموعة من متاجر البيع بالتجزئة التي تحتاج إلى الاتصال بمقر الشركة للمخزون والطلب إلى الاتصال بالمتاجر الأخرى داخل الشركة للتحقق من توفر المنتج. في الماضي، كانت الطريقة الوحيدة لإجراء الاتصال هي إستخدام شبكة الطبقة 2 مثل ISDN أو ترحيل الإطارات للربط بين كل شيء. وقد يستغرق إعداد هذه الارتباطات السلكية السلكية الثابتة ودفع ثمنها لحركة مرور IP الداخلية وقتا طويلا كما أنها مكلفة. إذا كانت كافة المواقع (بما في ذلك الموقع الرئيسي) تتوفر بالفعل على وصول رخيص نسبيا إلى الإنترنت، يمكن إستخدام هذا الوصول إلى الإنترنت أيضا للاتصال الداخلي عبر بروتوكول الإنترنت (IP (بين المتاجر والمقر الرئيسي باستخدام أنفاق بروتوكول IPsec لضمان الخصوصية وسلامة البيانات.

لكي تتمكن الشركات من إنشاء شبكات IPsec كبيرة متصلة بمواقعها عبر الإنترنت، يجب أن تكون قادرا على تطوير شبكة IPsec. يقوم IPsec بتشفير حركة مرور البيانات بين نقطتي النهاية (الأقران)، ويتم التشفير باستخدام نقطتي النهاية المشتركتين باستخدام "سر" مشترك. نظرا لمشاركة هذا السر فقط بين نقطتي النهاية هاتين، فإن الشبكات المشفرة هي بطبيعتها مجموعة من الارتباطات من نقطة إلى نقطة. ولهذا السبب، يعد IPsec شبكة نفق من نقطة إلى نقطة في حد ذاته. الطريقة الأكثر جدوى لتطوير شبكة كبيرة من نقطة إلى نقطة هي تنظيمها في شبكة شبكة شبكية محورية أو كاملة (جزئية). في معظم الشبكات، تكون معظم حركة مرور IP بين الفروع والمحور، والقليل جدا بين الفروع، لذلك فإن تصميم المحور والمحور غالبا ما يكون أفضل خيار. يتوافق هذا التصميم أيضا مع شبكات ترحيل الإطارات القديمة نظرا لأن تكلفة الدفع للروابط بين جميع المواقع في هذه الشبكات كانت باهظة.

عند إستخدام الإنترنت كربط بين المحور والأخاديد، يكون في متناول الفروع أيضا بشكل مباشر مع بعضها البعض بدون أي تكلفة إضافية، ولكن كان من الصعب جدا، إن لم يكن من المستحيل، لإقامة و / أو إدارة شبكة كاملة (جزئية) متداخلة. غالبا ما تكون شبكات الشبكة المعشقة الكاملة أو الجزئية مرغوب فيها لأنه يمكن أن يكون هناك توفير في التكلفة إذا كان من الممكن لحركة المرور عبر المحادثة المباشرة بدلا من ذلك من خلال الصرة. حركة مرور البيانات التي يتم التحدث بها عبر الصرة تستخدم موارد الصرة ويمكن أن تتسبب في تأخيرات إضافية، خاصة عند إستخدام تشفير IPsec، حيث أن الصرة ستحتاج إلى فك تشفير الحزم الواردة من الفروع المرسلة ثم إعادة تشفير حركة مرور البيانات لإرسالها إلى محادثة الاستلام. مثال آخر حيث المحادثات المباشرة تكون حركة المرور مفيدة وهو حالة الناموسين في نفس المدينة والمحور في جميع أنحاء البلاد.

مع نشر شبكات موزع وتكرار IPsec وحجمها المتزايد، أصبح من الأفضل أن تقوم بتوجيه حزم IP بشكل ديناميكي قدر الإمكان. في الشبكات القديمة لترحيل الإطارات، تم تحقيق ذلك من خلال تشغيل بروتوكول توجيه ديناميكي مثل OSPF أو EIGRP عبر إرتباطات ترحيل الإطارات. كان هذا مفيدا للإعلان ديناميكيا عن إمكانية الوصول إلى الشبكات التي تم التحدث وأيضا لدعم التكرار في شبكة توجيه IP. إذا فقدت الشبكة موجه لوحة وصل، فيمكن لموجه لوحة وصل نسخ إحتياطي أن يتولى الأمر تلقائيا للاحتفاظ باتصال الشبكة بالشبكات التي يتم التحدث بها.

هناك مشكلة أساسية مع أنفاق IPsec وبروتوكولات التوجيه الديناميكية. تعتمد بروتوكولات التوجيه الديناميكية على إستخدام حزم بث IP المتعدد أو البث المتعدد، ولكن IPsec لا يدعم تشفير حزم البث المتعدد أو البث. الطريقة الحالية لحل هذه المشكلة هي إستخدام أنفاق تضمين التوجيه العام (GRE (بالاشتراك مع تشفير IPsec.

تدعم أنفاق GRE نقل حزم بث IP المتعدد والبث إلى الطرف الآخر من نفق GRE. حزمة نفق GRE هي حزمة IP للبث الأحادي، لذلك يمكن تشفير حزمة GRE باستخدام IPsec. في هذا السيناريو، تقوم GRE بعمل الاتصال النفقي ويقوم IPsec بجزء التشفير لدعم شبكة VPN. عند تكوين أنفاق GRE، يجب أن تكون عناوين IP لنقاط النهاية للنفق (مصدر النفق،.. وجهة النفق ...) معروفة بنقطة النهاية الأخرى ويجب أن تكون قابلة للتوجيه عبر الإنترنت. هذا يعني أن الصرة وكل من تحدثت مسحاج تخديد في هذا شبكة ينبغي يتلقى ساكن إستاتيكي غير خاص عنوان.

لاتصالات الموقع الصغير بالإنترنت، من الطبيعي أن يتغير عنوان IP الخارجي الخاص بمتكلم كل مرة يتصل فيها بالإنترنت لأن مزود خدمة الإنترنت الخاص به (ISP (يوفر بشكل ديناميكي عنوان الواجهة الخارجية (عبر بروتوكول التكوين الديناميكي للمضيف (DHCP (كل مرة يأتي فيها الحديث على الخط (خط المشترك الرقمي غير المتماثل (ADSL (وخدمات الكبلات). يتيح هذا التخصيص الديناميكي ل "العنوان الخارجي" للموجه ل ISP الاشتراك الزائد في إستخدام مساحة عنوان الإنترنت الخاصة بهم، نظرا لعدم وجود جميع المستخدمين على الإنترنت في نفس الوقت. قد يكون دفع الموفر لتخصيص عنوان ثابت للموجه المتصل أكثر تكلفة إلى حد كبير. يتطلب تشغيل بروتوكول توجيه ديناميكي عبر شبكة IPsec VPN إستخدام أنفاق GRE، ولكن تفقد خيار الحصول على حزم باستخدام عناوين IP التي تم تخصيصها ديناميكيا على الواجهات المادية الخارجية الخاصة بها.

ويرد موجز للقيود المذكورة أعلاه ولبعض القيود الأخرى في النقاط الأربع التالية:

- يستخدم IPsec قائمة تحكم في الوصول (ACL) لتحديد البيانات المراد تشفيرها. لذلك، في كل مرة تتم إضافة شبكة (فرعية) جديدة خلف موجهات محورية أو محورية، يجب على العميل تغيير قائمة التحكم في الوصول (ACL (على كل من موجهات المحوري والمحوري. إذا كان مزود الخدمة (SP (يدير الموجه، فيجب على العميل إعلام مزود الخدمة (SP (من أجل تغيير قائمة التحكم في الوصول (ACL (إلى IPsec حتى يتم تشفير حركة المرور الجديدة.
- مع الشبكات الكبيرة والمحورية، يمكن ان يصبح حجم التكوين على موجه الموزع كبير جدا، لدرجة انه غير قابل للاستخدام. على سبيل المثال، سيحتاج موجه صرة إلى ما يصل إلى 3900 سطر من التكوين لدعم الموجهات التي يبلغ عددها 300. هذا كبير بدرجة كافية بحيث يصعب إظهار التكوين والبحث عن قسم التكوين المرتبط بمشكلة حالية قيد تصحيح الأخطاء. أيضا، قد يكون تكوين هذا الحجم أكبر من أن يمكن إحتوائه في ذاكرة NVRAM وسيحتاج إلى تخزينه على ذاكرة Flash) الذاكرة المؤقتة).
- يجب أن تعرف GRE + IPsec عنوان نظير نقطة النهاية. تتصل عناوين IP الخاصة بالخوادم مباشرة بالإنترنت عبر مزود خدمة الإنترنت (ISP) الخاص بها، وغالبا ما يتم إعدادها حتى لا يتم إصلاح عناوين الواجهة الخارجية الخاصة بها. يمكن تغيير عناوين IP كل مرة يصبح فيها الموقع متصلا (عبر DHCP(.
- إذا كانت المحددات بحاجة إلى التحدث مباشرة مع بعضها البعض عبر شبكة IPsec VPN، فيجب أن تصبح الشبكة المحورية شبكة كاملة. وبما انه ليس معروفا الآن أي من القبيلتين يلزم ان يتكلما مباشرة واحدهما مع الآخر، يلزم ان تكون هنالك شبكة كاملة، على الرغم من ان كلا منهما قد لا يحتاج إلى التكلم مباشرة مع كل متكلم آخر. كما أنه من غير الممكن تكوين IPsec على موجه صغير يتم التحدث به حتى يكون له اتصال مباشر مع جميع الموجهات الأخرى في الشبكة، وبالتالي قد تكون الموجهات التي يتم التحدث بها بحاجة إلى أن تكون موجهات أكثر قوة.

# <span id="page-2-0"></span>حل DMVPN

يستخدم حل DMVPN بروتوكول GRE متعدد النقاط (Multipoint GRE) وبروتوكول تحليل الخطوة (Hop) التالية (NHRP(، مع IPsec وبعض التحسينات الجديدة، لحل المشاكل السابقة بطريقة قابلة للتطوير.

### <span id="page-2-1"></span>بدء تشفير IPsec التلقائي

عند عدم إستخدام حل DMVPN، لا يتم بدء تشغيل نفق تشفير IPsec حتى يكون هناك حركة مرور بيانات تتطلب إستخدام نفق IPsec هذا. قد يستغرق إكمال بدء نفق IPsec من 1 إلى 10 ثوان، وقد يتم إسقاط حركة مرور البيانات أثناء هذا الوقت. عند إستخدام GRE مع IPsec، يتضمن تكوين نفق GRE بالفعل عنوان نظير نفق GRE (وجهة النفق ...)، وهو أيضا عنوان نظير IPsec. تم تكوين كلا هذين العنوانين مسبقا.

إذا كنت تستخدم اكتشاف نقطة نهاية النفق (TED (وخرائط التشفير الديناميكية على موجه المحور، بعد ذلك يمكنك تجنب الاضطرار إلى تكوين عناوين نظير IPsec مسبقا على الموزع، ولكن يلزم إرسال واستقبال تحقيق TED والاستجابة قبل بدء تفاوض ISAKMP. ولا ينبغي أن يكون هذا ضروريا لأن عناوين مصدر ووجهة النظير معروفة بالفعل عند إستخدام GRE. وهي إما في التكوين أو تم حلها باستخدام NHRP) لأنفاق GRE متعددة النقاط).

باستخدام حل DMVPN، يتم تشغيل IPsec فورا لكل من أنفاق GRE من نقطة إلى نقطة و Multipoint. أيضا، ليس من الضروري تكوين أي قوائم التحكم في الوصول إلى التشفير، نظرا لأنه سيتم اشتقاقها تلقائيا من مصدر نفق GRE وعناوين الوجهة. يتم إستخدام الأوامر التالية لتعريف معلمات تشفير IPsec. لاحظ عدم وجود مجموعة نظير ... أو أوامر مطابقة ... مطلوبة لأن هذه المعلومات مشتقة مباشرة من نفق GRE المقترن أو تعيينات NHRP.

**crypto ipsec profile**

يربط الأمر التالي واجهة نفق بملف تعريف IPsec.

**interface tunnel**

... **tunnel protection ipsec profile** 

## <span id="page-3-0"></span>إنشاء النفق الديناميكي للروابط "التي يتم التحدث إليها"

لم يتم تكوين أي معلومات GRE أو IPsec حول إحدى الشبكات على موجه الموزع في شبكة DMVPN . تم تكوين نفق GRE الخاص بالموجه الذي تم التحدث به (عبر أوامر NHRP (باستخدام معلومات حول موجه الموزع. عند بدء تشغيل الموجه الذي يتم التحدث به، فإنه يقوم تلقائيا ببدء نفق IPsec باستخدام موجه الموزع كما هو موضح أعلاه. ثم يستخدم NHRP لإعلام موجه الموزع بعنوان IP للواجهة المادية الحالية الخاصة به. وهذا مفيد لثلاثة أسباب:

- إذا كان الموجه الموجه الذي يتحدث تم تعيين عنوان IP للواجهة المادية الخاصة به بشكل ديناميكي (مثل مع ADSL أو CableModem(، فلا يمكن تكوين موجه الموزع باستخدام هذه المعلومات نظرا لأنه في كل مرة يتم فيها إعادة تحميل الموجه الذي يتحدث به يحصل على عنوان IP للواجهة المادية الجديدة.
	- يتم إختصار وتبسيط تكوين موجه الموزع نظرا لأنه لا يحتاج إلى وجود أي معلومات GRE أو IPsec حول موجهات النظير. وكل هذه المعلومات يتم التعرف عليها بشكل ديناميكي من خلال NHRP.
- عندما تقوم بإضافة موجه جديد إلى شبكة DMVPN، لا تحتاج إلى تغيير التكوين على الموزع أو على أي من الموجهات التي يتم التحدث بها حاليا. يتم تكوين الموجه الموجه الذي يتم التحدث به باستخدام معلومات الصرة، وعندما يبدأ في التشغيل، فإنه يقوم بالتسجيل بشكل ديناميكي باستخدام موجه الصرة. يقوم بروتوكول التوجيه الديناميكي بنشر معلومات التوجيه الخاصة بهذا الأمر الذي تم التحدث إليه في الصرة. يقوم الصرة بنشر معلومات التوجيه الجديدة هذه إلى الفروع الأخرى. كما أنها تنشر معلومات التوجيه من الفروع الأخرى إلى هذه المحادثة.

### <span id="page-3-1"></span>إنشاء نفق ديناميكي لحركة المرور "المنقولة عبر الهاتف"

وكما تمت الإشارة مسبقا، حاليا في شبكة شبكة متداخلة، يجب تكوين جميع أنفاق IPsec من نقطة إلى نقطة (أو GRE+IPsec (على جميع الموجهات، حتى إذا لم تكن بعض/معظم هذه الأنفاق قيد التشغيل أو مطلوبة في جميع الأوقات. باستخدام حل DMVPN، يكون أحد الموجهات هو الموزع، ويتم تكوين جميع الموجهات الأخرى (الفروع) باستخدام أنفاق إلى الصرة. الأنفاق المحورية يتم تعبئتها باستمرار، والأخاديد لا تحتاج إلى تهيئة للأنفاق المباشرة إلى أي من الأخاديد الأخرى. بدلا من ذلك، عندما يريد أحد المتحدثين إرسال حزمة إلى آخر تم التحدث به (مثل الشبكة الفرعية خلف آخر تم التحدث به)، فإنه يستخدم NHRP لتحديد عنوان الوجهة المطلوب للهدف الذي تم التحدث به بشكل ديناميكي. يعمل موجه الصرة كخادم NHRP ويعالج هذا الطلب للمصدر الذي يتحدث. وبعد ذلك، يقوم الخادمان بإنشاء نفق IPsec بينهما بشكل ديناميكي (عبر واجهة mGRE الأحادية) ويمكن نقل البيانات مباشرة. سيتم تدمير هذا النفق الديناميكي الذي يتم التحدث إليه تلقائيا بعد فترة (قابلة للتكوين) من عدم النشاط.

## <span id="page-4-0"></span>دعم بروتوكولات التوجيه الديناميكية

يعتمد حل DMVPN على أنفاق GRE التي تدعم حزم IP للبث/البث المتعدد النفقي، لذلك يدعم حل DMVPN أيضا بروتوكولات التوجيه الديناميكية التي تعمل عبر أنفاق mGRE+IPsec. سابقا، تطلبت NHRP أنت أن يشكل بشكل صريح البث/multicast يخطط ل النفق غاية عنوان أن يدعم GRE tunneling من multicast وبث ip ربط. على سبيل المثال، في الصرة ستحتاج إلى سطر تكوين http nhrp map multicast <spoke-n-addr> لكل **كلمة**. باستخدام حل DMVPN، لا يتم التعرف على العناوين التي يتم التحدث بها مسبقا، لذلك لا يمكن إجراء هذا التكوين. وبدلا من ذلك، يمكن تكوين NHRP لإضافة كل رسالة تلقائيا إلى قائمة وجهة البث المتعدد على الموزع باستخدام الأمر nhrp ip dynamic multicast map. باستخدام هذا الأمر، عندما تقوم الموجهات التي يتم التحدث بها بتسجيل تعيين NHRP للبث الأحادي باستخدام خادم NHRP) المحور)، سيقوم NHRP أيضا بإنشاء تعيين بث/بث متعدد لهذا النوع من الكلام. وهذا يزيل الحاجة إلى معرفة العناوين التي يجري التكلم بها مسبقا.

## <span id="page-4-1"></span>التحويل السريع لإعادة التوجيه السريع Forwarding Express Cisco ل mGRE

حاليا، يتم تحويل حركة مرور البيانات في واجهة mGRE، مما يؤدي إلى أداء ضعيف. يضيف حل DMVPN تحويل إعادة التوجيه السريع من Cisco لحركة مرور البيانات mGRE، مما ينتج عنه أداء أفضل بكثير. لا توجد أوامر تكوين ضرورية لتشغيل هذه الميزة. إذا تم السماح بتحويل إعادة التوجيه السريع من Cisco على واجهة نفق GRE والواجهات المادية الصادرة/الواردة، فسيتم تحويل حزم نفق GRE متعدد النقاط بواسطة إعادة التوجيه السريع من .Cisco

# <span id="page-4-2"></span>إستخدام التوجيه الديناميكي عبر شبكات VPN المحمية عبر IPsec

يصف هذا القسم حالة الشؤون الحالية (حل ما قبل DMVPN(. يتم تنفيذ IPsec على موجهات Cisco عبر مجموعة من الأوامر التي تعرف التشفير ثم يتم تطبيق الأمر crypto map <map-name> على الواجهة الخارجية للموجه. بسبب هذا التصميم وعدم وجود معيار حاليا لاستخدام IPsec لتشفير حزم البث/البث المتعدد ل IP، لا يمكن "إعادة توجيه" حزم بروتوكول توجيه IP من خلال نفق IPsec ولا يمكن نشر أي تغييرات توجيه ديناميكيا إلى الجانب الآخر من نفق IPsec.

ملاحظة: تستخدم جميع بروتوكولات التوجيه الديناميكية باستثناء BGP البث أو حزم IP للبث المتعدد. يتم إستخدام أنفاق GRE بالاشتراك مع IPsec لحل هذه المشكلة.

يتم تنفيذ أنفاق GRE على موجهات Cisco باستخدام واجهة نفق ظاهري (نفق الواجهة<#>). تم تصميم بروتوكول اتصال GRE النفقي لمعالجة حزم بث/بث IP المتعدد حتى يمكن "تشغيل" بروتوكول التوجيه الديناميكي عبر نفق GRE. حزم نفق GRE هي حزم IP للبث الأحادي التي تغلف حزمة IP المتعددة/البث الأحادي الأصلية. يمكنك بعد ذلك إستخدام IPsec لتشفير حزمة نفق GRE. يمكنك أيضا تشغيل IPsec في وضع النقل وحفظ 20 بايت نظرا لأن GRE قد قام بالفعل بتضمين حزمة البيانات الأصلية لذلك لا تحتاج إلى IPsec لتضمين حزمة IP GRE في رأس IP آخر.

عند تشغيل IPsec في وضع النقل، هناك تقييد مفاده أن عناوين مصدر IP والوجهة للحزمة المراد تشفيرها يجب أن تطابق عناوين نظير IPsec) الموجه نفسه). في هذه الحالة، يعني ذلك فقط أن نقطة نهاية نفق GRE وعناوين نظراء IPsec يجب أن تكون متماثلة. لا تمثل هذه مشكلة نظرا لأن الموجهات نفسها هي نقاط النهاية لنفق IPsec و GRE على حد سواء. من خلال دمج أنفاق GRE مع تشفير IPsec، يمكنك إستخدام بروتوكول توجيه IP ديناميكي لتحديث جداول التوجيه على كلا طرفي النفق المشفر. سيكون لإدخالات جدول توجيه IP للشبكات التي تم التعرف عليها من خلال النفق المشفر الطرف الآخر من النفق (عنوان IP الخاص بواجهة نفق GRE (كعنوان IP التالي. وبالتالي، إذا تغيرت الشبكات على أي من جانبي النفق، فإن الجانب الآخر سيتعلم بشكل ديناميكي عن التغيير وسيستمر الاتصال دون أي تغييرات في التكوين على الموجهات.

# <span id="page-4-3"></span>التكوين الأساسي

فيما يلي تكوين GRE+IPsec قياسي من نقطة إلى نقطة. وبعد ذلك، هناك سلسلة من أمثلة التكوين التي تتم فيها

إضافة ميزات محددة لحل DMVPN في الخطوات اللازمة لإظهار القدرات المختلفة لشبكة DMVPN. يعتمد كل مثال على الأمثلة السابقة لإظهار كيفية إستخدام حل DMVPN في تصميمات الشبكات التي تزداد تعقيدا. يمكن إستخدام هذه السلسلة المتعاقبة من الأمثلة كقالب لترحيل شبكة خاصة ظاهرية (VPN (حالية خاصة ب GRE+IPsec إلى شبكة DMVPN. يمكنك إيقاف "الترحيل" عند أي نقطة إذا كان مثال التكوين هذا يطابق متطلبات تصميم الشبكة لديك.

#### lPsec + محور GRE والتحدث (n = 1،2،3)....)

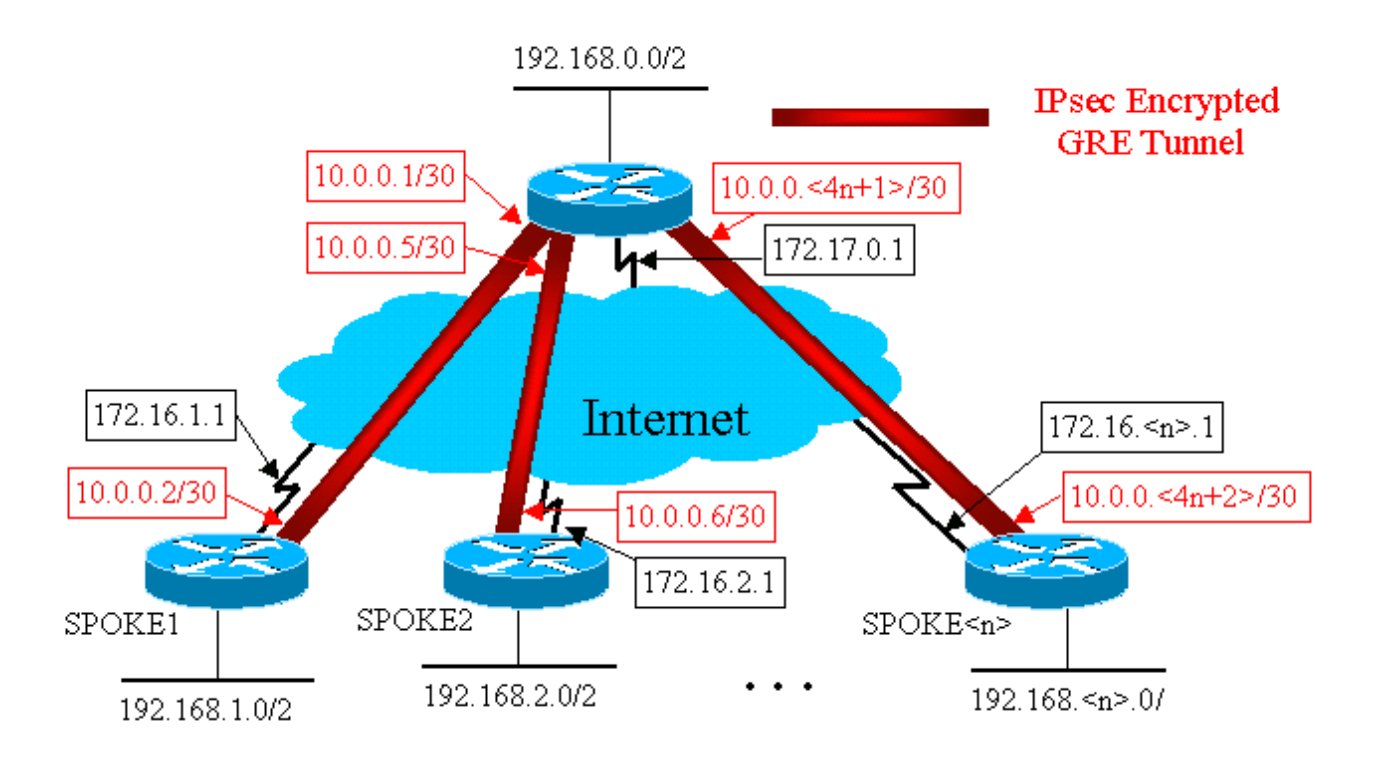

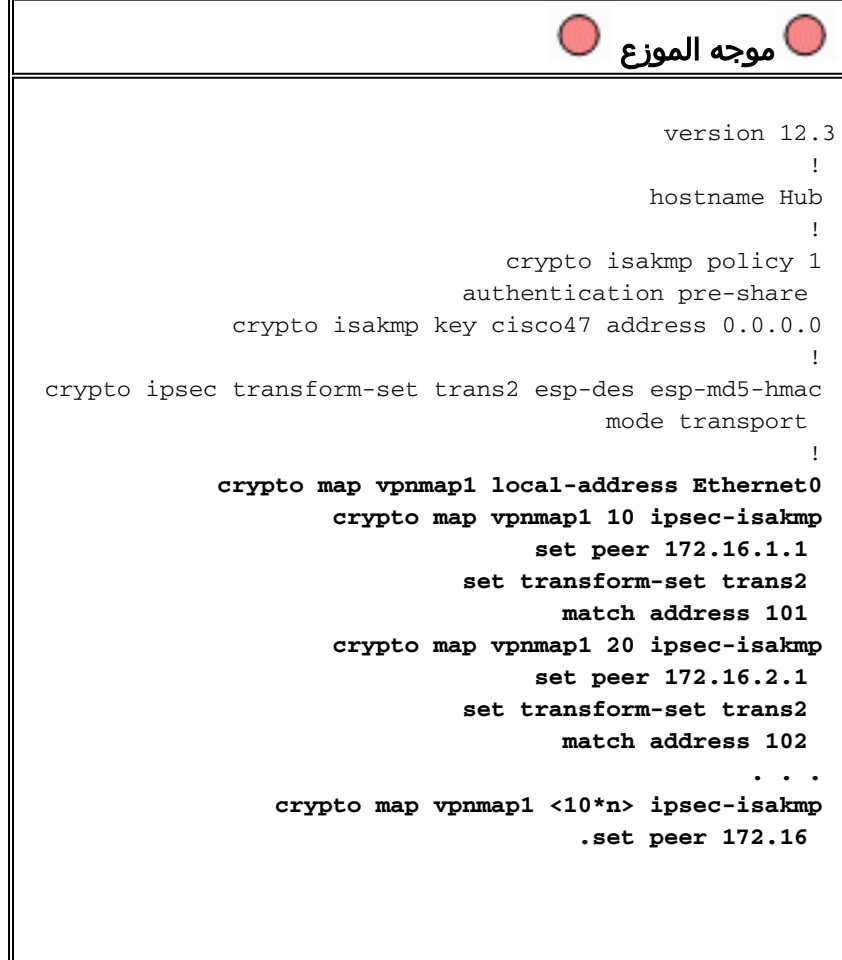

```
interface Tunnel1
                                          bandwidth 1000 
                   ip address 10.0.0.1 255.255.255.252 
                                             ip mtu 1400 
                                              delay 1000 
                                tunnel source Ethernet0 
                          tunnel destination 172.16.1.1 
                                                         ! 
                                        interface Tunnel2 
                                          bandwidth 1000 
                   ip address 10.0.0.5 255.255.255.252 
                                             ip mtu 1400 
                                              delay 1000 
                                tunnel source Ethernet0 
                          tunnel destination 172.16.2.1 
                                                         ! 
                                                       . . . 
                                                         ! 
                                         interface Tunnel 
                                                         ! 
                                      interface Ethernet0 
                   ip address 172.17.0.1 255.255.255.0 
                                      crypto map vpnmap1 
                                                         ! 
                                      interface Ethernet1 
                  ip address 192.168.0.1 255.255.255.0 
                                                         ! 
                                           router eigrp 1
                             network 10.0.0.0 0.0.0.255 
                          network 192.168.0.0 0.0.0.255 
                                         no auto-summary 
                                                         ! 
       access-list 101 permit gre host 172.17.0.1 host 
                                                 172.16.1.1
       access-list 102 permit gre host 172.17.0.1 host 
                                                172.16.2.1
                                                       ... 
                                              access-list 
                                    \bigcirc TALK1 الموجه 1TALK1
                                              version 12.3
                                                         ! 
                                          hostname Spoke1 
                                                         ! 
                                  crypto isakmp policy 1
                               authentication pre-share 
              crypto isakmp key cisco47 address 0.0.0.0 
                                                         ! 
crypto ipsec transform-set trans2 esp-des esp-md5-hmac 
                                          mode transport 
                                                         !
```

```
crypto map vpnmap1 local-address Ethernet0 
                     crypto map vpnmap1 10 ipsec-isakmp 
                                    set peer 172.17.0.1 
                               set transform-set trans2 
                                      match address 101 
                                                         ! 
                                       interface Tunnel0 
                                         bandwidth 1000 
                   ip address 10.0.0.2 255.255.255.252 
                                             ip mtu 1400 
                                              delay 1000 
                                tunnel source Ethernet0 
                         tunnel destination 172.17.0.1 
                                                         ! 
                                     interface Ethernet0 
                 ip address 172.16.1.1 255.255.255.252 
                                     crypto map vpnmap1 
                                                         ! 
                                     interface Ethernet1 
                  ip address 192.168.1.1 255.255.255.0 
                                                        ! 
                                          router eigrp 1
                             network 10.0.0.0 0.0.0.255 
                         network 192.168.1.0 0.0.0.255 
                                         no auto-summary 
                                                         ! 
       access-list 101 permit gre host 172.16.1.1 host 
                                                172.17.0.1
                                      الموجه 2TALK 
                                              version 12.3
                                                        ! 
                                         hostname Spoke2 
                                                        ! 
                                  crypto isakmp policy 1 
                               authentication pre-share 
              crypto isakmp key cisco47 address 0.0.0.0 
                                                         ! 
crypto ipsec transform-set trans2 esp-des esp-md5-hmac 
                                         mode transport 
                                                        ! 
             crypto map vpnmap1 local-address Ethernet0
                     crypto map vpnmap1 10 ipsec-isakmp 
                                    set peer 172.17.0.1 
                               set transform-set trans2 
                                      match address 101 
                                                         ! 
                                       interface Tunnel0 
                                         bandwidth 1000 
                   ip address 10.0.0.6 255.255.255.252 
                                             ip mtu 1400 
                                              delay 1000 
                                tunnel source Ethernet0 
                         tunnel destination 172.17.0.1 
                                                         ! 
                                     interface Ethernet0 
                 ip address 172.16.2.1 255.255.255.252 
                                     crypto map vpnmap1 
                                                         ! 
                                     interface Ethernet1 
                  ip address 192.168.2.1 255.255.255.0 
                                                         !
```

```
router eigrp 1
                             network 10.0.0.0 0.0.0.255 
                          network 192.168.2.0 0.0.0.255 
                                         no auto-summary 
                                                         ! 
       access-list 101 permit gre host 172.16.2.1 host 
                                                172.17.0.1
                                تم التحدث<Router> n 
                                              version 12.3
                                                         ! 
                                        <hostname Spoke<n 
                                                         ! 
                                  crypto isakmp policy 1 
                               authentication pre-share 
              crypto isakmp key cisco47 address 0.0.0.0 
                                                         ! 
crypto ipsec transform-set trans2 esp-des esp-md5-hmac
                                         mode transport 
                                                         ! 
             crypto map vpnmap1 local-address Ethernet0 
                     crypto map vpnmap1 10 ipsec-isakmp 
                                    set peer 172.17.0.1 
                               set transform-set trans2 
                                      match address 101 
                                                         ! 
                                       interface Tunnel0 
                                         bandwidth 1000 
              ip address 10.0.0.<4n-2> 255.255.255.252 
                                             ip mtu 1400 
                                              delay 1000 
                                tunnel source Ethernet0 
                          tunnel destination 172.17.0.1 
                                                         ! 
                                     interface Ethernet0 
               ip address 172.16.<n>.1 255.255.255.252 
                                     crypto map vpnmap1 
                                                         ! 
                                     interface Ethernet1 
                ip address 192.168.<n>.1 255.255.255.0 
                                                         ! 
                                           router eigrp 1
                             network 10.0.0.0 0.0.0.255 
                                        .network 192.168
```
في التكوين المذكور أعلاه، يتم إستخدام قوائم التحكم في الوصول (ACL (لتحديد حركة المرور التي سيتم تشفيرها. على كل من الموجهات المحورية والمحكية، تحتاج قائمة التحكم في الوصول هذه فقط إلى مطابقة حزم IP الخاصة بنفق GRE. بغض النظر عن كيفية تغيير الشبكات في أي من النهايتين، لن تتغير حزم نفق IP GRE، لذلك لا يلزم تغيير قائمة التحكم في الوصول هذه.

ملاحظة: عند إستخدام إصدارات برنامج Software IOS Cisco قبل الإصدار 12.2(13)T، يجب عليك تطبيق أمر التكوين 1crypto map vpnmap على كل من واجهات نفق GRE (Tunnel<x) والواجهة المادية (Ethernet0). باستخدام الإصدار 12.2(13)T من Cisco IOS والإصدارات الأحدث، يمكنك فقط تطبيق امر التكوين crypto map 1vpnmap على الواجهة المادية (0Ethernet(.

<span id="page-9-0"></span>أمثلة لجداول التوجيه على الموجهات المحكية والموجهة

جدول التوجيه على موجه الموزع is subnetted, 1 subnets 172.17.0.0/24 C 172.17.0.0 is directly connected, Ethernet0 is subnetted, <n> subnets 10.0.0.0/30 C 10.0.0.0 is directly connected, Tunnel1 C 10.0.0.4 is directly connected, Tunnel2 ... <C 10.0.0.<4n-4> is directly connected, Tunnel<n C 192.168.0.0/24 is directly connected, Ethernet1 D 192.168.1.0/24 [90/2841600] via 10.0.0.2, 18:28:19, Tunnel1 D 192.168.2.0/24 [90/2841600] via 10.0.0.6, 2d05h, Tunnel2 ... D 192.168.<n>.0/24 [90/2841600] via 10.0.0.<4n-2>, <2d05h, Tunnel<n جدول التوجيه على الموجه 1Talk is subnetted, 1 subnets 172.16.0.0/24 C 172.16.1.0 is directly connected, Ethernet0 is subnetted, <n> subnets 10.0.0.0/30 C 10.0.0.0 is directly connected, Tunnel1 D 10.0.0.4 [90/2841600] via 10.0.0.1, 23:00:58, Tunnel0 D 10.0.0.<4n-4> [90/2841600] via 10.0.0.1, 23:00:58, Tunnel0 D 192.168.0.0/24 [90/2841600] via 10.0.0.1, 23:00:58, Tunnel0 C 192.168.1.0/24 is directly connected, Loopback0 D 192.168.2.0/24 [90/3097600] via 10.0.0.1, 23:00:58, Tunnel0 ... D 192.168.<n>.0/24 [90/3097600] via 10.0.0.1, 23:00:58, Tunnel0  $\bullet$  جدول التوجيه على الموجه الذي يتم التحدث به $\bullet$ is subnetted, 1 subnets 172.16.0.0/24 C 172.16.<n>.0 is directly connected, Ethernet0 is subnetted, <n> subnets 10.0.0.0/30 D 10.0.0.0 [90/2841600] via 10.0.0.1, 22:01:21, Tunnel0 D 10.0.0.4 [90/2841600] via 10.0.0.1, 22:01:21, Tunnel0 ... C 10.0.0.<4n-4> is directly connected, Tunnel0 D 192.168.0.0/24 [90/2841600] via 10.0.0.1, 22:01:21, Tunnel0 D 192.168.1.0/24 [90/3097600] via 10.0.0.1, 22:01:21, Tunnel0 D 192.168.2.0/24 [90/3097600] via 10.0.0.1, 22:01:21, Tunnel0 ... C 192.168.<n>.0/24 is directly connected, Ethernet0

وهذا تكوين أساسي للعمل، ويتم إستخدامه كنقطة بداية للمقارنة مع التكوينات الأكثر تعقيدا الممكنة باستخدام حل DMVPN. سيؤدي التغيير الأول إلى تقليل حجم التكوين على موجه الموزع. لا يكون هذا مهما مع أعداد صغيرة من الموجهات التي يتم التحدث عنها، ولكنه يصبح حاسما عندما يكون هناك أكثر من 50 إلى 100 موجه.

# <span id="page-10-0"></span>تقليل حجم تكوين موجه الموزع

في المثال التالي، يتم تغيير التكوين على موجه الموزع كحد أدنى من واجهات نفق GRE المتعددة من نقطة إلى نقطة إلى واجهة نفق GRE متعددة النقاط. هذه خطوة أولى في حل DMVPN.

هناك كتلة فريدة من خطوط التكوين على موجه الصرة لتحديد خصائص خريطة التشفير لكل موجه تمت محادثته. تحدد هذه القطعة من التكوين قائمة التحكم في الوصول (ACL (للتشفير وواجهة نفق GRE لذلك الموجه الذي يتحدث. وتكون هذه الخصائص هي نفسها في معظم الأحيان لجميع الفروع، باستثناء عناوين IP) مجموعة النظير ،... وجهة النفق ...).

بالنظر إلى التكوين المذكور أعلاه على موجه الموزع، تلاحظ أن هناك 13 خطا على الأقل من التكوين لكل موجه تم التحدث عنه، أربعة لخريطة التشفير، وواحد لقائمة التحكم في الوصول إلى التشفير، وثمانية لواجهة نفق GRE. ويبلغ العدد الإجمالي لبنود التكوين، إذا كان هناك 300 موجه، 3900 سطر. كما تحتاج إلى 300 شبكة فرعية (30/) لمعالجة كل إرتباط نفق. من الصعب جدا إدارة تكوين بهذا الحجم، بل إنه أكثر صعوبة عند أستكشاف أخطاء شبكة VPN وإصلاحها. لتقليل هذه القيمة، يمكنك إستخدام خرائط التشفير الديناميكية، والتي من شأنها تقليل القيمة المذكورة أعلاه بمقدار 1200 خط، تاركا 2700 خط في شبكة 300 محادثة.

ملاحظة: عند إستخدام خرائط التشفير الديناميكية، يجب بدء تشغيل نفق تشفير IPsec بواسطة الموجه المتكلم. يمكنك أيضا إستخدام واجهة <IP>interface غير المرقمة لتقليل عدد الشبكات الفرعية اللازمة لأنفاق GRE، ولكن قد يؤدي هذا إلى جعل أستكشاف الأخطاء وإصلاحها أكثر صعوبة لاحقا.

باستخدام حل DMVPN، يمكنك تكوين واجهة نفق GRE متعددة النقاط واحدة وملف تعريف IPsec واحد على موجه الموزع لمعالجة جميع الموجهات التي يتم التحدث بها. وهذا يسمح لحجم التكوين على موجه الصرة بأن يبقى ثابتا، بغض النظر عن عدد الموجهات التي يتم الحديث بها التي يتم إضافتها إلى شبكة VPN.

يقدم حل DMVPN الأوامر الجديدة التالية:

**crypto ipsec profile** 

يتم إستخدام الأمر crypto ipSec profile <name>كخريطة تشفير ديناميكية، ويتم تصميمه خصيصا لواجهات النفق. يتم إستخدام هذا الأمر لتحديد معلمات تشفير IPsec على أنفاق شبكة VPN التي يتم التحدث بها وعلى شبكة VPN. المعلمة الوحيدة المطلوبة ضمن ملف التعريف هي مجموعة التحويل. يتم اشتقاق عنوان نظير IPsec وعنوان المطابقة ... عبارة وكيل IPsec تلقائيا من تعيينات NHRP لنفق GRE.

يتم تكوين الأمر <name<**حماية النفق لملف تعريف IPsec** تحت واجهة نفق GRE ويتم إستخدامه لإقران واجهة نفق GRE بملف تعريف IPsec. وبالإضافة إلى ذلك، يمكن إستخدام أمر ملف تعريف <name<لحماية النفق مع نفق GRE من نقطة إلى نقطة. في هذه الحالة، فإنه سيستمد معلومات نظير IPsec والوكيل من مصدر النفق..ووجهة النفق ... التكوين. وهذا يعمل على تبسيط التكوين نظرا لأن نظير IPsec وقوائم التحكم في الوصول (ACL( المشفرة لم تعد مطلوبة.

ملاحظة: يحدد الأمر حماية النفق ... أنه سيتم تشفير IPsec بعد إضافة عملية كبسلة GRE إلى الحزمة.

هذان الأمران الجديدان الأولان مماثلان لتكوين خريطة تشفير وتعيين خريطة التشفير إلى واجهة باستخدام الأمر name <map crypto<. يكمن الاختلاف الكبير في أنه، باستخدام الأوامر الجديدة، لا تحتاج إلى تحديد عنوان نظير IPsec أو قائمة تحكم في الوصول (ACL (لمطابقة الحزم التي سيتم تشفيرها. ويتم تحديد هذه المعلمات تلقائيا من تعيينات NHRP لواجهة نفق mGRE.

ملاحظة: عند إستخدام الأمر حماية النفق على واجهة النفق، لا يتم تكوين أمر map crypto ... على الواجهة الصادرة الفعلية.

الأمر الجديد الأخير، dynamic multicast map nhrp ip، يسمح NHRP بإضافة الموجهات التي يتم التحدث بها تلقائيا إلى تعيينات NHRP للبث المتعدد عندما تقوم هذه الموجهات التي يتم التحدث بها ببدء نفق IPsec+mGRE وتسجيل تعيينات NHRP للبث الأحادي الخاصة بها. يلزم هذا لتمكين بروتوكولات التوجيه الديناميكية للعمل عبر أنفاق IPsec+mGRE بين الموزع والأقسام الفرعية. إذا لم يكن هذا الأمر متوفرا، فسيحتاج موجه الموزع إلى الحصول على سطر تكوين منفصل لتعيين البث المتعدد لكل متحدث.

ملاحظة: باستخدام هذا التكوين، يجب أن تبدأ الموجهات التي يتم التحدث بها اتصال نفق IPsec+mGRE، نظرا لأنه لم يتم تكوين موجه الموزع باستخدام أي معلومات حول الفروع. ولكن، هذه ليست مشكلة لأنه مع DMVPN يتم بدء تشغيل نفق IPsec+mGRE تلقائيا عند بدء تشغيل الموجه الذي يتم التحدث به، ويستمر في العمل.

ملاحظة: يوضح المثال التالي واجهات نفق GRE من نقطة إلى نقطة على الموجهات التي يتم التحدث بها وخطوط تكوين NHRP التي تمت إضافتها على كل من موجهات جهات جهات المحوري والمكالمات لدعم نفق MGRE على موجه المحولات. تكون تغييرات التكوين كما يلي.

```
\bullet موجه الموزع (قديم) \bulletcrypto map vpnmap1 10 IPsec-isakmp
                            set peer 172.16.1.1 
                       set transform-set trans2 
                              match address 101 
             crypto map vpnmap1 20 IPsec-isakmp 
                             set peer 172.16.2.1 
                       set transform-set trans2 
                              match address 102 
                                             . . . 
          crypto map vpnmap1 <10n> IPsec-isakmp 
                                .set peer 172.16 
                                                 ! 
                              interface Ethernet0 
           ip address 172.17.0.1 255.255.255.0 
                              crypto map vpnmap1 
                                                 ! 
access-list 101 permit gre host 172.17.0.1 host
                                        172.16.1.1
access-list 102 permit gre host 172.17.0.1 host 
                                        172.16.2.1
                                             . . . 
                                      access-list
```
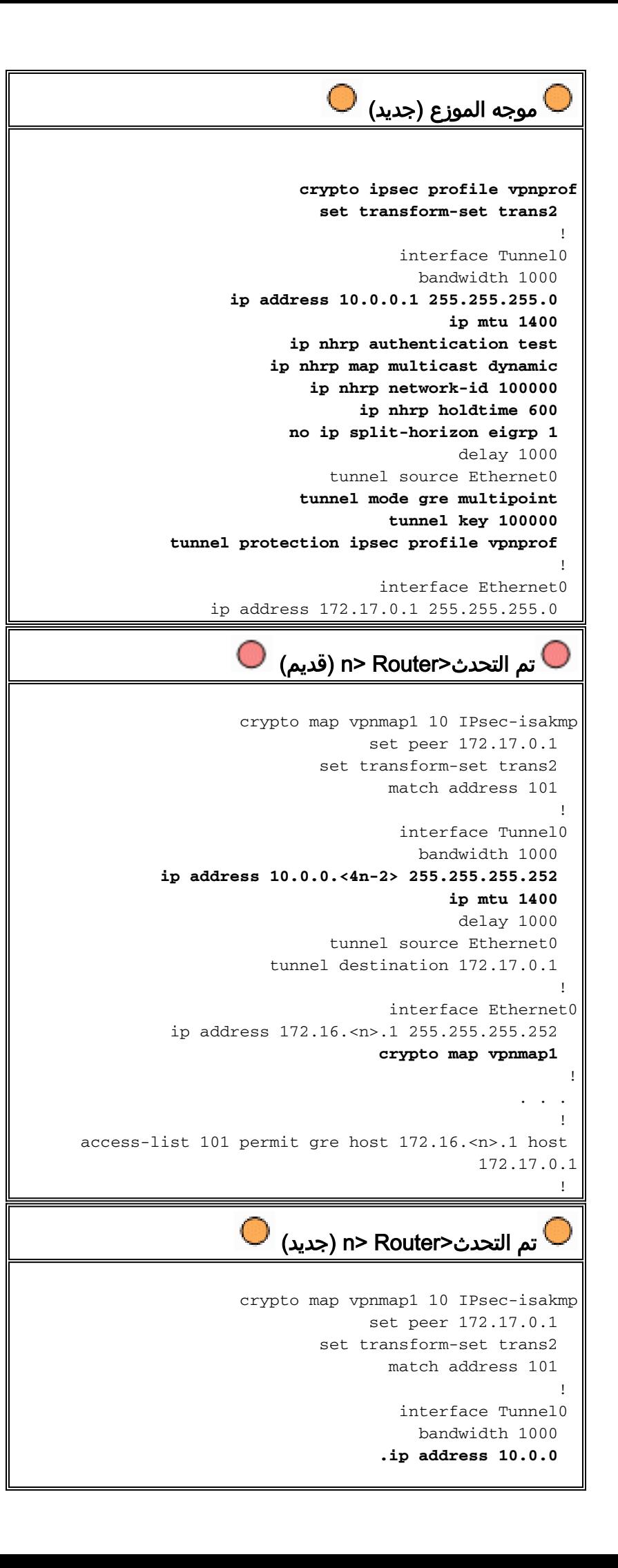

```
delay 1000 
                           tunnel source Ethernet0 
                    tunnel destination 172.17.0.1 
                                 tunnel key 100000 
                                                    ! 
                                 interface Ethernet0
         ip address 172.16.<n>.1 255.255.255.252 
                                crypto map vpnmap1 
                                                     !
                                                . . . 
                                                    ! 
access-list 101 permit gre host 172.16.<n>.1 host 
                                           172.17.0.1
                                                    !
```
على الموجهات التي يتم التحدث بها، تم تغيير قناع الشبكة الفرعية، وتمت إضافة أوامر NHRP أسفل واجهة النفق. تعد أوامر NHRP ضرورية نظرا لأن موجه الموزع يستخدم الآن NHRP لتعيين عنوان IP لواجهة النفق المتصل إلى عنوان IP للواجهة المادية التي يتم التحدث بها.

```
.ip address 10.0.0
```
**ip mtu 1400 ip nhrp authentication test ip nhrp map 10.0.0.1 172.17.0.1 ip nhrp network-id 100000 ip nhrp holdtime 300 ip nhrp nhs 10.0.0.1** ... **tunnel key 100000**

الشبكة الفرعية الان هي /24 بدلا من /30، لذلك تكون جميع العقد في الشبكة الفرعية نفسها، بدلا من شبكات فرعية مختلفة. كما أن المتحدث ما يزال يرسل عن طريق الصرة حركة مرور تحدث عبر الصرة حيث أنهم يستخدمون واجهة نفق نقطة إلى نقطة GRE. يتم إستخدام أوامر **مصادقة IP nhrp network-id ... وn** .**.. ومفتاح النفق ...** ip nhrp network-id لتعيين حزم النفق وحزم NHRP إلى واجهة نفق GRE متعددة النقاط الصحيحة وشبكة NHRP عندما يتم استقبالها على الصرة. يتم إستخدام الأوامر ip nhrp map ... وip nhrp nhs ... بواسطة NHRP على المكبر للإعلان عن تعيين NHRP للخادم (10.0.0.<n> 172.16.<n> -172.16 <-- +1n (n+1> ص الأمر (n+1> --> 172.16.<n> من الأمر ip address .... الأمر الموجود على واجهة النفق و n>.172.16 العنوان يتم إسترداده من **وجهة النفق** ... الأمر الموجود على واجهة النفق.

في حالة وجود موجهات طريقة ،300 سيؤدي هذا التغيير إلى تقليل عدد خطوط التكوين على الموزع من 3900 سطر إلى 16 سطر (تخفيض 3884 سطر). ستتم زيادة التكوين في كل موجه يتم التحدث إليه بمقدار 6 خطوط.

# <span id="page-13-0"></span>دعم العناوين الديناميكية على القنوات

على موجه Cisco، يلزم تكوين كل نظير IPsec باستخدام عنوان IPsec الخاص بنظير IPsec الآخر قبل إمكانية تحميل نفق IPsec. هناك مشكلة في القيام بهذا إذا كان للموجه الذي يتم التحدث به عنوان ديناميكي على الواجهة المادية الخاصة به، وهو شائع للموجات التي يتم توصيلها عبر DSL أو روابط الكبلات. يسمح TED لنظير IPsec بالبحث عن نظير IPsec آخر من خلال إرسال حزمة خاصة لاقتران أمان الإنترنت وبروتوكول إدارة المفاتيح (ISAKMP (إلى عنوان وجهة IP لحزمة البيانات الأصلية التي يلزم تشفيرها. يكمن الافتراض في أن هذه الحزمة ستعبر الشبكة المتداخلة على نفس المسار كما هو الحال بواسطة حزمة نفق IPsec. سيتم التقاط هذه الحزمة من قبل نظير IPsec الآخر، والذي سيقوم بالاستجابة إلى النظير الأول. بعد ذلك، سيقوم الموجهان بالتفاوض بين اقترانات أمان ISAKMP و SAs (IPsec (وتمهيد نفق IPsec. سيعمل هذا فقط إذا كانت حزم البيانات التي سيتم تشفيرها تحتوي على عناوين IP قابلة للتوجيه.

يمكن إستخدام TED بالاشتراك مع أنفاق GRE كما تم تكوينها في القسم السابق. لقد تم إختبار هذا الأمر ويعمل، على الرغم من وجود خطأ في الإصدارات السابقة من برنامج IOS Cisco حيث فرض TED تشفير جميع حركات مرور IP بين نظاري IPsec، وليس فقط حزم نفق GRE. يوفر حل DMVPN هذه الإمكانيات الإضافية دون أن تضطر الأجهزة المضيفة إلى إستخدام عناوين IP القابلة للتوجيه عبر الإنترنت ودون الاضطرار إلى إرسال حزم أستكشاف واستجابة. مع تعديل بسيط، يمكن إستخدام التكوين من القسم الأخير لدعم الموجهات التي تحتوي على عناوين IP ديناميكية على الواجهات المادية الخارجية الخاصة بها.

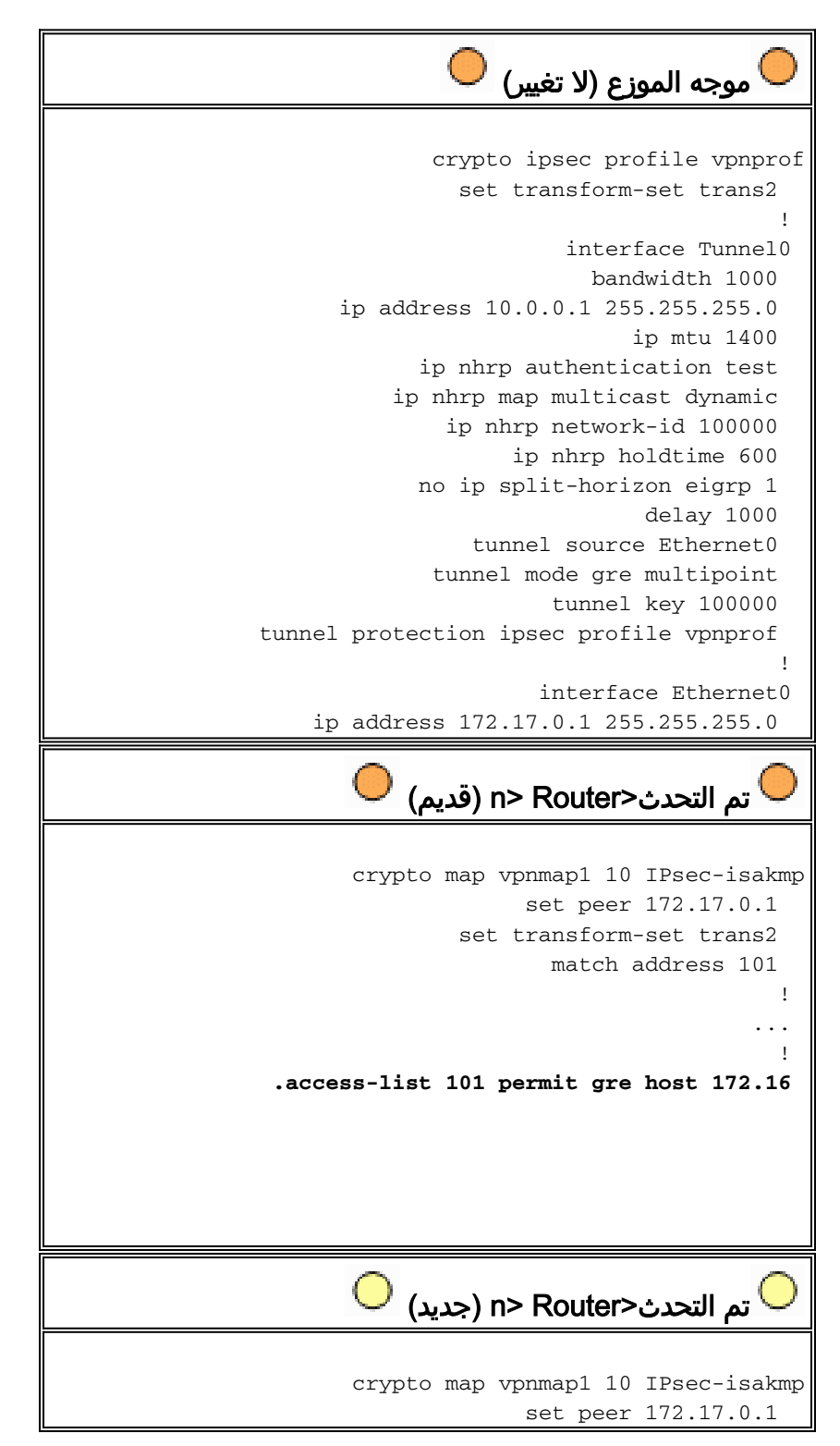

```
set transform-set trans2 
      set security-association level per-host 
                              match address 101 
                                                ! 
                                              ... 
                                                 ! 
access-list 101 permit gre any host 172.17.0.1
```
تكون الوظيفة المستخدمة في تكوين الكلام الجديد كما يلي.

- عند ظهور واجهة نفق GRE، ستبدأ في إرسال حزم تسجيل NHRP إلى موجه الموزع. ستؤدي حزم تسجيل NHRP هذه إلى بدء تشغيل IPsec. في الموجه المتصل، يتم تكوين أوامر <peer-address> **و<**match ip access-list. تقوم قائمة التحكم في الوصول (ACL) بتحديد GRE كبروتوكول، وأي للمصدر، وعنوان IP للموزع للوجهة.ملاحظة: من المهم ملاحظة أنه يتم إستخدام أي منها كمصدر في قائمة التحكم في الوصول (ACL(، ويجب أن يكون هذا هو الحال نظرا لأن عنوان IP الخاص بالموجه المتصل ديناميكي، وبالتالي، غير معروف قبل أن تكون الواجهة المادية نشطة. يمكن إستخدام شبكة IP فرعية للمصدر في قائمة التحكم في الوصول (ACL (إذا تم تقييد عنوان الواجهة التي تتحدث الديناميكية إلى عنوان داخل هذه الشبكة الفرعية.
- يتم إستخدام الأمر set security-association level per-host حتى يكون مصدر IP في وكيل IPsec للخادم الفرعي مجرد عنوان الواجهة المادية الحالي (32/)، بدلا من "any "من قائمة التحكم في الوصول (ACL(. إذا تم إستخدام "any "من قائمة التحكم في الوصول (ACL (كمصدر في وكيل IPsec، فإنها ستمنع أي موجه آخر تم التحدث عنه من إعداد نفق GRE+IPsec أيضا باستخدام هذا الصرة. وذلك لأن وكيل IPsec الناتج على الموزع سيكون مكافئا للسماح بالمضيف 172.17.0.1 على أي. وهذا يعني أنه سيتم تشفير جميع حزم أنفاق GRE الموجهة إلى أي كلمة وإرسالها إلى المحادثة الأولى التي قامت بإنشاء نفق مع الصرة، نظرا لأن وكيل IPsec الخاص به يطابق حزم GRE لكل كلمة.
- بمجرد إعداد نفق IPsec، تنتقل حزمة تسجيل NHRP من الموجه المتصل إلى خادم الخطوة التالية (NHS (الذي تم تكوينه. NHS هو موجه المركز لهذه الشبكة talk-and-hub. توفر حزمة تسجيل NHRP المعلومات لموجه الموزع لإنشاء تعيين NHRP للموجه الذي يتم التحدث به هذا. باستخدام هذا التعيين، يمكن لموجه الموزع بعد ذلك إعادة توجيه حزم بيانات IP للبث الأحادي إلى الموجه الذي يتم التحدث به هذا عبر نفق IPsec+mGRE. أيضا، يضيف الصرة الموجه الموجه الموجه إلى قائمة خرائط NHRP للبث المتعدد. بعد ذلك سيبدأ الموزع بإرسال حزم البث المتعدد للتوجيه الديناميكي ل IP إلى المحادثة (إذا تم تكوين بروتوكول توجيه ديناميكي). عندئذ سيصبح المحادثة أحد جيران بروتوكول التوجيه للمحور، وسيتبادلون تحديثات التوجيه.

### IPsec + محور mGRE وتكلم

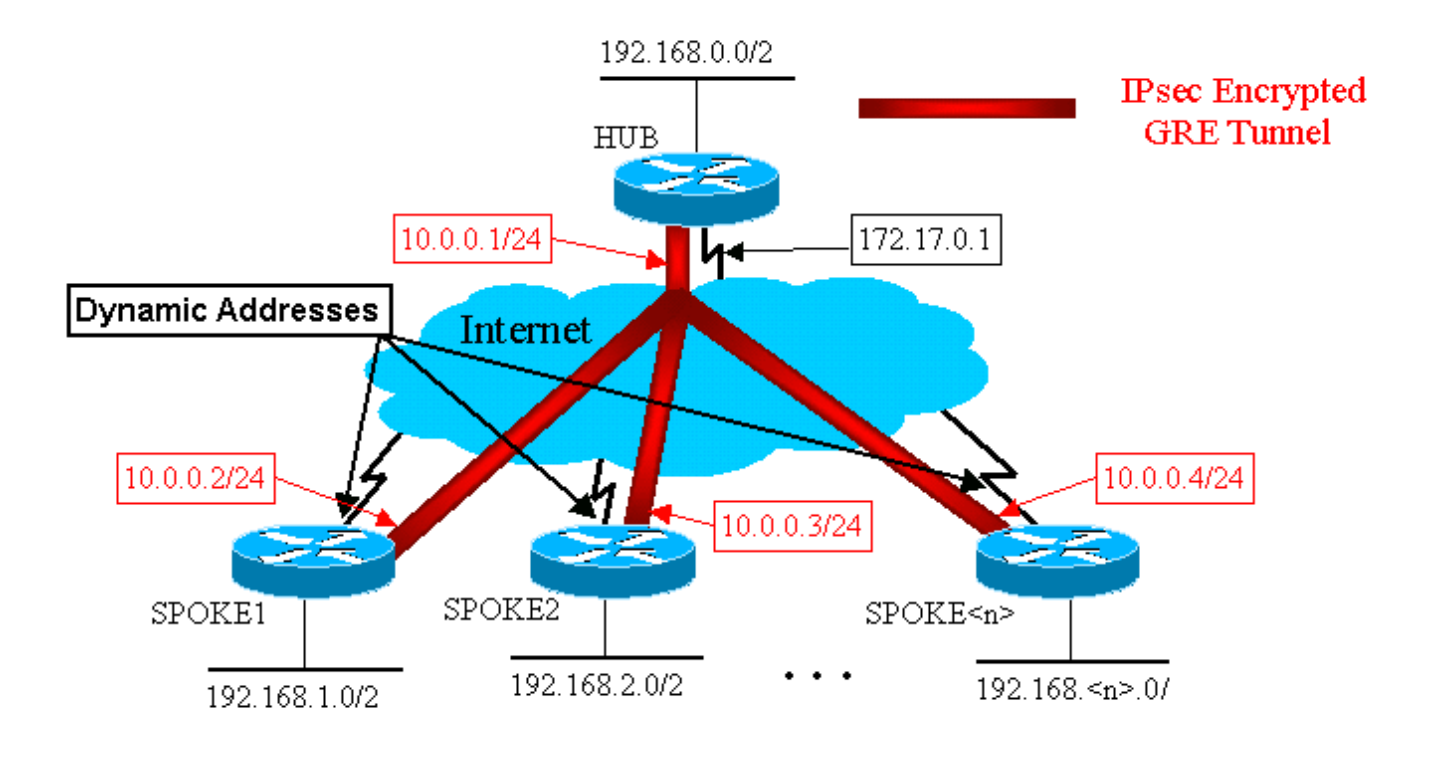

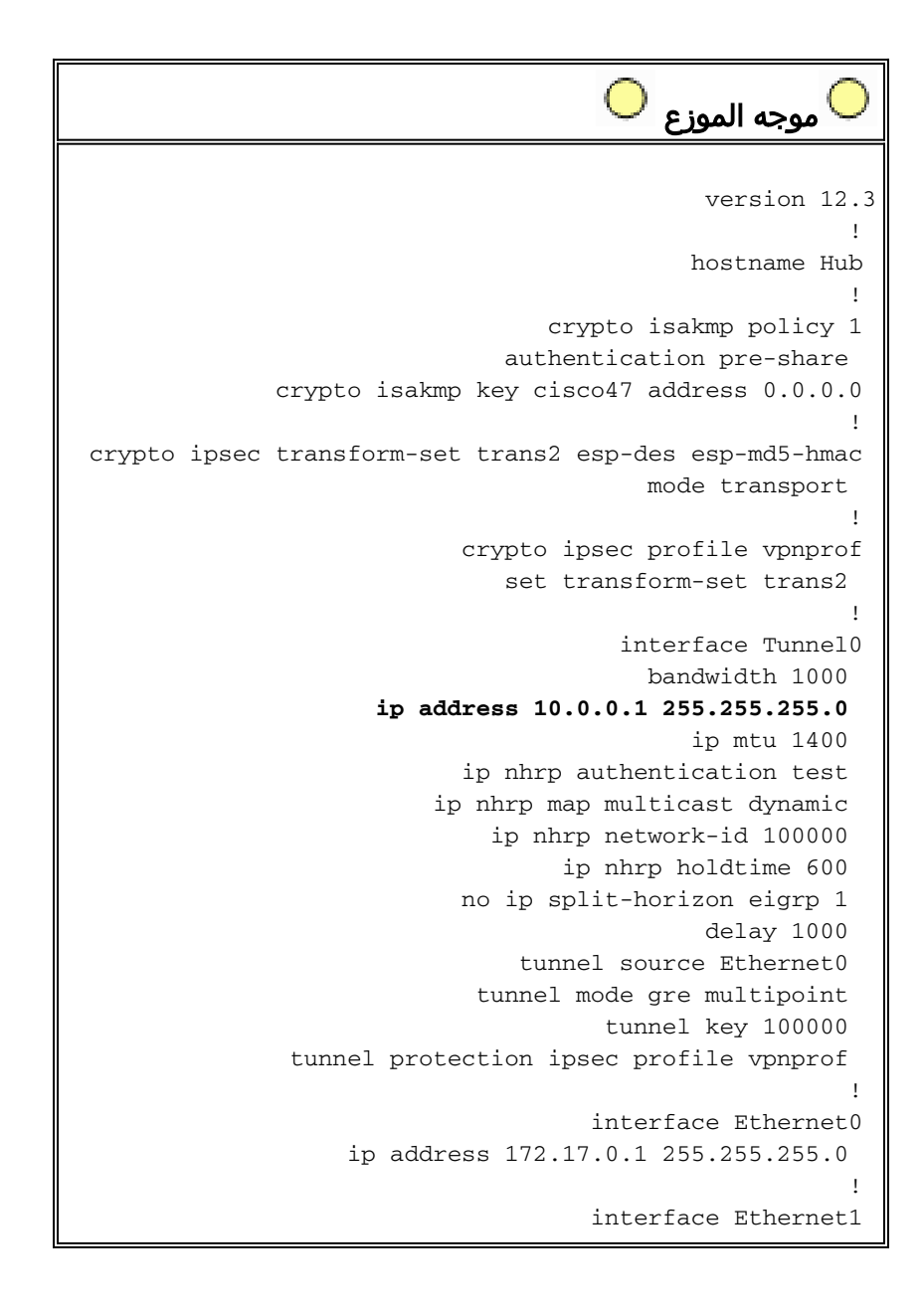

```
ip address 192.168.0.1 255.255.255.0 
                                       ! 
                        router eigrp 1 
          network 10.0.0.0 0.0.0.255 
       network 192.168.0.0 0.0.0.255 
                      no auto-summary 
                                      !
```
لاحظ في تكوين الموزع أعلاه أنه لم يتم تكوين عناوين IP الخاصة بالموجهات التي يتم التحدث بها. يتم التعرف بشكل ديناميكي على الواجهة المادية الخارجية للواجهة الكلامية وتخطيط عناوين IP الخاصة بواجهة النفق التي تم التحدث عنها بواسطة الموزع عبر NHRP. وهذا يسمح بتعيين عنوان IP للواجهة المادية الخارجية الخاصة بالمحادثة بشكل ديناميكي.

```
الموجه 1TALK 
                                              version 12.3
                                                        ! 
                                         hostname Spoke1 
                                                        ! 
                                  crypto isakmp policy 1 
                               authentication pre-share 
     crypto isakmp key cisco47 address 0.0.0.0 0.0.0.0 
                                                        ! 
crypto ipsec transform-set trans2 esp-des esp-md5-hmac 
                                         mode transport 
                                                        ! 
            crypto map vpnmap1 local-address Ethernet0 
                     crypto map vpnmap1 10 IPsec-isakmp 
                                    set peer 172.17.0.1 
               set security-association level per-host 
                               set transform-set trans2 
                                      match address 101 
                                                        ! 
                                       interface Tunnel0 
                                         bandwidth 1000 
                     ip address 10.0.0.2 255.255.255.0 
                                             ip mtu 1400 
                           ip nhrp authentication test 
                       ip nhrp map 10.0.0.1 172.17.0.1 
                             ip nhrp network-id 100000 
                                   ip nhrp holdtime 300 
                                   ip nhrp nhs 10.0.0.1 
                                              delay 1000 
                                tunnel source Ethernet0 
                         tunnel destination 172.17.0.1 
                                      tunnel key 100000 
                                                        ! 
                                     interface Ethernet0 
                       ip address dhcp hostname Spoke1 
                                     crypto map vpnmap1 
                                                        ! 
                                     interface Ethernet1 
                  ip address 192.168.1.1 255.255.255.0 
                                                        ! 
                                           router eigrp 1 
                            network 10.0.0.0 0.0.0.255 
                         network 192.168.1.0 0.0.0.255 
                                        no auto-summary 
                                                        ! 
  access-list 101 permit gre 172.16.1.0 0.0.0.255 host
```

```
172.17.0.1
                                      الموجه 2TALK 
                                              version 12.3
                                                        ! 
                                         hostname Spoke2 
                                                        ! 
                                  crypto isakmp policy 1 
                               authentication pre-share 
     crypto isakmp key cisco47 address 0.0.0.0 0.0.0.0 
                                                        ! 
crypto ipsec transform-set trans2 esp-des esp-md5-hmac 
                                         mode transport 
                                                        ! 
            crypto map vpnmap1 local-address Ethernet0 
                     crypto map vpnmap1 10 IPsec-isakmp 
                                    set peer 172.17.0.1 
               set security-association level per-host 
                               set transform-set trans2 
                                      match address 101 
                                                        ! 
                                       interface Tunnel0 
                                         bandwidth 1000 
                     ip address 10.0.0.3 255.255.255.0 
                                             ip mtu 1400 
                           ip nhrp authentication test 
                       ip nhrp map 10.0.0.1 172.17.0.1 
                              ip nhrp network-id 100000 
                                   ip nhrp holdtime 300 
                                   ip nhrp nhs 10.0.0.1 
                                             delay 1000 
                                tunnel source Ethernet0 
                         tunnel destination 172.17.0.1 
                                      tunnel key 100000 
                                                        ! 
                                     interface Ethernet0 
                       ip address dhcp hostname Spoke2 
                                     crypto map vpnmap1 
                                                        ! 
                                     interface Ethernet1 
                  ip address 192.168.2.1 255.255.255.0 
                                                        ! 
                                          router eigrp 1 
                            network 10.0.0.0 0.0.0.255 
                         network 192.168.1.0 0.0.0.255 
                                        no auto-summary 
                                                        ! 
  access-list 101 permit gre 172.16.2.0 0.0.0.255 host
                                                172.17.0.1
```
الأشياء الأساسية التي يجب ملاحظتها حول التكوينات التي يتم التحدث بها هي:

- عنوان IP للواجهة المادية الخارجية (Ethernet0) ديناميكي عبر DHCP.**عنوان ip dhcp hostname talk2**
- تحدد قائمة التحكم في الوصول (ACL) للتشفير (101) شبكة فرعية كمصدر لوكيل IPsec.**قائمة الوصول 101** قائمة السماح 172.16.2.0.0.0.255 GRE المضيف 172.17.0.1
- يحدد الأمر التالي في خريطة تشفير IPsec ان اقتران الأمان سيكون لكل مضيف.ت**عيين مستوى اقتران الأمان** لكل مضيف
	- تعد جميع الأنفاق جزءا من الشبكة الفرعية نفسها، نظرا لأنها جميعا تتصل عبر واجهة GRE متعددة النقاط

### نفسها على موجه الموزع.عنوان 255.255.255.0 10.0.0.2 IP

يؤدي الجمع بين هذه الأوامر الثلاثة إلى عدم ضرورة تكوين عنوان IP للواجهة المادية الخارجية الخاصة بالمحادثة. سيكون وكيل IPsec الذي يتم إستخدامه مستندا إلى المضيف بدلا من اعتماده على الشبكات الفرعية.

يحتوي التكوين الموجود على الموجهات التي يتم التحدث بها على عنوان IP الخاص بموجه الصرة الذي تم تكوينه، نظرا لأنه يحتاج إلى بدء نفق GRE+IPsec. لاحظ التشابه بين تكوينات 1Talk و 2Talk. لا يوجد هذان التماثلان فقط، ولكن جميع تكوينات الموجه الموجه الذي يتم التحدث به ستكون متشابهة. في معظم الحالات، تحتاج جميع الفروع ببساطة عناوين IP فريدة على الواجهات الخاصة بها، وسوف تكون بقية التكوينات الخاصة بها هي نفسها. وهذا يجعل من الممكن تكوين العديد من الموجهات التي يتم نطقها ونشرها بسرعة.

تبدو بيانات NHRP كما يلي على لوحة الوصل.

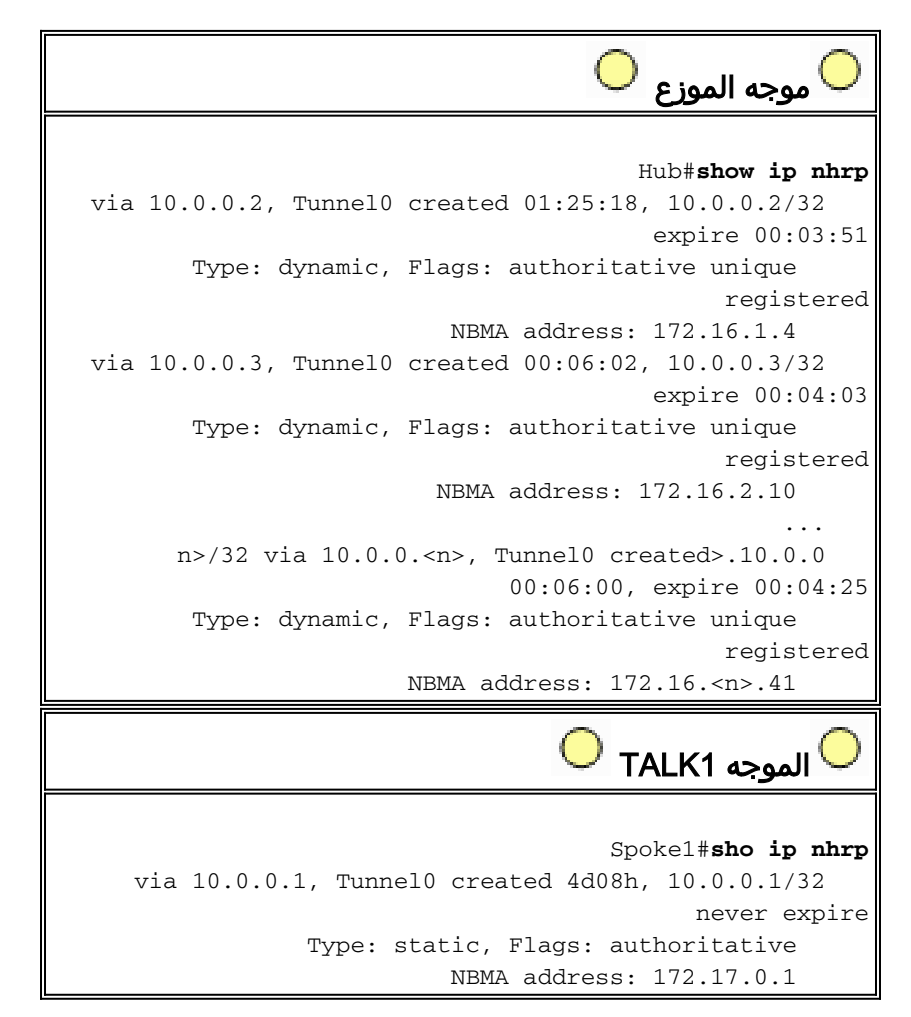

# <span id="page-19-0"></span>الموزع الديناميكي متعدد النقاط

لا يعتمد التكوين على الموجهات التي يتم التحدث بها أعلاه على ميزات من حل DMVPN، لذلك يمكن أن تقوم الموجهات التي يتم التحدث بها بتشغيل إصدارات برنامج software IOS Cisco قبل الإصدار 12.2(13)T. يعتمد التكوين على موجه الموزع على ميزات DMVPN، لذلك يجب أن تقوم بتشغيل IOS Cisco، الإصدار 12.2(13)T أو الأحدث. يتيح لك هذا بعض المرونة في تحديد الوقت الذي تحتاج فيه إلى ترقية الموجهات التي يتم التحدث بها والتي تم نشرها بالفعل. إذا كانت الموجهات التي تتحدث عنها تعمل أيضا بنظام التشغيل IOS Cisco الإصدار 12.2(13)T أو إصدار أحدث، فيمكنك تبسيط التكوين الذي يتم التحدث به كما يلي.

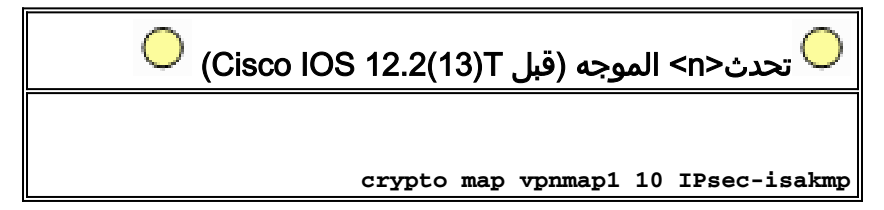

```
set peer 172.17.0.1 
      set security-association level per-host 
                      set transform-set trans2 
                              match address 101 
                                                ! 
                               interface Tunnel0 
                                 bandwidth 1000 
        ip address 10.0.0.<n+1> 255.255.255.0 
                                    ip mtu 1400 
                   ip nhrp authentication test 
               ip nhrp map 10.0.0.1 172.17.0.1 
                     ip nhrp network-id 100000 
                          ip nhrp holdtime 300 
                          ip nhrp nhs 10.0.0.1 
                                     delay 1000 
                       tunnel source Ethernet0 
                 tunnel destination 172.17.0.1 
                              tunnel key 100000 
                                                ! 
                             interface Ethernet0 
            <ip address dhcp hostname Spoke<n 
                            crypto map vpnmap1 
                                                ! 
                                            . . . 
                                                ! 
access-list 101 permit gre any host 172.17.0.1
   (Cisco IOS 12.2(13)T بعد (الموجه> n>تحدث
                    crypto ipsec profile vpnprof
                      set transform-set trans2 
                                                ! 
                               interface Tunnel0 
                                 bandwidth 1000 
        ip address 10.0.0.<n+1> 255.255.255.0 
                                    ip mtu 1400 
                   ip nhrp authentication test 
               ip nhrp map 10.0.0.1 172.17.0.1 
                     ip nhrp network-id 100000 
                          ip nhrp holdtime 300 
                          ip nhrp nhs 10.0.0.1 
                                     delay 1000 
                       tunnel source Ethernet0 
                 tunnel destination 172.17.0.1 
                              tunnel key 100000 
      tunnel protection ipsec profile vpnprof 
                                                ! 
                             interface Ethernet0 
            <ip address dhcp hostname Spoke<n 
                                                !
```
لاحظ أننا قمنا بما يلي:

- 1. تمت إزالة الأمر crypto ipSec profile vpnprof واستبداله ب crypto ipSec profile vpnprof.
	- 2. تمت إزالة الأمر crypto map vpnmap1 من واجهات Ethernet0 ووضع الأمر tunnel protection ipSec profile vpnprof على واجهة Tunnel0.

3. تمت إزالة قائمة التحكم في الوصول (ACL) للتشفير، **ويسمح قائمة الوصول 101 بأي مضيف 172.17.0.1**. في هذه الحالة، يتم اشتقاق عناوين ووكلاء نظير IPsec تلقائيا من مصدر النفق ...ووجهة النفق ... التكوين. تكون النظراء والوكلاء كما يلي (كما هو موضح في الأمر الناتج من show crypto ipSec):

```
...
(local ident (addr/mask/prot/port): (172.16.1.24/255.255.255.255/47/0
(remote ident (addr/mask/prot/port): (172.17.0.1/255.255.255.255/47/0
                                                                     ...
      local crypto endpt.: 172.17.1.24, remote crypto endpt.:172.17.0.1
                                                                     ...
```
باختصار، تتضمن التكوينات الكاملة التالية جميع التغييرات التي تم إجراؤها حتى هذه النقطة من <u>[التكوين الأساسي](#page-4-3)</u> (محور GRE+IPsec والمتكلم).

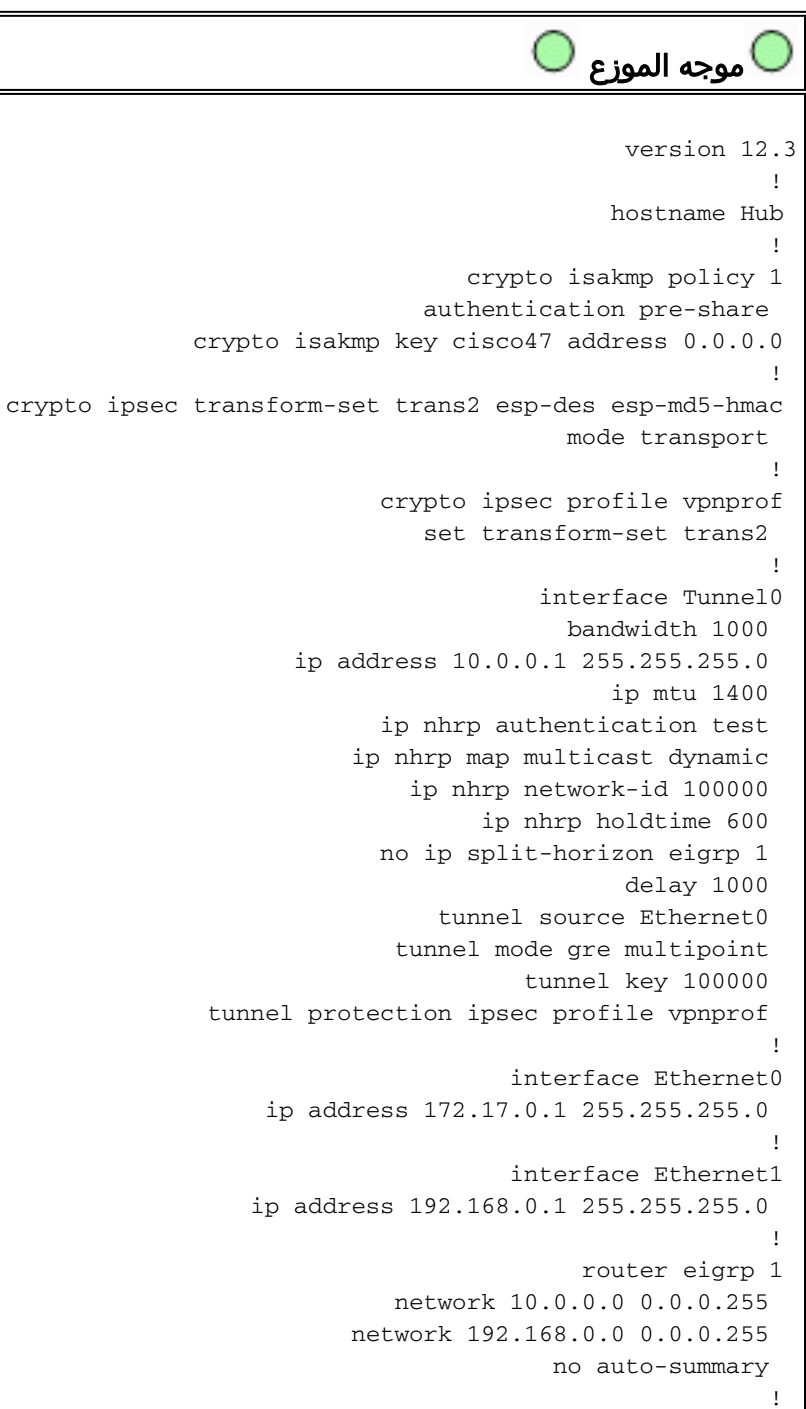

لا توجد تغييرات في تكوين الصرة.

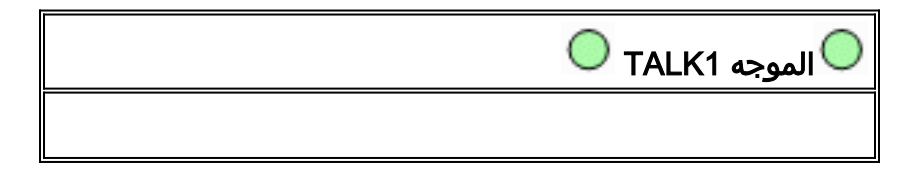

```
version 12.3
                                                        ! 
                                         hostname Spoke1 
                                                        ! 
                                  crypto isakmp policy 1 
                               authentication pre-share 
     crypto isakmp key cisco47 address 0.0.0.0 0.0.0.0 
                                                        ! 
crypto ipsec transform-set trans2 esp-des esp-md5-hmac 
                                         mode transport 
                                                         ! 
                           crypto ipsec profile vpnprof
                               set transform-set trans2 
                                                        ! 
                                       interface Tunnel0 
                                         bandwidth 1000 
                     ip address 10.0.0.2 255.255.255.0 
                                             ip mtu 1400 
                           ip nhrp authentication test 
                       ip nhrp map 10.0.0.1 172.17.0.1 
                             ip nhrp network-id 100000 
                                   ip nhrp holdtime 300 
                                   ip nhrp nhs 10.0.0.1 
                                              delay 1000 
                                tunnel source Ethernet0 
                         tunnel destination 172.17.0.1 
                                      tunnel key 100000 
               tunnel protection ipsec profile vpnprof 
                                                        ! 
                                     interface Ethernet0 
                       ip address dhcp hostname Spoke2 
                                                        ! 
                                     interface Ethernet1 
                  ip address 192.168.1.1 255.255.255.0 
                                                        ! 
                                          router eigrp 1 
                            network 10.0.0.0 0.0.0.255 
                         network 192.168.1.0 0.0.0.255 
                                        no auto-summary 
                                                        ! 
                                       الموجه 2TALK 
                                              version 12.3
                                                        ! 
                                         hostname Spoke2 
                                                        ! 
                                  crypto isakmp policy 1 
                               authentication pre-share 
     crypto isakmp key cisco47 address 0.0.0.0 0.0.0.0 
                                                         ! 
crypto ipsec transform-set trans2 esp-des esp-md5-hmac 
                                         mode transport 
                                                        ! 
                           crypto ipsec profile vpnprof
                               set transform-set trans2 
                                                        ! 
                                       interface Tunnel0 
                                         bandwidth 1000 
                     ip address 10.0.0.3 255.255.255.0 
                                             ip mtu 1400 
                            ip nhrp authentication test 
                       ip nhrp map 10.0.0.1 172.17.0.1
```

```
ip nhrp network-id 100000 
                    ip nhrp holdtime 300 
                    ip nhrp nhs 10.0.0.1 
                               delay 1000 
                 tunnel source Ethernet0 
           tunnel destination 172.17.0.1 
                        tunnel key 100000 
tunnel protection ipsec profile vpnprof 
                                          ! 
                      interface Ethernet0 
        ip address dhcp hostname Spoke2 
                                          ! 
                      interface Ethernet1 
   ip address 192.168.2.1 255.255.255.0 
                                          ! 
                            router eigrp 1 
              network 10.0.0.0 0.0.0.255 
          network 192.168.2.0 0.0.0.255 
                          no auto-summary 
                                          !
```
# <span id="page-23-0"></span>Dynamic Multipoint IPsec VPN

تظهر المفاهيم والتكوين في هذا القسم القدرات الكاملة ل DMVPN. يوفر NHRP إمكانية الموجهات التي يتم التحدث بها للتعرف بشكل ديناميكي على عنوان الواجهة المادية الخارجية للموجهات الأخرى التي يتم التحدث بها في شبكة VPN. وهذا يعني أن الموجه الذي يتم التحدث به سيتوفر على معلومات كافية لبناء نفق IPsec+mGRE بشكل ديناميكي للوصول مباشرة إلى الموجهات التي يتم التحدث بها الأخرى. وهذا أمر مفيد نظرا لأنه، إذا تم إرسال حركة مرور البيانات التي يتم التحدث بها هذه عبر موجه الموزع، فيجب تشفيرها/فك تشفيرها، مما يزيد التأخير مرتين والحمل على موجه الموزع. لاستخدام هذه الميزة، يلزم تبديل الموجهات التي يتم التحدث بها من واجهات نفق GRE من نقطة إلى نقطة (pGRE-p (إلى GRE متعدد النقاط (mGRE(. كما يحتاجون إلى تعلم الشبكات (الفرعية) المتوفرة خلف القنوات الأخرى باستخدام عنوان IP للخطوة التالية في النفق الخاص بعنوان IP الخاص بالموجه الآخر الذي يتم التحدث به. تتعرف الموجهات التي يتم التحدث عليها على هذه الشبكات (الفرعية) عبر بروتوكول توجيه IP الديناميكي الذي يعمل عبر نفق IPsec+mGRE مع الصرة.

يمكن تكوين بروتوكول توجيه IP الديناميكي الذي يتم تشغيله على موجه المحور ليعكس المسارات التي تم تعلمها من أحدهم عبر نفس الواجهة إلى جميع المحولات الأخرى، ولكن الخطوة التالية ل IP على هذه المسارات ستكون عادة موجه المحور، وليس الموجه الذي يتم التحدث والذي تعلم منه الصرة هذا المسار.

ملاحظة: يعمل بروتوكول التوجيه الديناميكي فقط على إرتباطات المحولات والمحطات، ولا يعمل على إرتباطات المحادثات المباشرة الديناميكية.

يلزم تكوين بروتوكولات التوجيه الديناميكية (RIP و OSPF و EIGRP (على موجه الموزع للإعلان عن المسارات من واجهة نفق MGRE ولتعيين الخطوة التالية ل IP إلى الموجه الذي يتم إصداره للمسارات التي يتم التعرف عليها من أحد المتكلمين عند الإعلان عن المسار مرة أخرى إلى الخوادم الفرعية الأخرى.

فيما يلي متطلبات لتكوينات بروتوكول التوجيه.

### <span id="page-23-1"></span>شق

أنت تحتاج أن يلتفت أفق انقسام على واجهة نفق mGRE على الصرة، وإلا فإن RIP لن يعلن عن المسارات التي تم التعرف عليها عبر واجهة mGRE ستخرج تلك الواجهة نفسها. لا توجد تغييرات أخرى ضرورية. يستخدم RIP تلقائيا المرحلة التالية من IP الأصلية على الموجهات التي يعلن عنها في نفس الواجهة حيث تعلم هذه الموجهات.

## <span id="page-24-0"></span>EIGRP

أنت تحتاج أن يلتفت أفق منقسم على ال mGRE نفق قارن على الصرة، خلاف ذلك EIGRP لن يعلن الطريق يعلم عن طريق ال mGRE قارن to back نفسه قارن.

**no ip split-horizon eigrp**

سيقوم EIGRP، بشكل افتراضي، بتعيين IP Next-hop إلى موجه المحور للمسارات التي يقوم بالإعلان عنها، حتى عند الإعلان عن هذه المسارات مرة أخرى من نفس الواجهة التي تتعلمها بها. لذلك في هذه الحالة، تحتاج إلى أمر التكوين التالي لتوجيه EIGRP لاستخدام الخطوة التالية الأصلية IP عند الإعلان عن هذه المسارات.

**no ip next-hop-self eigrp**

ملاحظة: سيكون الأمر no ip next-hop-self eigrp <as> متوفرا بدءا من Cisco IOS الإصدار 2)12.3. بالنسبة لإصدارات Cisco IOS بين 12.2(13)T و 12.3(2)، يجب القيام بما يلي:

- إذا كانت الأنفاق الديناميكية التي يتم التحدث إليها غير مطلوبة، فلا حاجة إلى الأمر أعلاه.
- إذا كانت الأنفاق الديناميكية التي يتم التحدث بها مطلوبة، فيجب عليك إستخدام تحويل العملية على واجهة النفق على الموجهات التي يتم التحدث بها.
	- وإلا، ستحتاج إلى إستخدام بروتوكول توجيه مختلف عبر DMVPN.

## <span id="page-24-1"></span>بروتوكول أقصر مسار أولاً (OSPF(

بما أن OSPF هو بروتوكول توجيه حالة الارتباط، فلا توجد أي مشاكل في أفق التقسيم. عادة لواجهات النقاط المتعددة، تقوم بتكوين نوع شبكة OSPF ليكون من نقطة إلى عدة نقاط، ولكن هذا قد يتسبب في قيام OSPF بإضافة مسارات مضيف إلى جدول التوجيه على الموجهات التي يتم التحدث بها. وستتسبب مسارات المضيفين هذه في إعادة توجيه الحزم الموجهة إلى الشبكات خلف الموجهات الأخرى عبر الصرة، بدلا من إعادة توجيهها مباشرة إلى الموصلات الأخرى. للالتفاف حول هذه المشكلة، قم بتكوين نوع شبكة OSPF للبث باستخدام الأمر.

#### **ip ospf network broadcast**

تحتاج أيضا إلى التأكد من أن موجه الموزع سيكون الموجه المعين (DR) لشبكة IPsec+mGRE. ويتم القيام بذلك من خلال تعيين أولوية OSPF لتكون أكبر من 1 على الموزع و 0 على القبضات.

#### ● الموزع: أولوية 2 OSPF IP

● تم التحدث: أولوية 0 OSPF IP

### الموزع الواحد DMVPN

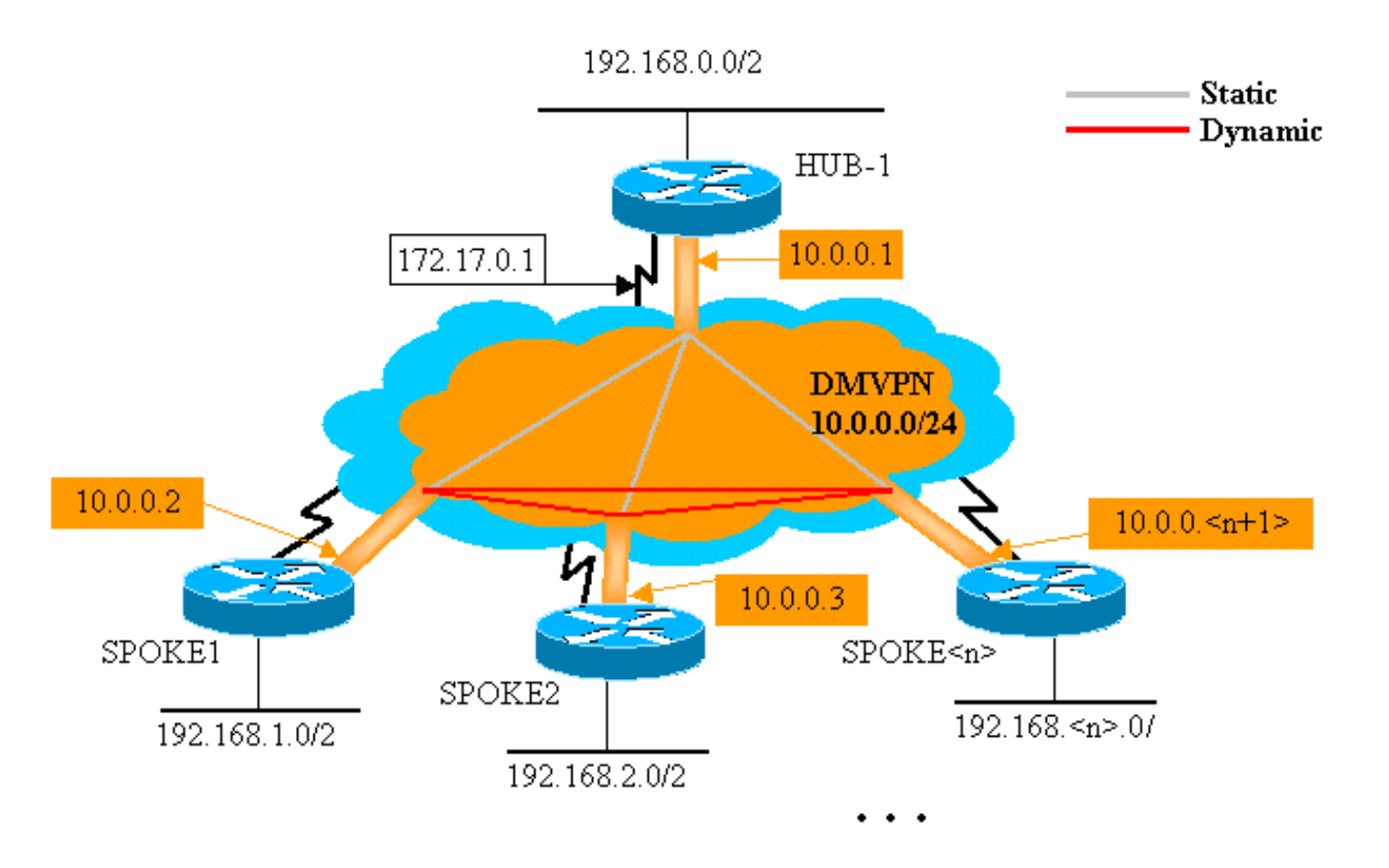

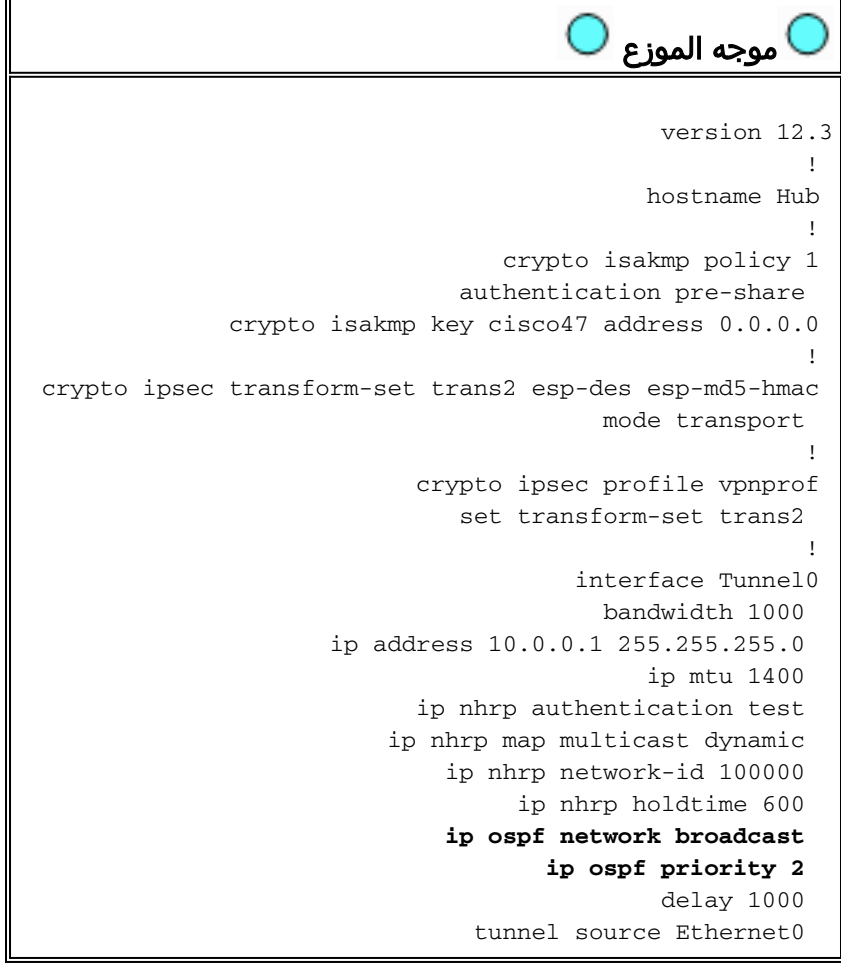

```
tunnel mode gre multipoint 
                      tunnel key 100000 
tunnel protection ipsec profile vpnprof 
                                         ! 
                     interface Ethernet0 
    ip address 172.17.0.1 255.255.255.0 
                                        ! 
                      interface Ethernet1 
   ip address 192.168.0.1 255.255.255.0 
                                         ! 
                            router ospf 1
      network 10.0.0.0 0.0.0.255 area 0 
   network 192.168.0.0 0.0.0.255 area 0 
                                         !
```
التغيير الوحيد في تكوين الصرة هو أن OSPF هو بروتوكول التوجيه بدلا من EIGRP. لاحظ أنه تم تعيين نوع شبكة OSPF على البث وتم تعيين الأولوية على .2 سيؤدي تعيين نوع شبكة OSPF على البث إلى قيام OSPF بتثبيت المسارات للشبكات خلف الموجهات الفرعية باستخدام عنوان IP للخطوة التالية كعنوان نفق GRE للموجه الذي يتحدث.

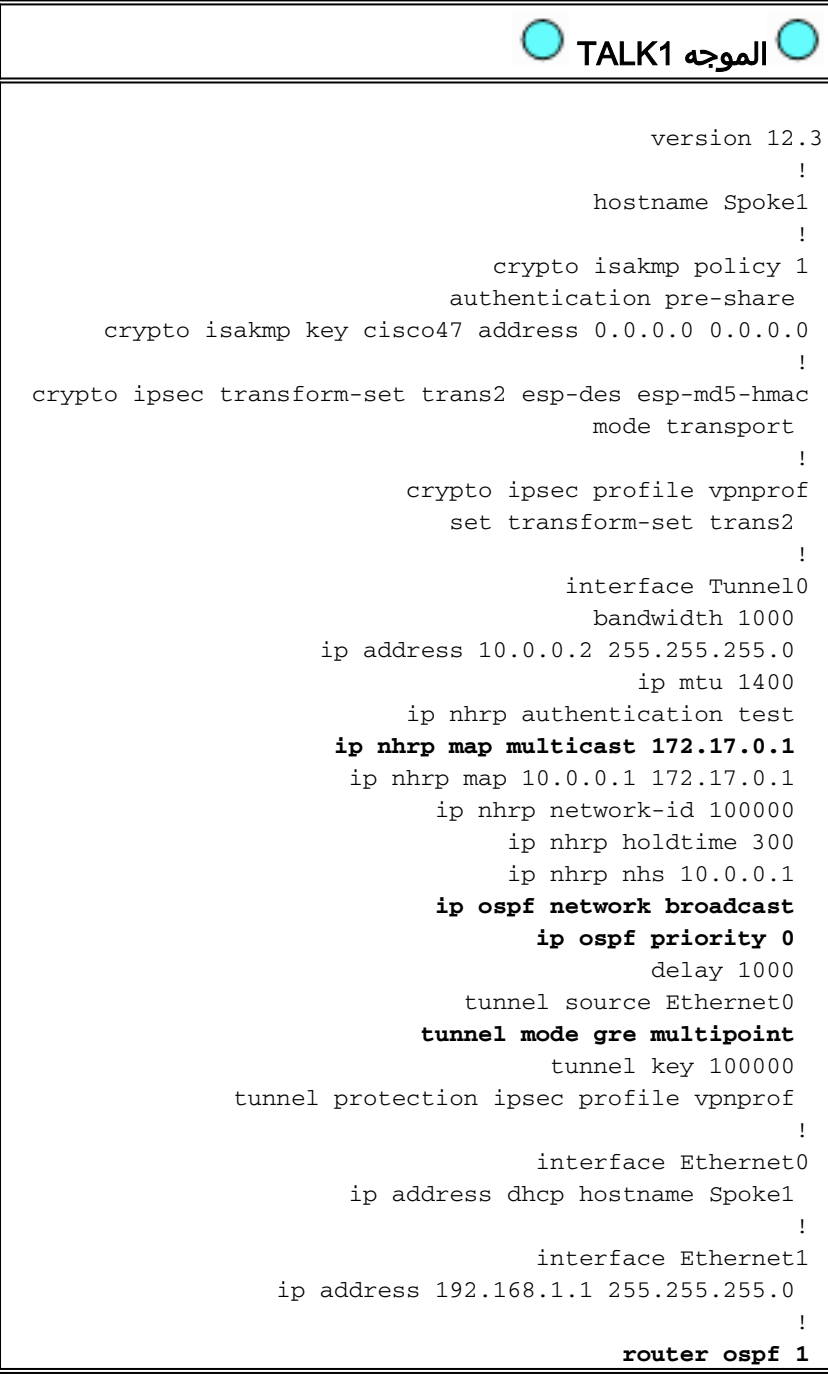

```
network 10.0.0.0 0.0.0.255 area 0 
network 192.168.1.0 0.0.0.255 area 0
```
!

التشكيل على ال يتحدث مسحاج تخديد الآن جدا مماثل إلى التشكيل على الصرة. والاختلافات هي كما يلي:

• يتم تعيين أولوية OSPF على 0. لا يمكن السماح للموجهات التي يتم التحدث بها لتصبح DR لشبكة NBMA للوصول المتعدد غير للبث لشبكة mGRE. يتلقى فقط موجه الموزع إتصالات ثابتة مباشرة إلى كل الموجهات التي يتم التحدث بها. يجب أن يتمتع DR بإمكانية الوصول إلى جميع أعضاء شبكة NBMA. هناك تعيينات بث NHRP الأحادي والبث المتعدد التي تم تكوينها لموجه الموزع. ●

```
ip nhrp map multicast 172.17.0.1
ip nhrp map 10.0.0.1 172.17.0.1
```
في التكوين السابق، لم يكن الأمر multicast map nhrp ip ... مطلوبا نظرا لأن نفق GRE كان من نقطة إلى نقطة. في تلك الحالة، multicast غلف ربط تلقائيا من خلال النفق إلى الواحد يمكن غاية. هذا أمر ضروري الآن لأن نفق GRE للمعلمات قد تغير إلى متعدد النقاط وهناك أكثر من واحد ممكن غاية.

• عند ظهور الموجه الذي يتم التحدث به، يجب ان يبدا اتصال النفق مع الصرة، نظرا لعدم تكوين موجه الصرة باي معلومات حول الموجهات التي يتم التحدث بها، وقد تكون الموجهات التي يتم التحدث بها قد تم تعيين عناوين IP بشكل ديناميكي. كما يتم تكوين الموجهات التي يتم التحدث بها باستخدام الموزع كوحدات NHRP الخاصة بها. ip nhrp nhs 10.0.0.1

باستخدام الأمر أعلاه، سيقوم الموجه الذي يتحدث بإرسال حزم تسجيل NHRP من خلال نفق IPsec+mGRE إلى موجه الموزع على فواصل زمنية منتظمة. توفر حزم التسجيل هذه معلومات تعيين NHRP التي يتم التحدث بها والتي تكون مطلوبة من قبل موجه الموزع لنفق الحزم مرة أخرى إلى الموجهات التي يتم التحدث بها.

```
الموجه 2TALK 
                                              version 12.3
                                                         ! 
                                          hostname Spoke2 
                                                         ! 
                                  crypto isakmp policy 1 
                               authentication pre-share 
     crypto isakmp key cisco47 address 0.0.0.0 0.0.0.0 
                                                         ! 
crypto ipsec transform-set trans2 esp-des esp-md5-hmac 
                                         mode transport 
                                                         ! 
                            crypto ipsec profile vpnprof 
                               set transform-set trans2 
                                                         ! 
                                        interface Tunnel0 
                                         bandwidth 1000 
                     ip address 10.0.0.3 255.255.255.0 
                                             ip mtu 1400 
                            ip nhrp authentication test 
                      ip nhrp map multicast 172.17.0.1 
                       ip nhrp map 10.0.0.1 172.17.0.1 
                              ip nhrp network-id 100000 
                                   ip nhrp holdtime 300 
                                   ip nhrp nhs 10.0.0.1 
                              ip ospf network broadcast 
                                     ip ospf priority 0 
                                              delay 1000 
                                tunnel source Ethernet0 
                             tunnel mode gre multipoint 
                                       tunnel key 100000
```

```
tunnel protection ipsec profile vpnprof 
                                                         ! 
                                     interface Ethernet0 
                       ip address dhcp hostname Spoke1 
                                                         ! 
                                     interface Ethernet1 
                  ip address 192.168.3.1 255.255.255.0 
                                                         ! 
                                            router ospf 1
                     network 10.0.0.0 0.0.0.255 area 0 
                  network 192.168.2.0 0.0.0.255 area 0 
                                                         ! 
                                 ًا تم التحدث<n> Router
                                              version 12.3
                                                         ! 
                                        <hostname Spoke<n
                                                        ! 
                                  crypto isakmp policy 1 
                               authentication pre-share 
     crypto isakmp key cisco47 address 0.0.0.0 0.0.0.0 
                                                         ! 
crypto ipsec transform-set trans2 esp-des esp-md5-hmac 
                                         mode transport 
                                                        ! 
                           crypto ipsec profile vpnprof 
                               set transform-set trans2 
                                                         ! 
                                       interface Tunnel0 
                                         bandwidth 1000 
                 ip address 10.0.0.<n+1> 255.255.255.0 
                                             ip mtu 1400 
                            ip nhrp authentication test 
                      ip nhrp map multicast 172.17.0.1 
                       ip nhrp map 10.0.0.1 172.17.0.1 
                              ip nhrp network-id 100000 
                                   ip nhrp holdtime 300 
                                   ip nhrp nhs 10.0.0.1 
                              ip ospf network broadcast 
                                     ip ospf priority 0 
                                              delay 1000 
                                tunnel source Ethernet0 
                             tunnel mode gre multipoint 
                                      tunnel key 100000 
               tunnel protection ipsec profile vpnprof 
                                                         ! 
                                     interface Ethernet0 
                     <ip address dhcp hostname Spoke<n 
                                                        ! 
                                     interface Ethernet1 
                ip address 192.168.<n>.1 255.255.255.0 
                                                         ! 
                                            router ospf 1
                     network 10.0.0.0 0.0.0.255 area 0 
                                        .network 192.168
```
!

لاحظ أن تكوينات جميع الموجهات التي يتم الحديث عنها متشابهة للغاية. الفروق الوحيدة هي عناوين IP على الواجهات المحلية. يساعد ذلك عند نشر عدد كبير من الموجهات التي يتم التحدث عنها. يمكن تكوين جميع الموجهات التي يتم التحدث بها بشكل متماثل، ويلزم إضافة عناوين واجهة IP المحلية فقط.

عند هذه النقطة، ألق نظرة على جداول التوجيه وجداول خرائط NHRP على الموجهات Hub، Talk1، و Talk2 للاطلاع على الشروط الأولية (بعد ظهور موجهات 1Talk و 2Talk مباشرة) والظروف بعد 1Talk و 2Talk خلقت رابط ديناميكي بينها.

## <span id="page-29-0"></span>الشروط الأولية

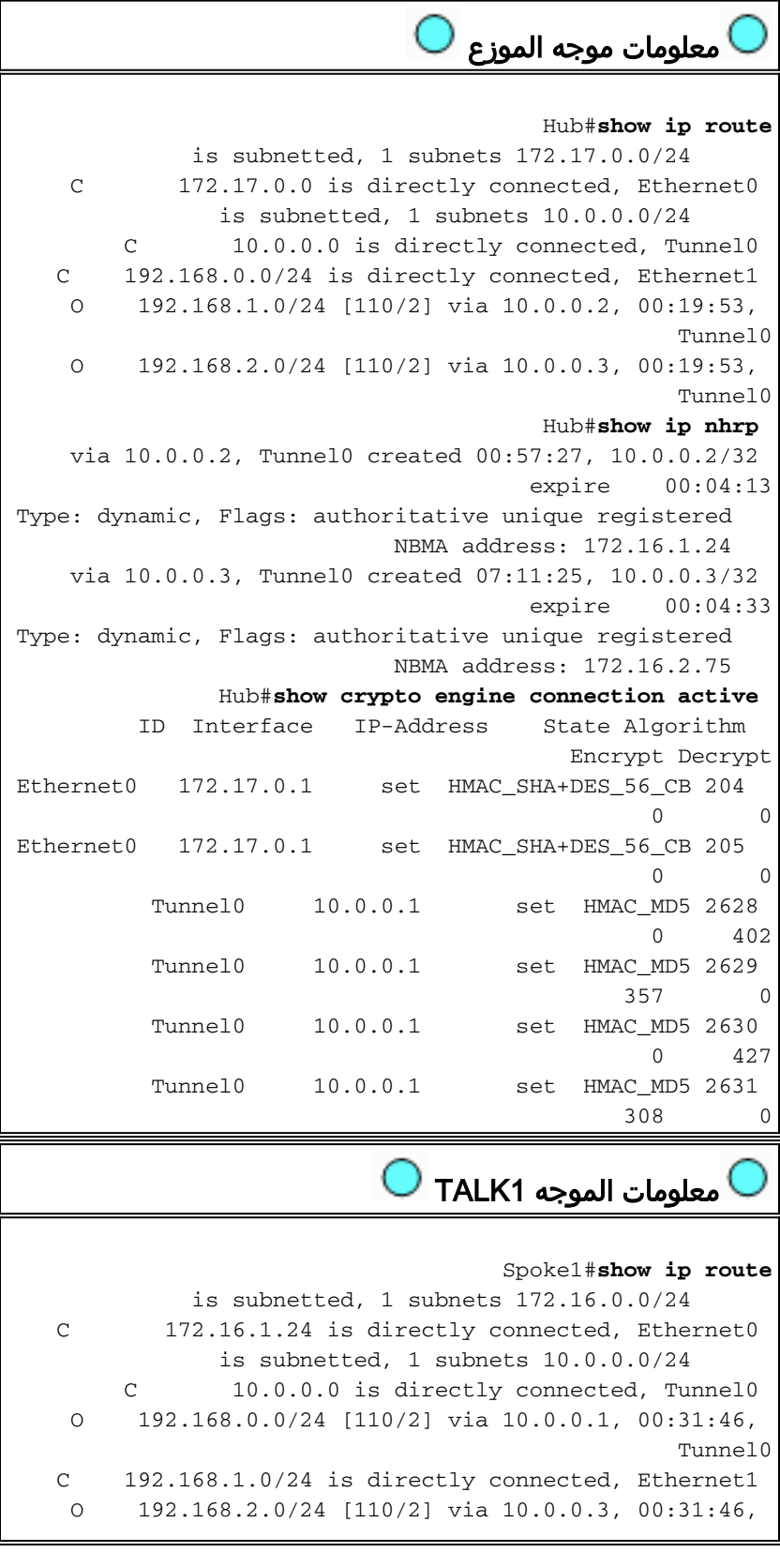

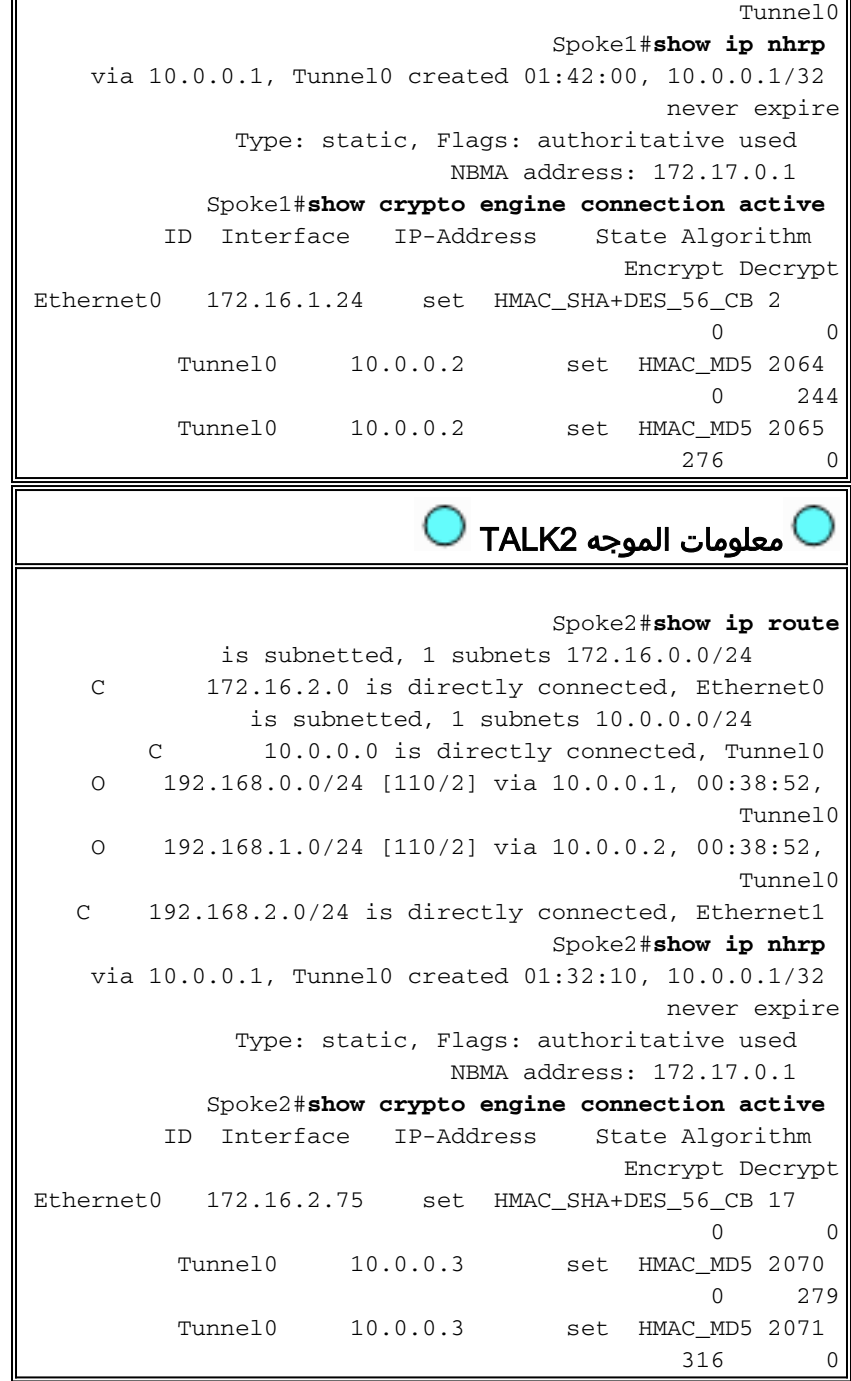

عند هذه النقطة، نقفز من 192.168.1.2 إلى .192.168.2.3 تكون هذه العناوين لمضيفين وراء الموجهات 1Talk و 2Talk، على التوالي. يتم تنفيذ تسلسل الأحداث التالي لبناء نفق IPsec+mGRE الذي يتم التحدث إليه مباشرة.

- 1. يستلم موجه Talk1 حزمة إختبار الاتصال مع الوجهة 168.2.3. 192.168. تبحث عن هذه الوجهة في جدول التوجيه وتجد أنها تحتاج إلى إعادة توجيه هذه الحزمة خارج واجهة Tunnel0 إلى واجهة 0.0.0.3 ،IP Nexthop، 10.0.0.
- 2. يتحقق الموجه Talk1 من جدول تعيين NHRP للوجهة 10.0.0.3 ويجد انه لا يوجد إدخال. يقوم الموجه Talk1 بإنشاء حزمة طلب تحليل NHRP وإرسالها إلى NHS) موجه الموزع).
	- يتحقق الموجه الموزع من جدول تعيين NHRP الخاص به للوجهة 10.0.0.3 ويجد أنه يترجم إلى العنوان .3 .172.16.2.75 يقوم موجه الموزع بإنشاء حزمة رد على تحليل NHRP وإرسالها إلى الموجه 1Talk.
	- 4. يتلقى الموجه Talk1 الرد على تحليل NHRP، ويدخل تعيين 10.0.0.3 —>172.16.2.75 في جدول خرائط NHRP الخاص به. تؤدي إضافة تعيين NHRP إلى تشغيل IPsec لبدء نفق IPsec مع النظير 172.16.2.75.
	- يقوم موجه 1Talk ببدء ISAKMP باستخدام 172.16.2.75 والتفاوض على وكيل خدمة ISAKMP و IPsec. .5يتم اشتقاق وكيل IPsec من أمر <address<مصدر النفق0 وتخطيط NHRP.
- بمجرد انتهاء بناء نفق IPsec، يتم إرسال جميع حزم البيانات الإضافية إلى الشبكة الفرعية 24/192.168.2.0 .6 مباشرة إلى 2Talk.
- بعد إعادة توجيه الحزمة الموجهة إلى 192.168.2.3 إلى المضيف، سيقوم هذا المضيف بإرسال حزمة إرجاع .7 إلى .192.168.1.2 عندما يستقبل موجه 2TALK هذه الحزمة الموجهة إلى ،192.168.1.2 سيقوم بالبحث عن هذه الوجهة في جدول التوجيه والعثور على أنه يحتاج إلى إعادة توجيه هذه الحزمة من واجهة 0Tunnel إلى الخطوة التالية 10.0.0.2 ،IP.
	- 8. يتحقق الموجه Talk2 من جدول تعيين NHRP للوجهة 10.0.0.2 ويجد انه لا يوجد إدخال. يقوم الموجه 2TALK بإنشاء حزمة طلب تحليل NHRP وإرسالها إلى NHS) موجه الموزع).
	- يتحقق الموجه الموزع من جدول تعيين NHRP الخاص به للوجهة 10.0.0.2 ويجد أنه يترجم إلى العنوان .9 .172.16.1.24 يقوم موجه الموزع بإنشاء حزمة رد على دقة NHRP وإرسالها إلى الموجه 2TALK.
	- يتلقى الموجه 2TALK الرد على تحليل NHRP، ويدخل تعيين 10.0.0.2 —> 172.16.1.24 في جدول .10 خرائط NHRP الخاص به. تؤدي إضافة تعيين NHRP إلى تشغيل IPsec لبدء نفق IPsec مع النظير ،172.16.1.24 ولكن هناك بالفعل نفق IPsec مع النظير ،172.16.1.24 وبالتالي لا يلزم القيام بأي شيء آخر.
	- يمكن الآن للخطين 1TALK و 2TALK إعادة توجيه الحزم مباشرة إلى بعضها البعض. عند عدم إستخدام .11 تعيين NHRP لإعادة توجيه الحزم لوقت الرفض، سيتم حذف تعيين NHRP. سيؤدي حذف إدخال تعيين NHRP إلى تشغيل IPsec لحذف شبكات IPsec الخاصة بهذا الارتباط المباشر.

## <span id="page-31-0"></span>شروط بعد إنشاء إرتباط ديناميكي بين 1Talk و 2Talk

معلومات الموجه 1TALK

```
Spoke1#show ip nhrp
   via 10.0.0.1, Tunnel0 created 02:34:16, 10.0.0.1/32 
                                         never expire
             Type: static, Flags: authoritative used 
                           NBMA address: 172.17.0.1 
   via 10.0.0.3, Tunnel0 created 00:00:05, 10.0.0.3/32 
                                      expire 00:03:35
            Type: dynamic, Flags: router unique used 
                          NBMA address: 172.16.2.75 
           Spoke1#show crypto engine connection active
        ID Interface IP-Address State Algorithm 
                                      Encrypt Decrypt
Ethernet0 172.16.1.24 set HMAC_SHA+DES_56_CB 2 
                                                   \overline{0}Ethernet0 172.16.1.24 set HMAC_SHA+DES_56_CB 3 
                                            0 0
         Tunnel0 10.0.0.2 set HMAC_MD5 2064 
                                            0 375
         Tunnel0 10.0.0.2 set HMAC_MD5 2065 
                                          426 0
         Tunnel0 10.0.0.2 set HMAC_MD5 2066 
                                            0 20
         Tunnel0 10.0.0.2 set HMAC_MD5 2067 
                                           19 0
                           معلومات الموجه 2TALK 
                                  Spoke2#show ip nhrp
   via 10.0.0.1, Tunnel0 created 02:18:25, 10.0.0.1/32 
                                         never expire
```

```
Type: static, Flags: authoritative used 
                          NBMA address: 172.17.0.1 
   via 10.0.0.2, Tunnel0 created 00:00:24, 10.0.0.2/32 
                                    expire 00:04:35
           Type: dynamic, Flags: router unique used 
                         NBMA address: 172.16.1.24 
           Spoke2#show crypto engine connection active
        ID Interface IP-Address State Algorithm 
                                     Encrypt Decrypt
Ethernet0 172.16.2.75 set HMAC_SHA+DES_56_CB 17 
                                          0 \qquad \qquad 0Ethernet0 172.16.2.75 set HMAC_SHA+DES_56_CB 18 
                                          0 0
         Tunnel0 10.0.0.3 set HMAC_MD5 2070 
                                          0 407
         Tunnel0 10.0.0.3 set HMAC_MD5 2071 
                                         460 0
         Tunnel0 10.0.0.3 set HMAC_MD5 2072 
                                          0 19
         Tunnel0 10.0.0.3 set HMAC_MD5 2073 
                                         20 0
```
من الإخراج أعلاه يمكنك أن ترى أن 1Talk و 2Talk حصلا على تعيينات NHRP لبعضهما البعض من موجه الموزع، وقد قاما ببناء نفق IPsec+mGRE واستخدامه. ستنتهي صلاحية تعيينات NHRP بعد خمس دقائق ( القيمة الحالية لوقت 300 = NHRP ثانية). إذا تم إستخدام تعيينات NHRP في الدقيقة الأخيرة قبل انتهاء صلاحيتها، فسيتم إرسال طلب تحليل NHRP ورد لتحديث الإدخال قبل حذفه. وإلا، سيتم حذف تعيين NHRP وسيؤدي ذلك إلى تشغيل IPsec لمسح شبكات IPsec.

# <span id="page-32-0"></span>الشبكة الخاصة الظاهرية (VPN (متعددة النقاط الديناميكية من IPsec مع لوحات التوزيع المزدوجة

من خلال عدد قليل من خطوط التكوين الإضافية للموجهات التي يتم التحدث بها، يمكنك إعداد موجهات جهات جهات مزدوجة (أو متعددة)، لإتاحة إمكانية التكرار. هناك طريقتان لتكوين شبكات DMVPN مزدوجة المحور.

- تحدثت شبكة DMVPN واحدة مع كل منها باستخدام واجهة نفق GRE متعددة النقاط الواحدة، وأشارت إلى محورين مختلفين على أنهما خادمها التالي (NHS).سيكون لموجهات الصرة واجهة نفق GRE واحدة متعددة النقاط فقط.
- تحدثت شبكات DMVPN المزدوجة مع كل منها عن وجود واجهات GRE Tunnel (إما من نقطة إلى نقطة او متعددة النقاط) وكل نفق GRE متصل بموجه محور مختلف.مرة أخرى، سيكون لموجهات الموزع فقط واجهة نفق GRE متعددة النقاط.

ستنظر الأمثلة التالية في تكوين هذين السيناريوهين المختلفين لشبكات DMVPN مزدوجة الوجهات. في كلتا الحالتين، تكون الفروق المبرزة مرتبطة بتكوين محور DMVPN المفرد.

# <span id="page-32-1"></span>الموزع المزدوج - تخطيط DMVPN أحادي

من السهل إلى حد ما إعداد الموزع المزدوج المزود بتخطيط DMVPN واحد، ولكنه لا يمنحك التحكم في التوجيه عبر DMVPN بنفس قدر التحكم الذي يمنحك إياه الموزع المزدوج المزود بتخطيط DMVPN المزدوج. تتمثل الفكرة في هذه الحالة في وجود "سحابة" واحدة لشبكة DMVPN تتضمن جميع المحاور (إثنان في هذه الحالة) وجميع المحولات المتصلة بهذه الشبكة الفرعية ("السحابة"). تحدد تعيينات NHRP الثابتة من الفروع إلى المحاور روابط mGRE+IPsec الثابتة التي سيعمل عليها بروتوكول التوجيه الديناميكي. لن يتم تشغيل بروتوكول التوجيه الديناميكي عبر إرتباطات mGRE+IPsec الديناميكية بين الفروع. بما أن الموجهات التي يتم التحدث بها تقوم بتوجيه الجيران باستخدام موجهات المحور عبر واجهة نفق MGRE نفسها، فلا يمكنك إستخدام إختلافات الارتباطات أو الواجهات (مثل المقياس أو التكلفة أو التأخير أو النطاق الترددي) لتعديل مقاييس بروتوكول التوجيه الديناميكي لتفضيل موزع واحد

على الموزع الآخر عندما تكون كلا الموجهين فوق. إن يحتاج هذا تفضيل يكون، بعد ذلك تقنيات داخلي إلى التشكيل من التوجيه بروتوكول ينبغي استعملت. لهذا السبب، قد يكون من الأفضل إستخدام EIGRP أو RIP بدلا من OSPF لبروتوكول التوجيه الديناميكي.

ملاحظة: عادة ما تكون المشكلة المذكورة أعلاه مشكلة فقط في حالة وجود موجهات المحاور في موقع واحد. عندما لا تكون موجودة في الموقع المشترك، من المرجح أن ينتهي الأمر بالتوجيه الديناميكي العادي إلى تفضيل موجه المحولات الصحيح، حتى إذا كان من الممكن الوصول إلى الشبكة الوجهة عبر أي من موجهات المحولات.

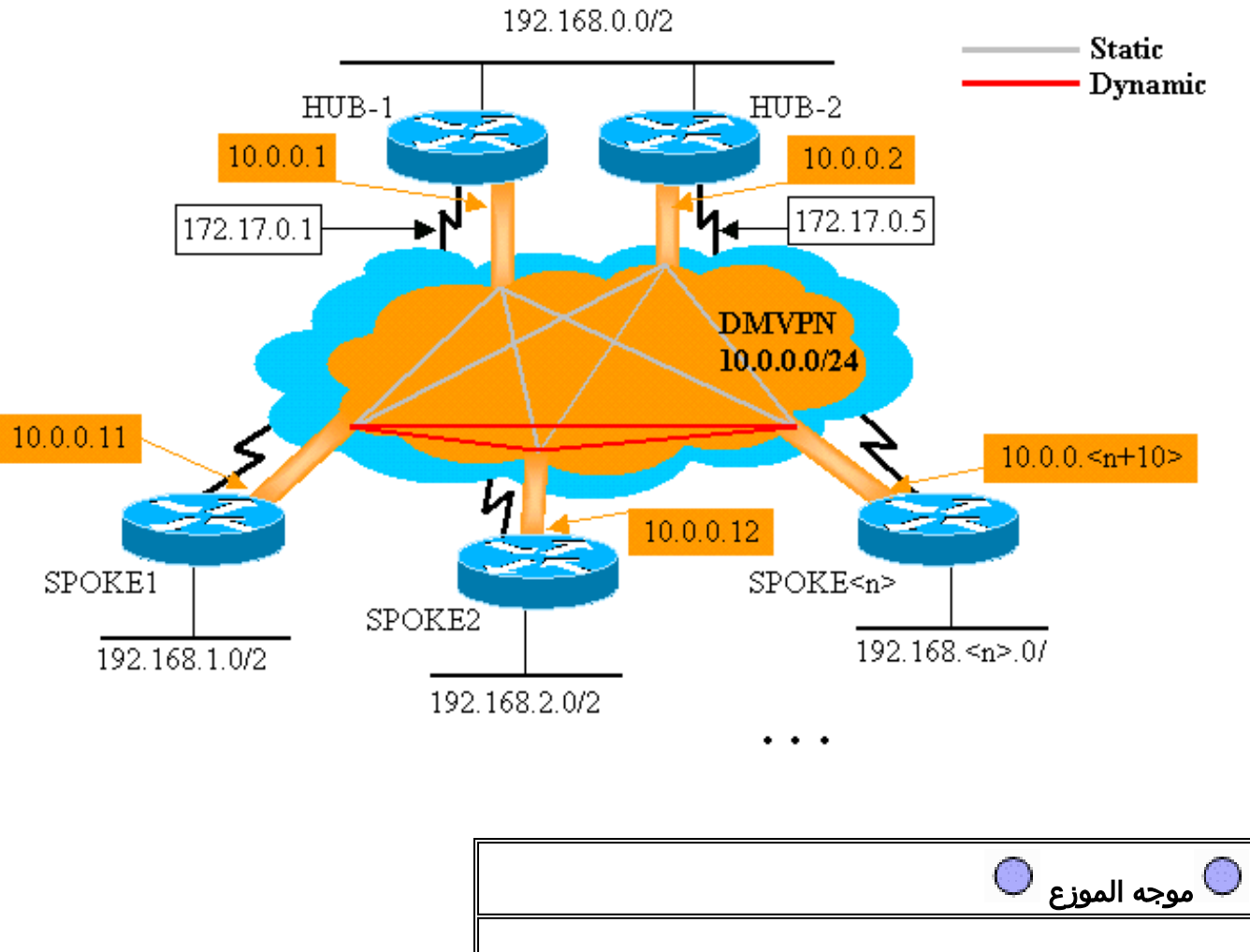

## الموزع المزدوج - تخطيط DMVPN أحادي

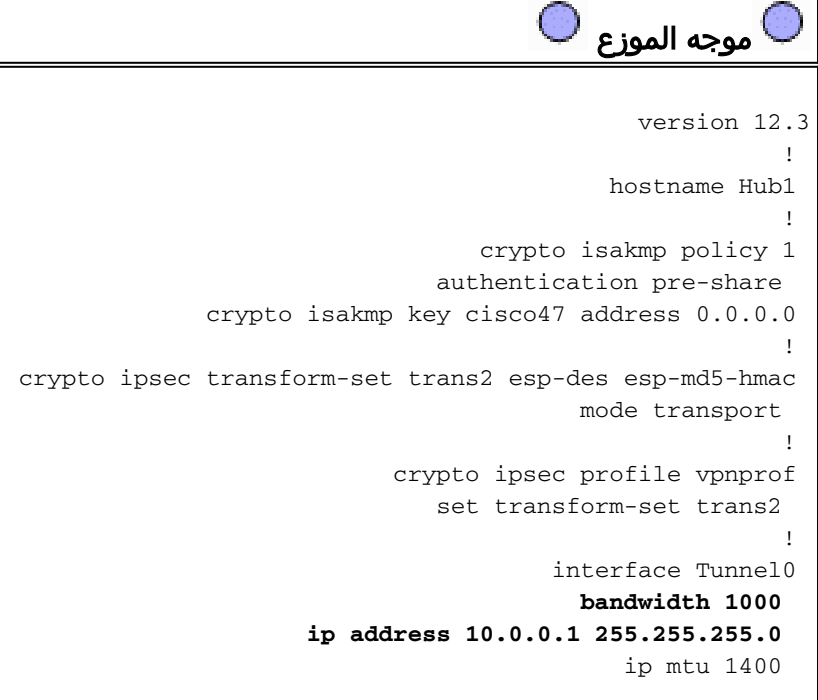

ip nhrp authentication test ip nhrp map multicast dynamic ip nhrp network-id 100000 ip nhrp holdtime 600 ip ospf network broadcast **ip ospf priority 2** delay 1000 tunnel source Ethernet0 tunnel mode gre multipoint tunnel key 100000 tunnel protection ipsec profile vpnprof ! interface Ethernet0 ip address 172.17.0.1 255.255.255.0 ! interface Ethernet1 ip address 192.168.0.1 255.255.255.0 ! **router ospf 1 network 10.0.0.0 0.0.0.255 area 1 network 192.168.0.0 0.0.0.255 area 0**  ! Hub2 Router الموجه

version 12.3 ! hostname Hub2 ! crypto isakmp policy 1 authentication pre-share crypto isakmp key cisco47 address 0.0.0.0 ! crypto ipsec transform-set trans2 esp-des esp-md5-hmac mode transport ! crypto ipsec profile vpnprof set transform-set trans2 ! interface Tunnel0 **bandwidth 900 ip address 10.0.0.2 255.255.255.0**  ip mtu 1400 ip nhrp authentication test **ip nhrp map 10.0.0.1 172.17.0.1 ip nhrp map multicast 172.17.0.1**  ip nhrp map multicast dynamic ip nhrp network-id 100000 ip nhrp holdtime 600 ip nhrp nhs 10.0.0.1 ip ospf network broadcast **ip ospf priority 1** delay 1000 tunnel source Ethernet0 tunnel mode gre multipoint tunnel key 100000 tunnel protection ipsec profile vpnprof ! interface Ethernet0 ip address 172.17.0.5 255.255.255.0 ! interface Ethernet1

```
ip address 192.168.0.2 255.255.255.0 
                                      ! 
                         router ospf 1
   network 10.0.0.0 0.0.0.255 area 1 
network 192.168.0.0 0.0.0.255 area 0 
                                      !
```
التغيير الوحيد في تكوين 1Hub هو تغيير OSPF لاستخدام منطقتين. يتم إستخدام المنطقة 0 للشبكة الموجودة خلف المحورين، كما يتم إستخدام المنطقة 1 لشبكة DMVPN والشبكات الموجودة خلف الموجهات التي يتم التحدث بها. يمكن أن يستخدم OSPF منطقة واحدة، ولكن تم إستخدام منطقتين هنا لبيان تكوين مناطق OSPF متعددة.

التكوين ل 2Hub هو أساسا نفس تكوين 1Hub مع تغييرات عنوان IP المناسبة. يكمن الاختلاف الرئيسي الوحيد في أن 2Hub هو أيضا موزع (أو عميل) 1Hub، يجعل 1Hub هو الموزع الرئيسي و 2Hub هو الموزع الثانوي. ويتم القيام بذلك حتى يكون 2Hub مجاور OSPF مع 1Hub عبر نفق mGRE. بما أن 1Hub هو DR OSPF، فيجب أن يكون له اتصال مباشر مع جميع موجهات OSPF الأخرى عبر واجهة mGRE) شبكة NBMA(. بدون الارتباط المباشر بين 1Hub و 2Hub، لن يشارك 2Hub في توجيه OSPF عندما يكون 1Hub قيد التشغيل أيضا. عندما يكون 1Hub معطلا، سيكون Hub2 هو OSPF DR for the DMVPN (شبكة NBMA). عندما يعود Hub1، سياخذ على عاتقه ان .DMVPN ل OSPF DR يكون

سوف تستخدم الموجهات خلف 1Hub و 1Hub 2Hub لإرسال الحزم إلى الشبكات التي تم التحدث بها لأن النطاق الترددي لواجهة نفق GRE تم تعيينه على 1000 كيلوبت/ثانية مقابل 900 كيلوبت/ثانية على 2Hub. في المقابل، ستقوم الموجهات التي يتم التحدث بها بإرسال حزم للشبكات الموجودة خلف موجهات الصرة إلى كل من 1Hub و 2Hub، نظرا لوجود واجهة نفق MGRE واحدة فقط على كل موجه يتم التحدث إليه وسيكون هناك طريقان متساويان للتكلفة. إذا تم إستخدام موازنة الحمل لكل حزمة، فقد يؤدي ذلك إلى عدم ترتيب الحزم.

```
الموجه 1TALK 
                                             version 12.3
                                                        ! 
                                         hostname Spoke1 
                                                        ! 
                                  crypto isakmp policy 1 
                              authentication pre-share 
     crypto isakmp key cisco47 address 0.0.0.0 0.0.0.0 
                                                        ! 
crypto ipsec transform-set trans2 esp-des esp-md5-hmac 
                                         mode transport 
                                                        ! 
                           crypto ipsec profile vpnprof 
                              set transform-set trans2 
                                                        ! 
                                       interface Tunnel0 
                                         bandwidth 1000 
                    ip address 10.0.0.11 255.255.255.0 
                                            ip mtu 1400 
                           ip nhrp authentication test 
                      ip nhrp map multicast 172.17.0.1 
                       ip nhrp map 10.0.0.1 172.17.0.1 
                      ip nhrp map multicast 172.17.0.5 
                       ip nhrp map 10.0.0.2 172.17.0.5 
                              ip nhrp network-id 100000 
                                   ip nhrp holdtime 300 
                                   ip nhrp nhs 10.0.0.1 
                                   ip nhrp nhs 10.0.0.2 
                             ip ospf network broadcast 
                                     ip ospf priority 0 
                                             delay 1000 
                                tunnel source Ethernet0
```

```
tunnel mode gre multipoint 
                       tunnel key 100000 
tunnel protection ipsec profile vpnprof 
                                          ! 
                      interface Ethernet0 
        ip address dhcp hostname Spoke1 
                                         ! 
                      interface Ethernet1 
   ip address 192.168.1.1 255.255.255.0 
                                          ! 
                            router ospf 1
      network 10.0.0.0 0.0.0.255 area 1 
   network 192.168.1.0 0.0.0.255 area 1 
                                          !
```
فيما يلي الاختلافات في التكوين على الموجهات التي يتم التحدث عنها:

في التشكيل جديد، شكلت ال تحدثت مع ساكن إستاتيكي NHRP تعيين ل 2Hub و 2Hub أضفت كالتالي جنجل ● نادل.الأصل:

> **ip nhrp map multicast 172.17.0.1 ip nhrp map 10.0.0.1 172.17.0.1 ip nhrp nhs 10.0.0.1**

> > جديد:

**ip nhrp map multicast 172.17.0.1 ip nhrp map 10.0.0.1 172.17.0.1 ip nhrp map multicast 172.17.0.5 ip nhrp map 10.0.0.2 172.17.0.5 ip nhrp nhs 10.0.0.1 ip nhrp nhs 10.0.0.2**

● تم تغيير مناطق OSPF في الموجهات التي يتم التحدث بها إلى المنطقة .1

تذكر أنه بتعريف خريطة NHRP الثابتة و NHS على مسحاج تخديد شفوي لصرة، أنت ذاهب إلى تشغيل بروتوكول التوجيه الديناميكي عبر هذا النفق. هذا يعرف الصرة ويتحدث التوجيه أو الشبكة المجاورة. لاحظ أن 2Hub هو مركز لكل الفروع، وهو أيضا يتحدث ل 1Hub. وهذا يجعل من السهل تصميم الشبكات متعددة الطبقات المحورية والمتصلة وتكوينها وتعديلها عند إستخدام حل DMVPN.

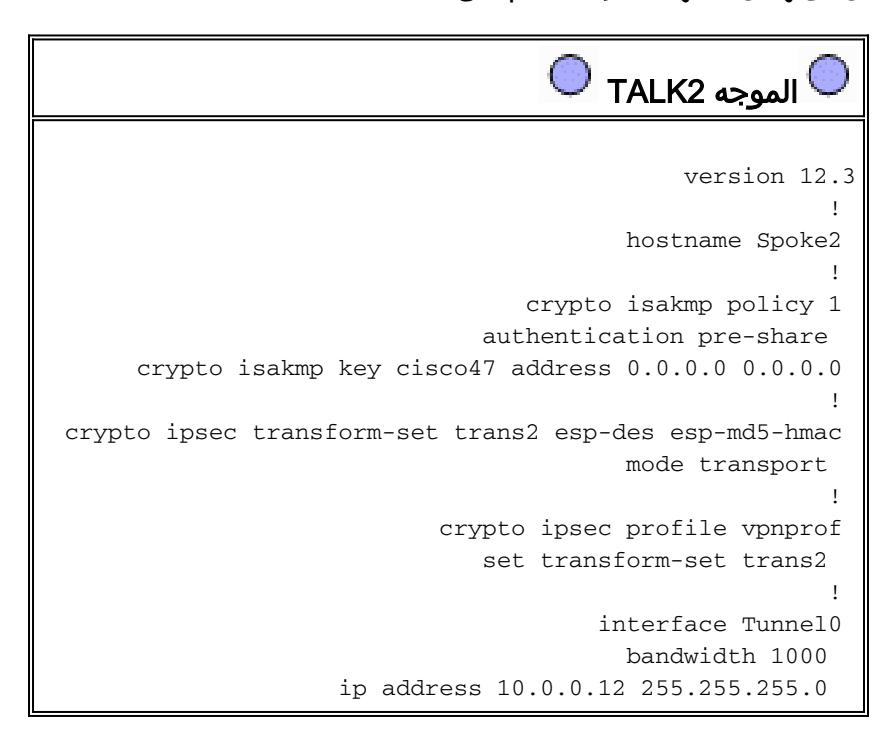

ip mtu 1400 ip nhrp authentication test **ip nhrp map multicast 172.17.0.1 ip nhrp map 10.0.0.1 172.17.0.1 ip nhrp map multicast 172.17.0.5 ip nhrp map 10.0.0.2 172.17.0.5**  ip nhrp network-id 100000 ip nhrp holdtime 300 **ip nhrp nhs 10.0.0.1 ip nhrp nhs 10.0.0.2**  ip ospf network broadcast ip ospf priority 0 delay 1000 tunnel source Ethernet0 tunnel mode gre multipoint tunnel key 100000 tunnel protection ipsec profile vpnprof ! interface Ethernet0 ip address dhcp hostname Spoke1 ! interface Ethernet1 ip address 192.168.2.1 255.255.255.0 ! **router ospf 1 network 10.0.0.0 0.0.0.255 area 0 network 192.168.2.0 0.0.0.255 area 0**  ! n> Router> تم التحدث version 12.3 ! <hostname Spoke<n ! crypto isakmp policy 1 authentication pre-share crypto isakmp key cisco47 address 0.0.0.0 0.0.0.0 ! crypto ipsec transform-set trans2 esp-des esp-md5-hmac mode transport ! crypto ipsec profile vpnprof set transform-set trans2 ! interface Tunnel0 bandwidth 1000 ip address 10.0.0.<n+10> 255.255.255.0 ip mtu 1400 ip nhrp authentication test **ip nhrp map multicast 172.17.0.1 ip nhrp map 10.0.0.1 172.17.0.1 ip nhrp map multicast 172.17.0.5 ip nhrp map 10.0.0.2 172.17.0.5**  ip nhrp network-id 100000 ip nhrp holdtime 300 **ip nhrp nhs 10.0.0.1 ip nhrp nhs 10.0.0.2**  ip ospf network broadcast ip ospf priority 0 delay 1000 tunnel source Ethernet0

```
tunnel mode gre multipoint 
                       tunnel key 100000 
tunnel protection ipsec profile vpnprof 
                                          ! 
                      interface Ethernet0 
      <ip address dhcp hostname Spoke<x 
                                          ! 
                      interface Ethernet1 
 ip address 192.168.<n>.1 255.255.255.0 
                                          ! 
                             router ospf 1
      network 10.0.0.0 0.0.0.255 area 0 
                         .network 192.168 
                                          !
```
عند هذه النقطة، يمكنك إلقاء نظرة على جداول التوجيه، وجداول خرائط NHRP، واتصالات IPsec على موجهات 1Talk 2،Hub 1،Hub، و 2Talk للاطلاع على الشروط الأولية (بعد ظهور موجهات 1Talk و 2Talk مباشرة).

## <span id="page-38-0"></span>الشروط والتغييرات الأولية

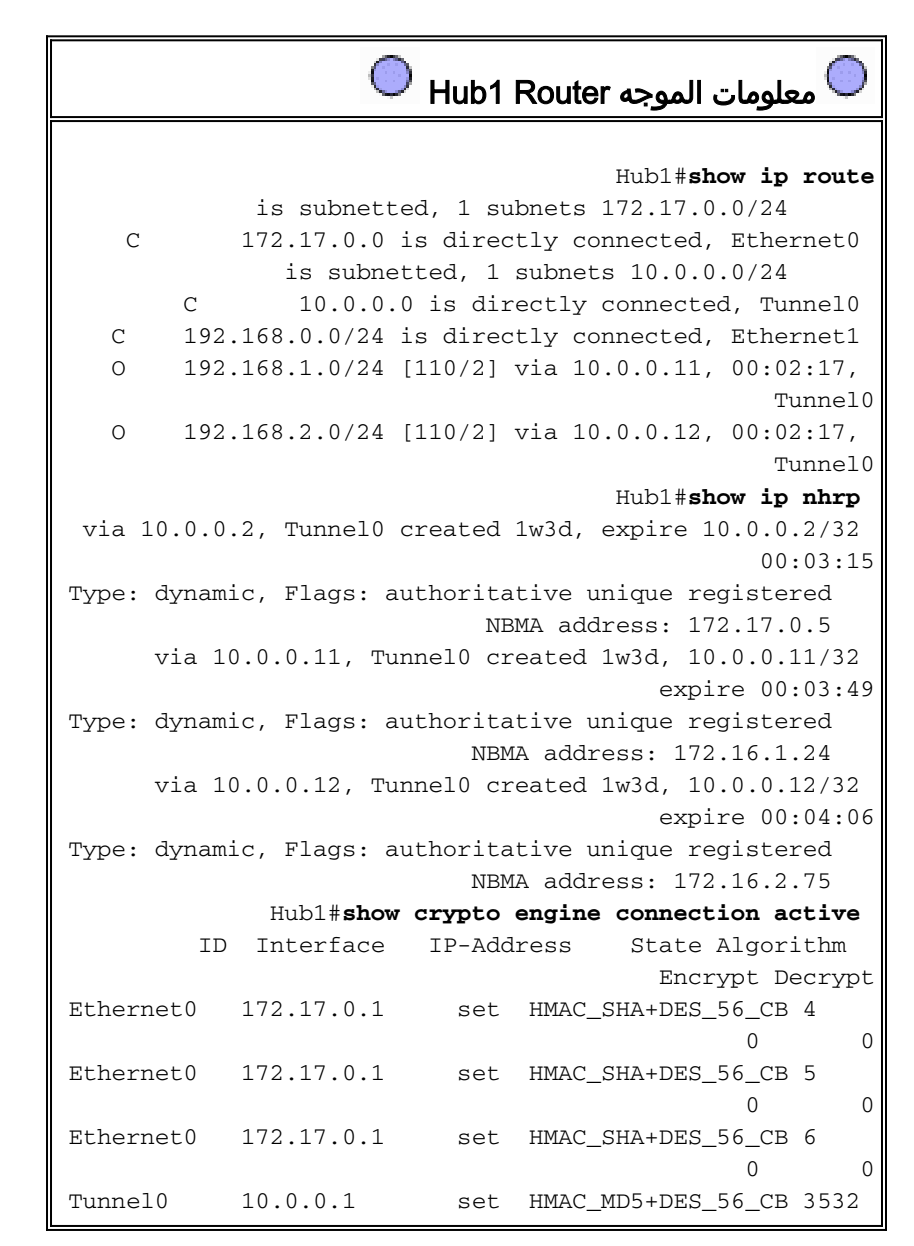

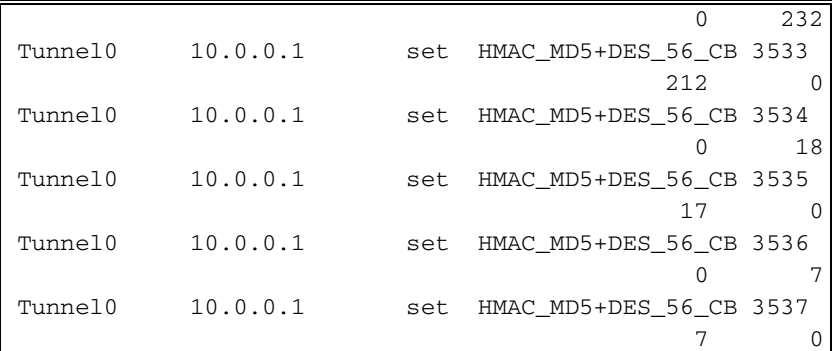

# $\Box$ معلومات الموجه Hub2 Router

#### Hub2#**show ip route**

is subnetted, 1 subnets 172.17.0.0/24 C 172.17.0.0 is directly connected, Ethernet0 is subnetted, 1 subnets 10.0.0.0/24 C 10.0.0.0 is directly connected, Tunnel0 C 192.168.0.0/24 is directly connected, Ethernet1 O 192.168.1.0/24 [110/2] via 10.0.0.11, 00:29:15, Tunnel0 O 192.168.2.0/24 [110/2] via 10.0.0.12, 00:29:15, Tunnel0 Hub2#**show ip nhrp** via 10.0.0.1, Tunnel0 created 1w3d, never 10.0.0.1/32 expire Type: static, Flags: authoritative used NBMA address: 172.17.0.1 via 10.0.0.11, Tunnel0 created 1w3d, 10.0.0.11/32 expire 00:03:15 Type: dynamic, Flags: authoritative unique registered NBMA address: 172.16.1.24 via 10.0.0.12, Tunnel0 created 00:46:17, 10.0.0.12/32 expire 00:03:51 Type: dynamic, Flags: authoritative unique registered NBMA address: 172.16.2.75 Hub2#**show crypto engine connection active** ID Interface IP-Address State Algorithm Encrypt Decrypt Ethernet0 171.17.0.5 set HMAC\_SHA+DES\_56\_CB 4 0 0 Ethernet0 171.17.0.5 set HMAC\_SHA+DES\_56\_CB 5 0 0 Ethernet0 171.17.0.5 set HMAC\_SHA+DES\_56\_CB 6 0 0 Tunnel0 10.0.0.2 set HMAC\_MD5+DES\_56\_CB 3520 0 351 Tunnel0 10.0.0.2 set HMAC\_MD5+DES\_56\_CB 3521 326 0 Tunnel0 10.0.0.2 set HMAC\_MD5+DES\_56\_CB 3522 0 311 Tunnel0 10.0.0.2 set HMAC\_MD5+DES\_56\_CB 3523 339 0 Tunnel0 10.0.0.2 set HMAC\_MD5+DES\_56\_CB 3524 0 25 Tunnel0 10.0.0.2 set HMAC\_MD5+DES\_56\_CB 3525 22 0

معلومات الموجه 1TALK

Spoke1#**show ip route** is subnetted, 1 subnets 172.16.0.0/24 C 172.16.1.0 is directly connected, Ethernet0 is subnetted, 1 subnets 10.0.0.0/24 C 10.0.0.0 is directly connected, Tunnel0 O IA 192.168.0.0/24 [110/11] via 10.0.0.1, 00:39:31, Tunnel0 via 10.0.0.2, 00:39:31, [110/11] Tunnel0 C 192.168.1.0/24 is directly connected, Ethernet1 O 192.168.2.0/24 [110/2] via 10.0.0.12, 00:37:58, Tunnel0 Spoke1#**show ip nhrp** via 10.0.0.1, Tunnel0 created 00:56:40, 10.0.0.1/32 never expire Type: static, Flags: authoritative used NBMA address: 172.17.0.1 via 10.0.0.2, Tunnel0 created 00:56:40, 10.0.0.2/32 never expire Type: static, Flags: authoritative used NBMA address: 172.17.0.5 Spoke1#**show crypto engine connection active** ID Interface IP-Address State Algorithm Encrypt Decrypt Ethernet0 172.16.1.24 set HMAC\_SHA+DES\_56\_CB 1 0 0 Ethernet0 172.16.1.24 set HMAC\_SHA+DES\_56\_CB 2 0 0 Tunnel0 10.0.0.11 set HMAC\_MD5+DES\_56\_CB 2010 0 171 Tunnel0 10.0.0.11 set HMAC\_MD5+DES\_56\_CB 2011 185 0 Tunnel0 10.0.0.11 set HMAC\_MD5+DES\_56\_CB 2012 0 12 Tunnel0 10.0.0.11 set HMAC\_MD5+DES\_56\_CB 2013 13 0

معلومات الموجه 2TALK

Spoke2#**show ip route** is subnetted, 1 subnets 172.16.0.0/24 C 172.16.2.0 is directly connected, Ethernet0 is subnetted, 1 subnets 10.0.0.0/24 C 10.0.0.0 is directly connected, Tunnel0 O IA 192.168.0.0/24 [110/11] via 10.0.0.1, 00:57:56, Tunnel0 via 10.0.0.2, 00:57:56, [110/11] Tunnel0 O 192.168.1.0/24 [110/2] via 10.0.0.11, 00:56:14, Tunnel0 C 192.168.2.0/24 is directly connected, Ethernet1 Spoke2#**show ip nhrp** via 10.0.0.1, Tunnel0 created 5w6d, never 10.0.0.1/32 expire Type: static, Flags: authoritative used NBMA address: 172.17.0.1 via 10.0.0.2, Tunnel0 created 6w6d, never 10.0.0.2/32 expire Type: static, Flags: authoritative used NBMA address: 172.17.0.5 Spoke2#**show crypto engine connection active** ID Interface IP-Address State Algorithm

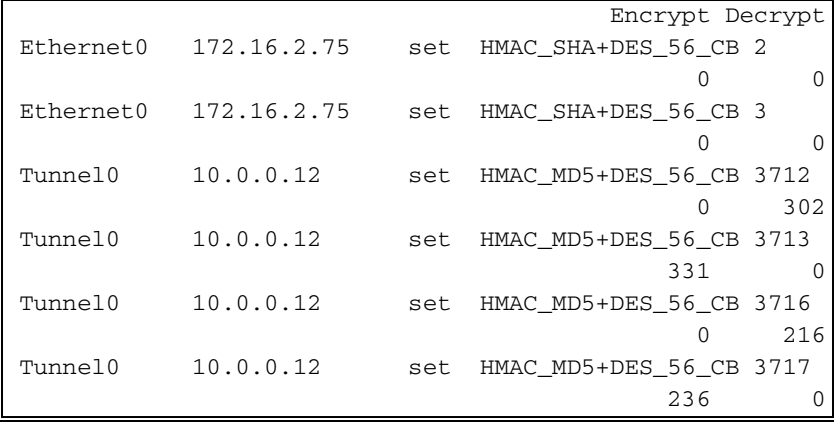

هناك عدد من المسائل المثيرة للاهتمام التي يمكن ملاحظتها حول جداول التوجيه على Hub1، Hub2، Talk1، و :Talk2

كلا موجهات المحوري لها مسارات تكلفة متساوية للشبكات الموجودة خلف الموجهات التي يتم التحدث ● عنها.الموزع :1 O 192.168.1.0/24 [110/2] via 10.0.0.11, 00:02:17, Tunnel0 O 192.168.2.0/24 [110/2] via 10.0.0.12, 00:02:17, Tunnel0 الموزع :2 O 192.168.1.0/24 [110/2] via 10.0.0.11, 00:29:15, Tunnel0 O 192.168.2.0/24 [110/2] via 10.0.0.12, 00:29:15, Tunnel0 هذا يعني أن 1Hub و 2Hub سيعلن ال نفسه تكلفة للشبكات خلف ال يمثل مسحاج تخديد إلى المسحاج تخديد في الشبكة خلف الصرة مسحاج تخديد. على سبيل المثال، قد يبدو جدول التوجيه على الموجه، 2R، المتصل مباشرة بشبكة 192.168.0.0/24 LAN كما يلي2:R: O IA 192.168.1.0/24 [110/12] via 192.168.0.1, 00:00:26, Ethernet1/0/3 via 192.168.0.2, 00:00:27, Ethernet1/0/3O [110/12] O IA 192.168.2.0/24 [110/12] via 192.168.0.1, 00:00:27, Ethernet1/0/3 via 192.168.0.2, 00:00:27, Ethernet1/0/3 [110/12] تحتوي الموجهات التي يتم التحدث عنها على مسارات متساوية التكلفة عبر كل من موجهات المحولات إلى الشبكة ● خلف موجهات المحولات.تم التحدث :1 O IA 192.168.0.0/24 [110/11] via 10.0.0.1, 00:39:31, Tunnel0 via 10.0.0.2, 00:39:31, Tunnel0 [110/11] تحدث 2: O IA 192.168.0.0/24 [110/11] via 10.0.0.1, 00:57:56, Tunnel0 via 10.0.0.2, 00:57:56, Tunnel0 [110/11] إذا كانت الموجهات التي يتم التحدث بها تقوم بموازنة الحمل لكل حزمة، حينئذ يمكنك الحصول على الحزم التي لم يتم طلبها. لتجنب تنفيذ التوجيه غير المتماثل أو موازنة الحمل لكل حزمة عبر الارتباطات إلى المركزين، تحتاج إلى تكوين بروتوكول

التوجيه لتفضيل مسار واحد متصل بالموجه في كلا الاتجاهين. إذا كنت تريد أن يكون 1Hub هو الأساسي و 2Hub هو النسخ الاحتياطي، بعد ذلك يمكنك تعيين تكلفة OSPF على واجهات نفق Hub لتكون مختلفة.

الموزع :1

interface tunnel0 ... ip ospf cost 10 ...

الموزع :2

interface tunnel0 ... ip ospf cost 20

## الطرق تبدو كما يلي:

#### الموزع :1

...

O 192.168.1.0/24 [110/11] via 10.0.0.11, 00:00:28, Tunnel0 O 192.168.2.0/24 [110/11] via 10.0.0.12, 00:00:28, Tunnel0 الموزع :2 O 192.168.1.0/24 [110/21] via 10.0.0.11, 00:00:52, Tunnel0 O 192.168.2.0/24 [110/21] via 10.0.0.12, 00:00:52, Tunnel0 :R2

O IA 192.168.1.0/24 [110/31] via 192.168.0.1, 00:01:06, Ethernet1/0/3 O IA 192.168.2.0/24 [110/31] via 192.168.0.1, 00:01:06, Ethernet1/0/3 يشتمل موجهات المحورين الآن على تكاليف مختلفة على المسارات للشبكات الموجودة خلف الموجهات التي يتم التحدث عنها. هذا يعني أنه سيتم تفضيل 1Hub لإعادة توجيه حركة المرور إلى الموجهات التي يتم التحدث بها، كما هو الحال على الموجه 2R. سيعتني ذلك بمشكلة التوجيه غير المتماثل الموصوفة في النقطة الأولى أعلاه.

أما التوجيه غير المتماثل في الإتجاه الآخر، كما هو موضح في النقطة الثانية أعلاه، فلا يزال موجودا. عند إستخدام OSPF كبروتوكول التوجيه الديناميكي، يمكنك إصلاح هذا الحل من خلال حل بديل باستخدام الأمر distance ... تحت الموجه 1 OSPF على المحولات لتفضيل المسارات التي تم التعرف عليها عبر 1Hub على المسارات التي تم تعلمها عبر 2Hub.

تم التحدث :1

router ospf 1 distance 111 10.0.0.2 0.0.0.0 1 access-list 1 permit any تحدث 2:

router ospf 1 distance 111 10.0.0.2 0.0.0.0 1 access-list 1 permit any الطرق تبدو كما يلي:

تم التحدث :1

O 192.168.0.0/24 [110/11] via 10.0.0.1, 00:00:06, Tunnel0 تحدث 2:

O 192.168.1.0/24 [110/11] via 10.0.0.1, 00:00:10, Tunnel0

سيحمي تكوين التوجيه المذكور أعلاه من التوجيه غير المتماثل، بينما يسمح في الوقت نفسه بتجاوز الفشل إلى 2Hub إذا انخفض 1Hub. هذا يعني أنه عندما يكون كلا المركزين في وضع التشغيل، يتم إستخدام 1Hub فقط. إذا كنت ترغب في إستخدام كلا المحورين عن طريق موازنة المحوري عبر المحاور، مع حماية التغلب على الأعطال وعدم توفر توجيه غير متناظر، عندئذ يمكن أن تصبح تهيئة التوجيه معقدة، وخاصة عند إستخدام OSPF. ولهذا السبب، قد يكون الموزع المزدوج التالي مع تخطيط DMVPN المزدوج خيارا أفضل.

# <span id="page-43-0"></span>لوحة وصل مزدوجة - تخطيط DMVPN مزدوج

يكون إعداد الموزع المزدوج مع تخطيط DMVPN المزدوج أكثر صعوبة، ولكنه يمنحك تحكم أفضل في التوجيه عبر DMVPN. تتمثل الفكرة في وجود "غيوم" منفصلة خاصة بشبكة DMVPN. يتم توصيل كل موزع (إثنان في هذه الحالة) بشبكة DMVPN فرعية ("cloud("، كما يتم توصيل الخوادم الفرعية بكلا الشبكتين الفرعيتين ل DMVPN cloud")"). ونظرا لأن الموجهات التي يتم التحدث بها تقوم بتوجيه الجهات المجاورة باستخدام موجهات المحور عبر واجهات نفق GRE، فيمكنك إستخدام إختلافات تكوين الواجهة (مثل النطاق الترددي والتكلفة والتأخير) لتعديل مقاييس بروتوكول التوجيه الديناميكي لتفضيل موجه واحد على الموزع الآخر عندما تكون كلا الموجهين فوق.

ملاحظة: عادة ما تكون المسألة المذكورة أعلاه ذات صلة فقط إذا كانت موجهات المحاور مشتركة في الموقع. عندما لا تكون موجودة في الموقع المشترك، من المرجح أن ينتهي الأمر بالتوجيه الديناميكي العادي إلى تفضيل موجه المحولات الصحيح، حتى إذا كان من الممكن الوصول إلى الشبكة الوجهة عبر أي من موجهات المحولات.

يمكنك إستخدام واجهات نفق pGRE-p أو mGRE على الموجهات المنطوقة. يمكن أن تستخدم واجهات GRE-P المتعددة على موجه تكلمي نفس مصدر النفق ... عنوان IP، ولكن يجب أن يكون لواجهات mGRE المتعددة على الموجه الذي يتم التحدث به مصدر نفق فريد ... عنوان IP. وهذا يرجع لأن الحزمة الأولى، عند بدء بروتوكول IPsec، هي حزمة ISAKMP يلزم اقترانها بأحد أنفاق mGRE. تحتوي حزمة ISAKMP فقط على عنوان IP للوجهة (عنوان النظير IPsec البعيد) الذي سيتم إجراء هذا الاقتران به. تتم مطابقة هذا العنوان مع مصدر النفق ... عنوان، ولكن نظرا لأن كلا النفقين لديهما **مصدر النفق** نفسه ...عنوان، يتم مطابقة واجهة نفق mGRE الأولى دائما. وهذا يعني انه قد يتم ربط حزم بيانات البث المتعدد الواردة بواجهة mGRE الخطأ، مما يؤدي إلى كسر أي بروتوكول توجيه ديناميكي.

لا تواجه حزم GRE نفسها هذه المشكلة نظرا لأنها تمتلك مفتاح النفق ... قيمة للتمييز بين واجهات mGRE. بدءا من الإصدار 12.3(5) من برنامج Software IOS Cisco و 12.3(7)T، تم إدخال معلمة إضافية للتغلب على هذا التحديد: حماية النفق...مشترك. تشير الكلمة الأساسية المشتركة إلى أن واجهات mGRE متعددة ستستخدم تشفير IPSec مع نفس عنوان IP للمصدر. إذا كان لديك إصدار أقدم، فيمكنك إستخدام أنفاق pGRE-p في هذا المركز المزدوج مع تخطيط DMVPN مزدوج. في حالة نفق p-pGRE، كل من **مصدر النفق.. ووجهة النفق ...** يمكن إستخدام عناوين IP للمطابقة. على سبيل المثال، سيتم إستخدام أنفاق pGRE-p في هذا المحور المزدوج مع تخطيط DMVPN مزدوج وعدم إستخدام المؤهل المشترك.

#### لوحة وصل مزدوجة - تخطيط DMVPN مزدوج

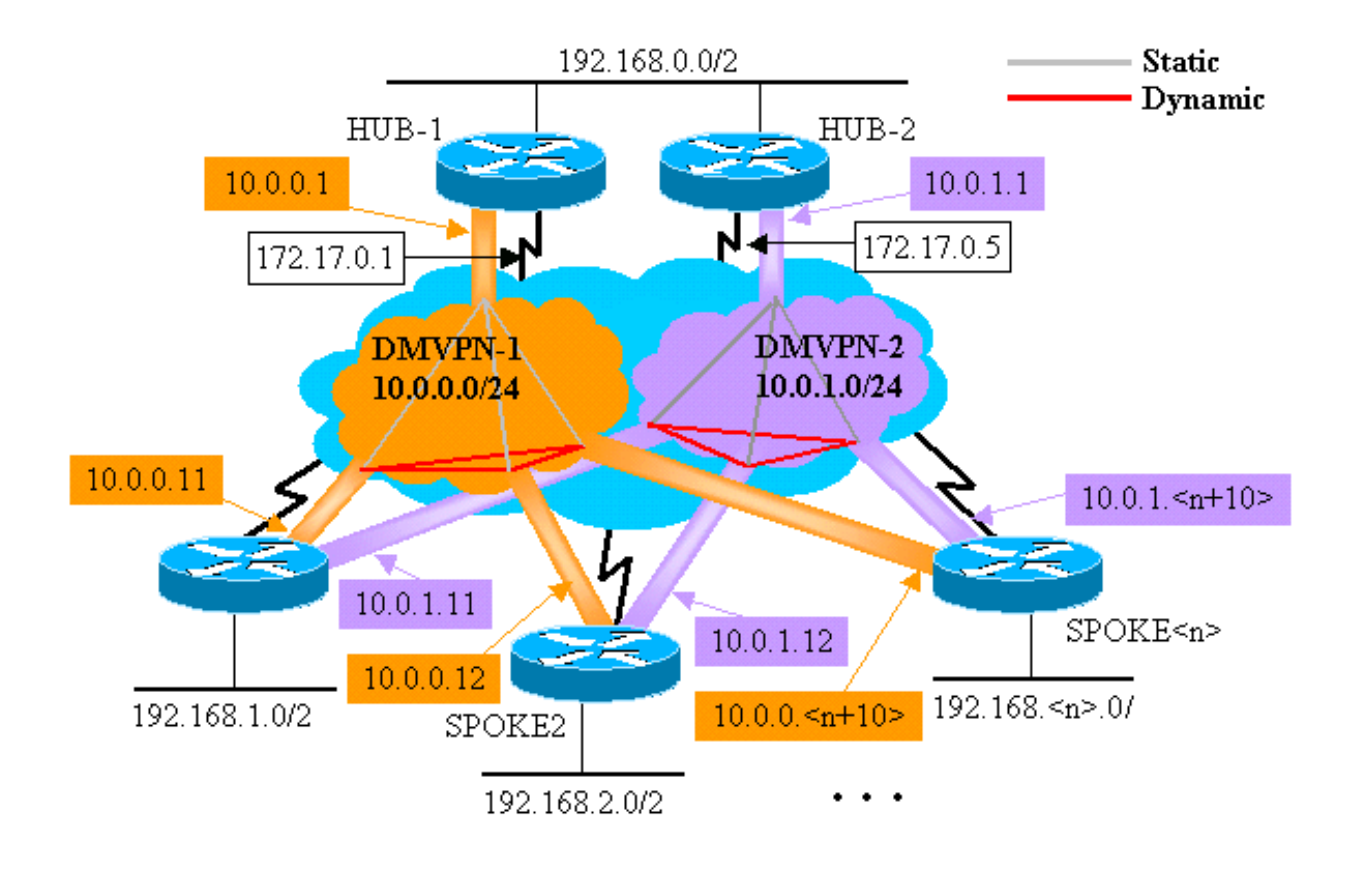

ترتبط التغييرات التالية المبرزة مع الموزع متعدد النقاط الديناميكي والتكوينات التي يتم التحدث بها والموضحة في وقت سابق في هذا المستند.

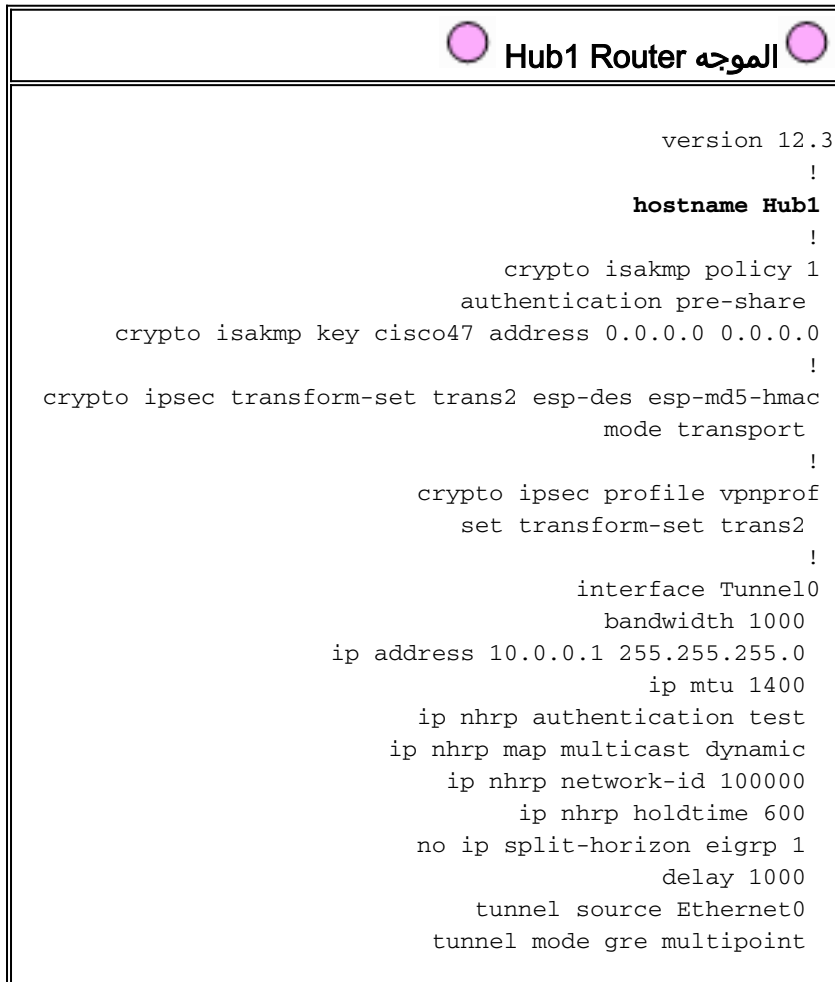

```
tunnel key 100000 
tunnel protection ipsec profile vpnprof 
                                          ! 
                      interface Ethernet0 
  ip address 172.17.0.1 255.255.255.252 
                                          ! 
                      interface Ethernet1 
   ip address 192.168.0.1 255.255.255.0 
                                          ! 
                            router eigrp 1 
              network 10.0.0.0 0.0.0.255 
          network 192.168.0.0 0.0.0.255 
                          no auto-summary 
                                          !
```

```
 Hub2 Router الموجه
```

```
version 12.3
```
!

#### **hostname Hub2**

```
! 
                                  crypto isakmp policy 1 
                               authentication pre-share 
     crypto isakmp key cisco47 address 0.0.0.0 0.0.0.0 
                                                         ! 
crypto ipsec transform-set trans2 esp-des esp-md5-hmac 
                                          mode transport 
                                                         ! 
                           crypto ipsec profile vpnprof 
                               set transform-set trans2 
                                                         ! 
                                       interface Tunnel0 
                                         bandwidth 1000 
                     ip address 10.0.1.1 255.255.255.0 
                                             ip mtu 1400 
                            ip nhrp authentication test 
                         ip nhrp map multicast dynamic 
                              ip nhrp network-id 100001 
                                   ip nhrp holdtime 600 
                           no ip split-horizon eigrp 1 
                                              delay 1000 
                                tunnel source Ethernet0 
                             tunnel mode gre multipoint 
                                      tunnel key 100001 
               tunnel protection ipsec profile vpnprof 
                                                         ! 
                                     interface Ethernet0 
                 ip address 172.17.0.5 255.255.255.252 
                                                         ! 
                                     interface Ethernet1 
                  ip address 192.168.0.2 255.255.255.0 
                                                         ! 
                                           router eigrp 1 
                             network 10.0.1.0 0.0.0.255 
                         network 192.168.0.0 0.0.0.255 
                                        no auto-summary 
                                                         !
```
في هذه الحالة، ال 1hub و 2hub تشكيل مماثل. يكمن الاختلاف الرئيسي في أن كل منها يمثل مركزا لشبكة DMVPN مختلفة. يستخدم كل DMVPN شبكة مختلفة:

- شبكة IP الفرعية (،24/10.0.0.0 24/10.0.0.1)
	- معرف شبكة 100001 100000،) NHRP(
		- مفتاح النفق (،100000 100001)

تم تحويل بروتوكول التوجيه الديناميكي من OSPF إلى EIGRP، نظرا لأنه من الأسهل إعداد شبكة NBMA وإدارتها باستخدام EIGRP، كما هو موضح لاحقا في هذا المستند.

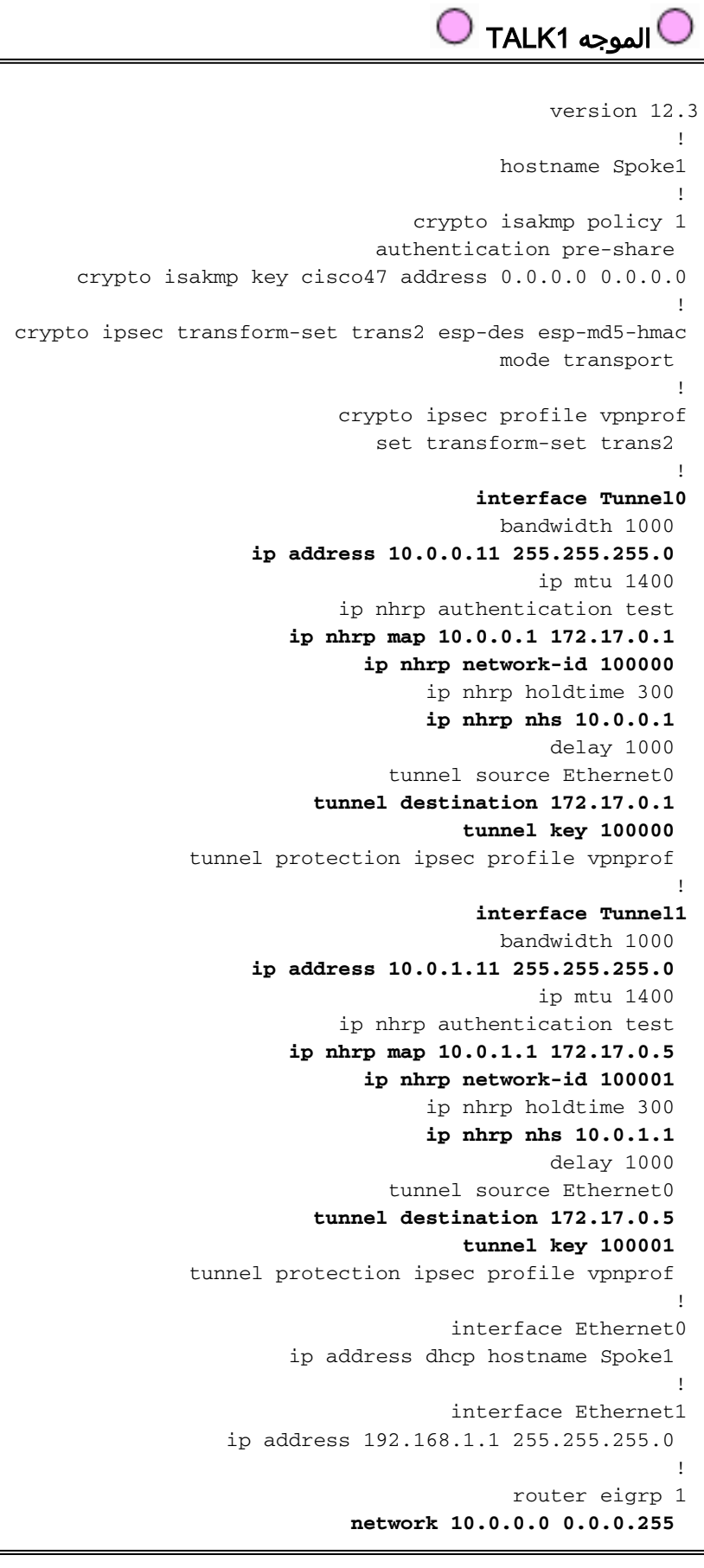

**network 10.0.1.0 0.0.0.255**  network 192.168.1.0 0.0.0.255 no auto-summary

!

يتم تكوين كل موجه من الموجهات التي يتم التحدث بها باستخدام واجهة نفق GRE-P، بواقع واجهة واحدة في كل من شبكتي DMVPN. يتم إستخدام قيم **عنوان IP ...** وip nhrp network-id ... و**مفتاح النفق ...** و**وجهة النفق ..** للتمييز بين النفقين. يتم تشغيل بروتوكول التوجيه الديناميكي، EIGRP، عبر كلا الشبكتين الفرعيتين لنفق pGRE-p ويتم إستخدامه لتحديد واجهة DMVPN (pGRE-p (واحدة عبر الأخرى.

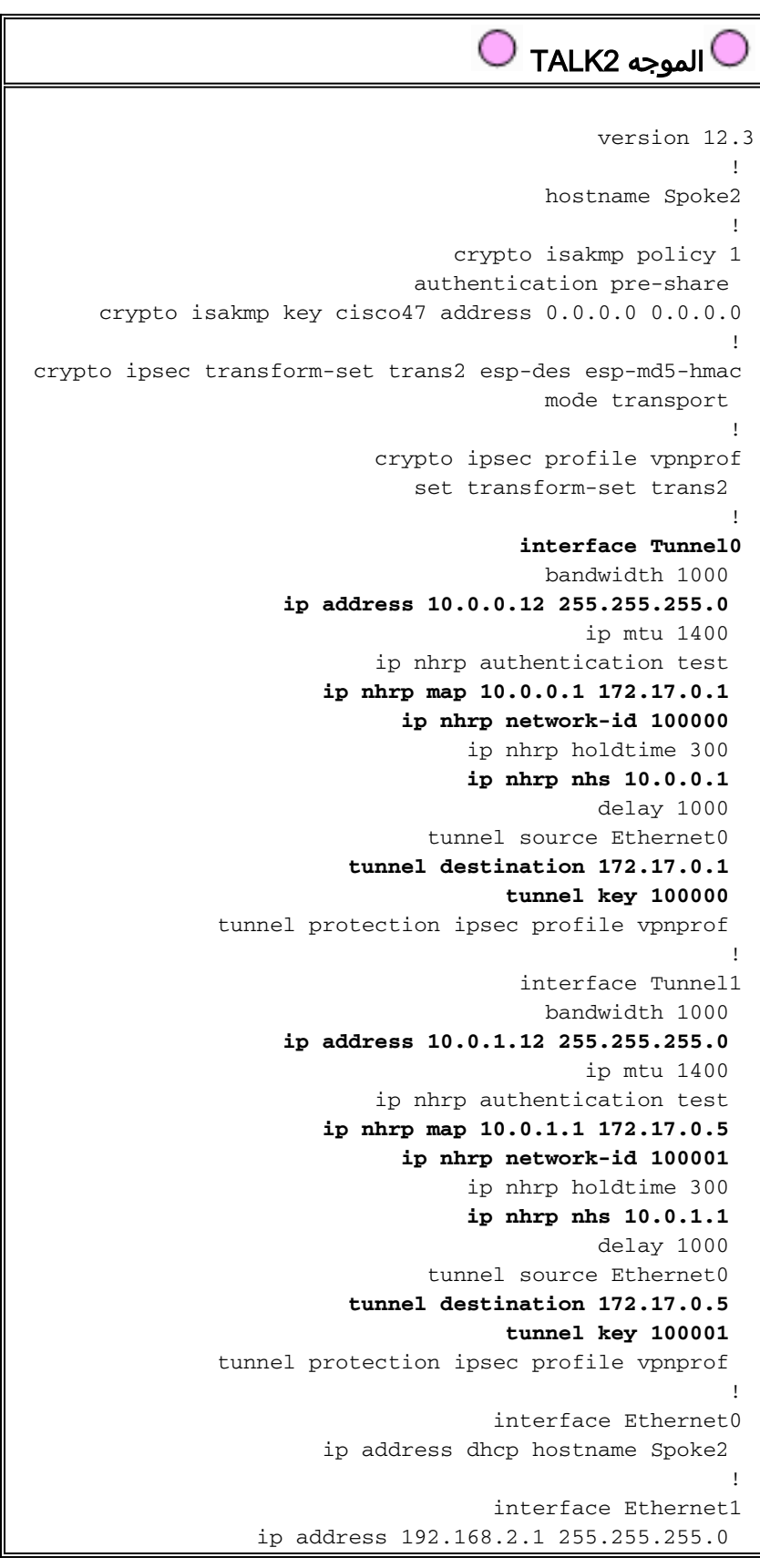

! router eigrp 1 **network 10.0.0.0 0.0.0.255 network 10.0.1.0 0.0.0.255**  network 192.168.2.0 0.0.0.255 no auto-summary ! تم التحدث<n> Router <sup>∫</sup> version 12.3 ! <hostname Spoke<n ! crypto isakmp policy 1 authentication pre-share crypto isakmp key cisco47 address 0.0.0.0 0.0.0.0 ! crypto ipsec transform-set trans2 esp-des esp-md5-hmac mode transport ! crypto ipsec profile vpnprof set transform-set trans2 ! **interface Tunnel0** bandwidth 1000 **.ip address 10.0.0** ip mtu 1400 ip nhrp authentication test **ip nhrp map 10.0.0.1 172.17.0.1 ip nhrp network-id 100000**  ip nhrp holdtime 300 **ip nhrp nhs 10.0.0.1** delay 1000 tunnel source Ethernet0 **tunnel destination 172.17.0.1 tunnel key 100000**  tunnel protection ipsec profile vpnprof ! **interface Tunnel1** bandwidth 1000 **.ip address 10.0.1** ip mtu 1400 ip nhrp authentication test **ip nhrp map 10.0.1.1 172.17.0.5 ip nhrp network-id 100001**  ip nhrp holdtime 300 **ip nhrp nhs 10.0.1.1** delay 1000 tunnel source Ethernet0 **tunnel destination 172.17.0.5 tunnel key 100001** 

tunnel protection ipsec profile vpnprof

```
interface Ethernet0 
     <ip address dhcp hostname Spoke<x 
                                        ! 
                     interface Ethernet1 
ip address 192.168.<n>.1 255.255.255.0 
                                        ! 
                          router eigrp 1 
            network 10.0.0.0 0.0.0.255 
            network 10.0.1.0 0.0.0.255 
       network 192.168.<n>.0 0.0.0.255 
                        no auto-summary 
                                        !
```
عند هذه النقطة، دعونا نلقي نظرة على جداول التوجيه، وجداول خرائط NHRP، واتصالات IPsec على موجهات 1Talk 2،Hub 1،Hub و 2Talk لرؤية الشروط الأولية (بعد ظهور موجهات 1Talk و 2Talk مباشرة).

## <span id="page-49-0"></span>الشروط والتغييرات الأولية

!

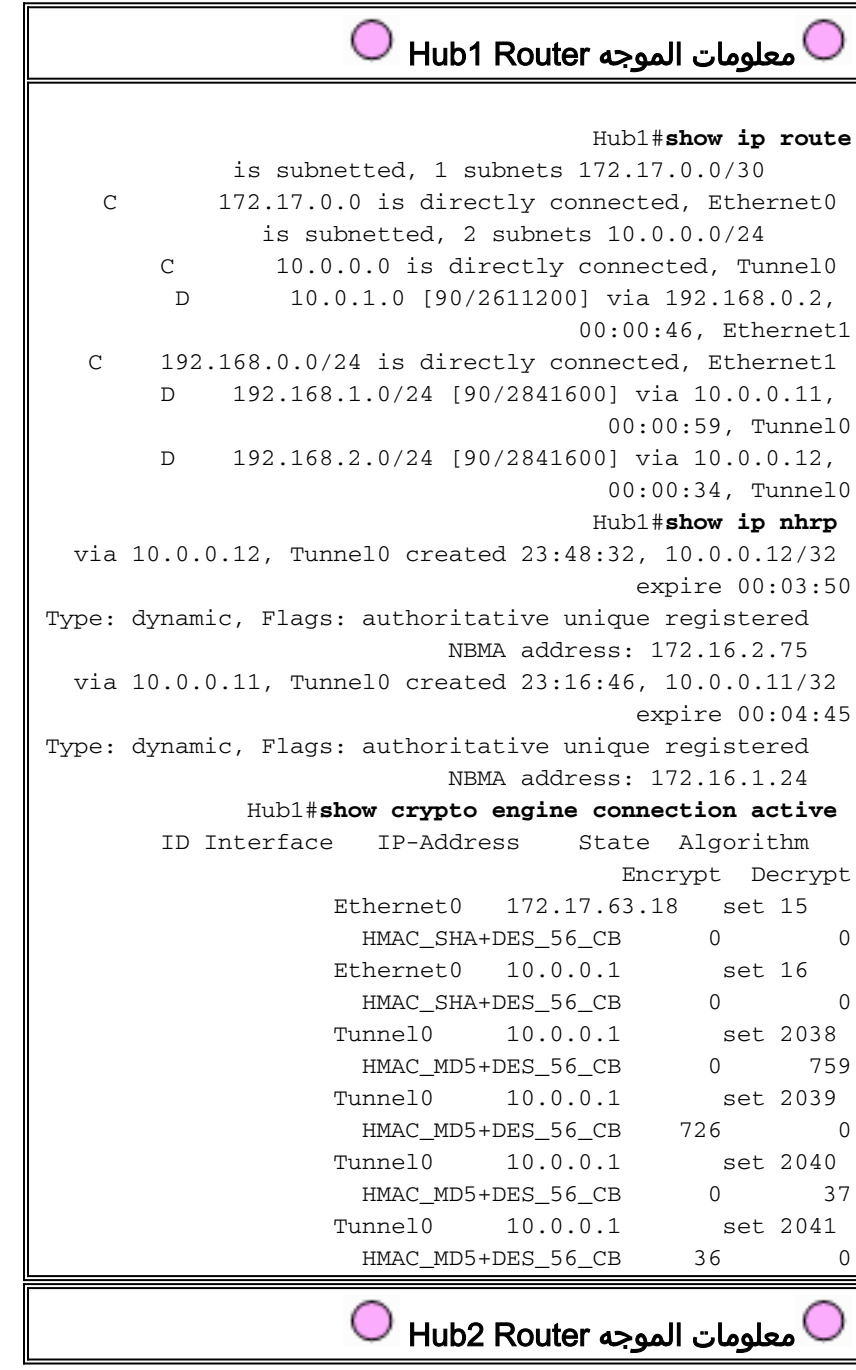

Hub2#**show ip route** is subnetted, 1 subnets 172.17.0.0/30 C 172.17.0.4 is directly connected, Ethernet0 is subnetted, 2 subnets 10.0.0.0/24 D 10.0.0.0 [90/2611200] via 192.168.0.1, 00:12:22, Ethernet1 C 10.0.1.0 is directly connected, Tunnel0 C 192.168.0.0/24 is directly connected, Ethernet1 D 192.168.1.0/24 [90/2841600] via 10.0.1.11, 00:13:24, Tunnel0 D 192.168.2.0/24 [90/2841600] via 10.0.1.12, 00:12:11, Tunnel0 Hub2#**show ip nhrp** via 10.0.1.12, Tunnel3 created 06:03:24, 10.0.1.12/32 expire 00:04:39 Type: dynamic, Flags: authoritative unique registered NBMA address: 172.16.2.75 via 10.0.1.11, Tunnel3 created 23:06:47, 10.0.1.11/32 expire 00:04:54 Type: dynamic, Flags: authoritative unique registered NBMA address: 172.16.1.24 Hub2#**show crypto engine connection active** ID Interface IP-Address State Algorithm Encrypt Decrypt Ethernet0 171.17.0.5 set 4 HMAC\_SHA+DES\_56\_CB 0 0 Ethernet0 171.17.0.5 set 6 HMAC SHA+DES 56 CB 0 0 Tunnel0 10.0.1.1 set 2098 HMAC\_MD5+DES\_56\_CB 0 722 Tunnel0 10.0.1.1 set 2099 HMAC\_MD5+DES\_56\_CB 690 0 Tunnel0 10.0.1.1 set 2100 HMAC\_MD5+DES\_56\_CB 0 268 Tunnel0 10.0.1.1 set 2101 HMAC\_MD5+DES\_56\_CB 254 0 معلومات الموجه 1TALK Spoke1#**show ip route** is subnetted, 1 subnets 172.16.0.0/24 C 172.16.1.0 is directly connected, Ethernet0

is subnetted, 1 subnets 10.0.0.0/24 C 10.0.0.0 is directly connected, Tunnel0 C 10.0.1.0 is directly connected, Tunnel1 D 192.168.0.0/24 [90/2841600] via 10.0.1.1, 00:26:30, Tunnel1 via 10.0.0.1, [90/2841600] 00:26:30, Tunnel0 C 192.168.1.0/24 is directly connected, Ethernet1 D 192.168.2.0/24 [90/3097600] via 10.0.1.1, 00:26:29, Tunnel1 via 10.0.0.1, [90/3097600] 00:26:29, Tunnel0 Spoke1#**show ip nhrp** via 10.0.0.1, Tunnel0 created 23:25:46, 10.0.0.1/32 never expire Type: static, Flags: authoritative NBMA address: 172.17.0.1 via 10.0.1.1, Tunnel1 created 23:24:40, 10.0.1.1/32 never expire

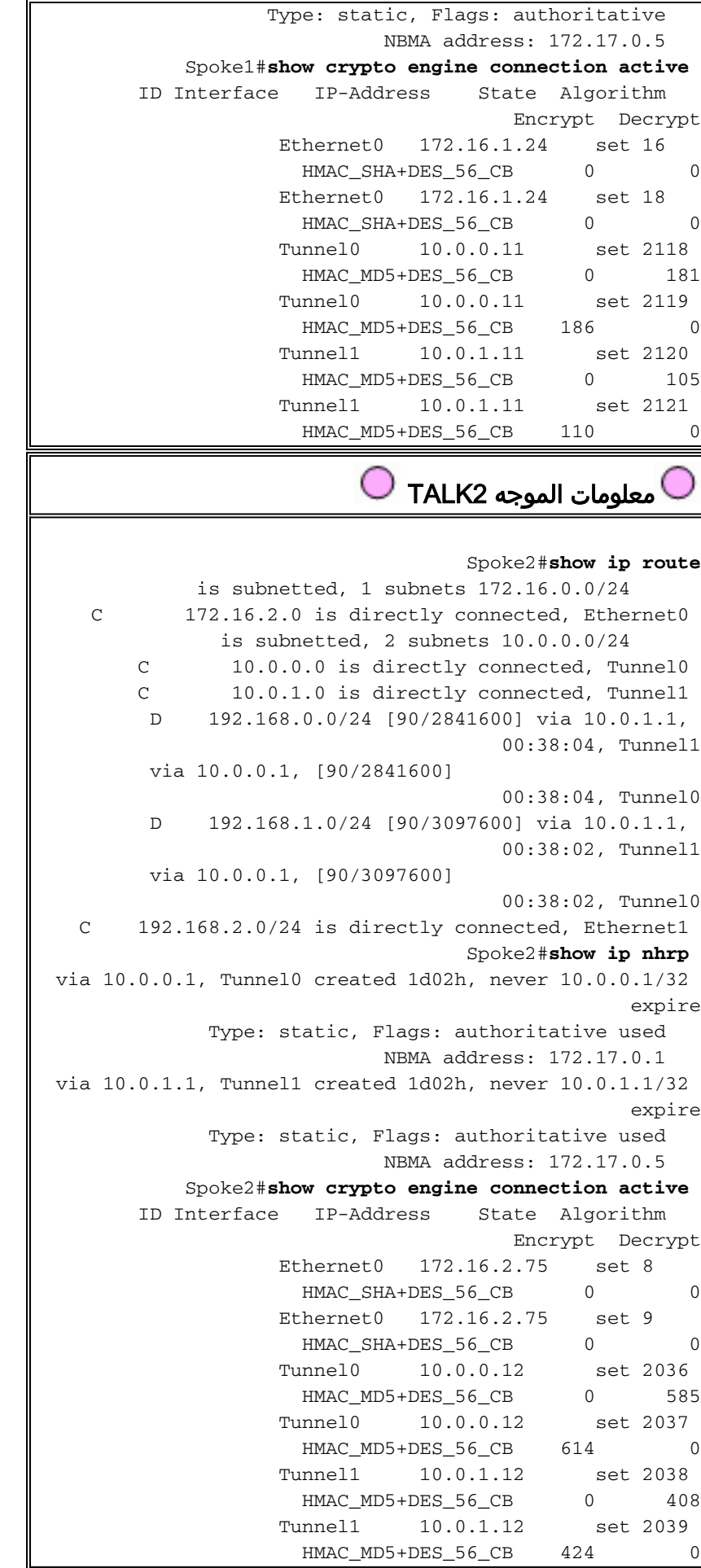

مرة أخرى، هناك بعض الأشياء المثيرة للاهتمام التي يمكن ملاحظتها حول جداول التوجيه على 2،Hub 1،Hub :Talk2 و ،Talk1

كلا موجهات المحوري لها مسارات تكلفة متساوية للشبكات الموجودة خلف الموجهات التي يتم التحدث ● عنها.الموزع :1 D 192.168.1.0/24 [90/2841600] via 10.0.0.11, 00:00:59, Tunnel0 D 192.168.2.0/24 [90/2841600] via 10.0.0.12, 00:00:34, Tunnel0 الموزع :2 D 192.168.1.0/24 [90/2841600] via 10.0.1.11, 00:13:24, Tunnel0 D 192.168.2.0/24 [90/2841600] via 10.0.1.12, 00:12:11, Tunnel0 هذا يعني أن 1Hub و 2Hub سيعلن ال نفسه تكلفة للشبكات خلف ال يمثل مسحاج تخديد إلى المسحاج تخديد في الشبكة خلف الصرة مسحاج تخديد. على سبيل المثال، قد يبدو جدول التوجيه على الموجه، 2R، المتصل مباشرة بشبكة 192.168.0.0/24 LAN كما يلي2:R: D 192.168.1.0/24 [90/2867200] via 192.168.0.1, 00:51:51, Ethernet1/0/3 via 192.168.0.2, 00:51:51, Ethernet1/0/3 [90/2867200] D 192.168.2.0/24 [90/2867200] via 192.168.0.2, 00:52:43, Ethernet1/0/3 via 192.168.0.1, 00:52:43, Ethernet1/0/3 [90/2867200] تحتوي الموجهات التي يتم التحدث عنها على مسارات متساوية التكلفة عبر كل من موجهات المحولات إلى الشبكة ● خلف موجهات المحولات.تم التحدث :1 D 192.168.0.0/24 [90/3097600] via 10.0.1.1, 00:26:30, Tunnel1 via 10.0.0.1, 00:26:30, Tunnel0 [90/3097600] تحدث 2: D 192.168.0.0/24 [90/3097600] via 10.0.1.1, 00:38:04, Tunnel1 via 10.0.0.1, 00:38:04, Tunnel0 [90/3097600] إذا كانت الموجهات التي يتم التحدث بها تقوم بموازنة الحمل لكل حزمة، حينئذ يمكنك الحصول على الحزم التي لم يتم طلبها. لتجنب تنفيذ التوجيه غير المتماثل أو موازنة الحمل لكل حزمة عبر الارتباطات إلى المركزين، تحتاج إلى تكوين بروتوكول

التوجيه لتفضيل مسار واحد متصل بالموجه في كلا الاتجاهين. إن يريد أنت 1Hub أن يكون الأساسي و 2Hub أن يكون النسخة إحتياطية، بعد ذلك أنت يستطيع ثبتت التأخير على الصرة نفق قارن أن يكون مختلف.

#### الموزع :1

interface tunnel0 ... delay 1000 ...

# الموزع :2

```
interface tunnel0
               ...
       delay 1050
```

```
...
```
ملاحظة: في هذا المثال، تمت إضافة 50 إلى التأخير على واجهة النفق على 2Hub لأنه أصغر من التأخير على واجهة 1Ethernet بين المركزين (100). من خلال القيام بهذا، سيظل 2Hub يرسل الحزم مباشرة إلى الموجهات المتصلة، ولكنه سيعلن عن مسار أقل مرغوب من Hub1 إلى الموجهات خلف Hub1 و Hub2. إذا زاد التأخير بأكثر من 100، بعد ذلك يقوم 2Hub بإعادة توجيه الحزم للموجهات عبر 1Hub عبر واجهة إيثرنت ،1 رغم أن الموجهات خلف 1Hub و 2Hub لا تزال تفضل بشكل صحيح -1Hub لإرسال الحزم إلى الموجهات التي يتم التحدث بها.

الطرق تبدو كما يلي:

الموزع :1

D 192.168.1.0/24 [90/2841600] via 10.0.0.11, 00:01:11, Tunnel0 D 192.168.2.0/24 [90/2841600] via 10.0.0.12, 00:01:11, Tunnel0 D 192.168.1.0/24 [90/2854400] via 10.0.1.11, 00:00:04, Tunnel0 D 192.168.2.0/24 [90/2854400] via 10.0.1.12, 00:00:04, Tunnel0 :R2

D 192.168.1.0/24 [90/2867200] via 192.168.0.1, 00:02:18, Ethernet1/0/3 D 192.168.2.0/24 [90/2867200] via 192.168.0.1, 00:02:18, Ethernet1/0/3 ويختلف موجهات المحورين في تكاليف مسارات الشبكة خلف الموجهات التي يتم التحدث بها، لذلك، في هذه الحالة، سيفضل 1Hub لإعادة توجيه حركة مرور البيانات إلى الموجهات التي يتم التحدث بها، كما هو الحال في 2R. وهذا يهتم بالقضية الموصوفة في النقطة الأولى أعلاه.

القضية الموصوفة في النقطة الثانية أعلاه لا تزال موجودة، ولكن نظرا لوجود واجهتي نفق pGRE-p، يمكنك تعيين ا**لتأخير**... على واجهات النفق بشكل منفصل لتغيير مقياس EIGRP للطرق التي تم تعلمها من Hub1 مقابل Hub2.

تم التحدث :1

```
interface tunnel0
     delay 1000 
interface tunnel1
     delay 1050 
          تحدث :2
```

```
interface tunnel0
     delay 1000 
interface tunnel1
     delay 1050 
الطرق تبدو كما يلي:
```
تم التحدث :1

D 192.168.0.0/24 [90/2841600] via 10.0.0.1, 00:15:44, Tunnel0 D 192.168.2.0/24 [90/3097600] via 10.0.0.1, 00:15:44, Tunnel0 تحدث 2:

D 192.168.0.0/24 [90/2841600] via 10.0.0.1, 00:13:54, Tunnel0 D 192.168.1.0/24 [90/3097600] via 10.0.0.1, 00:13:54, Tunnel0 سيحمي تكوين التوجيه المذكور أعلاه من التوجيه غير المتماثل، بينما يسمح في الوقت نفسه بتجاوز الفشل إلى 2Hub إذا انخفض 1Hub. هذا يعني أنه عندما يكون كلا المركزين في وضع التشغيل، يتم إستخدام 1Hub فقط.

إذا كنت تريد إستخدام كلا المركبين عن طريق موازنة المحوري عبر المحاور، مع حماية تجاوز الفشل وعدم توفر توجيه غير متماثل، عندئذ يكون تكوين التوجيه أكثر تعقيدا، ولكن يمكنك القيام بذلك عند إستخدام EIGRP. ولإنجاز ذلك، قم بتعيين التأخير ... على واجهات النفق لموجهات المحولات على أن تعود إلى حالة المساواة ثم أستخدم الأمر -offset list <acl> out <offset> <interface>على الموجهات التي يتم التحدث بها لزيادة قياس EIGRP للمسارات المعلن عنها من واجهات نفق GRE إلى مركز النسخ الاحتياطي. لا يزال **التأخير** غير المتساوي بيّن واجهات Tunnel0 و 1Tunnel في المكبر صوت مستخدما، لذلك سيفضل الموجه الذي يتحدث موجه المحور الرئيسي الخاص به. التغييرات على الموجهات التي يتم التحدث بها هي كما يلي.

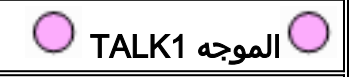

```
version 12.3
                                          ! 
                          hostname Spoke1 
                                          ! 
                                        ... 
                                          ! 
                        interface Tunnel0 
                          bandwidth 1000 
     ip address 10.0.0.11 255.255.255.0 
                              ip mtu 1400 
            ip nhrp authentication test 
        ip nhrp map 10.0.0.1 172.17.0.1 
               ip nhrp network-id 100000 
                    ip nhrp holdtime 300 
                    ip nhrp nhs 10.0.0.1 
                               delay 1000 
                 tunnel source Ethernet0 
          tunnel destination 172.17.0.1 
                       tunnel key 100000 
tunnel protection ipsec profile vpnprof 
                                          ! 
                        interface Tunnel1 
                          bandwidth 1000 
     ip address 10.0.1.11 255.255.255.0 
                              ip mtu 1400 
            ip nhrp authentication test 
        ip nhrp map 10.0.1.1 172.17.0.5 
              ip nhrp network-id 100001 
                    ip nhrp holdtime 300 
                    ip nhrp nhs 10.0.1.1 
                               delay 1500 
                 tunnel source Ethernet0 
          tunnel destination 172.17.0.5 
                       tunnel key 100001 
tunnel protection ipsec profile vpnprof 
                                          ! 
                                        ... 
                                          ! 
                            router eigrp 1 
        offset-list 1 out 12800 Tunnel1 
              network 10.0.0.0 0.0.0.255 
             network 10.0.1.0 0.0.0.255 
                     network 192.168.1.0 
                   distribute-list 1 out 
                          no auto-summary 
                                          ! 
        access-list 1 permit 192.168.1.0
                                          ! 
                         الموجه 2TALK 
                               version 12.3
                                          ! 
                          hostname Spoke2 
                                          ! 
                                        ... 
                                         ! 
                        interface Tunnel0 
                          bandwidth 1000 
     ip address 10.0.0.12 255.255.255.0 
                              ip mtu 1400 
            ip nhrp authentication test 
        ip nhrp map 10.0.0.1 172.17.0.1
```

```
ip nhrp network-id 100000 
                   ip nhrp holdtime 300 
                    ip nhrp nhs 10.0.0.1 
                               delay 1500 
                 tunnel source Ethernet0 
          tunnel destination 172.17.0.1 
                       tunnel key 100000 
tunnel protection ipsec profile vpnprof 
                                         ! 
                        interface Tunnel1 
                          bandwidth 1000 
     ip address 10.0.1.12 255.255.255.0 
                              ip mtu 1400 
            ip nhrp authentication test 
        ip nhrp map 10.0.1.1 172.17.0.5 
              ip nhrp network-id 100001 
                    ip nhrp holdtime 300 
                    ip nhrp nhs 10.0.1.1 
                               delay 1000 
                 tunnel source Ethernet0 
          tunnel destination 172.17.0.5 
                       tunnel key 100001 
tunnel protection ipsec profile vpnprof 
                                         ! 
                                       ... 
                                         ! 
                           router eigrp 1 
        offset-list 1 out 12800 Tunnel1 
             network 10.0.0.0 0.0.0.255 
             network 10.0.1.0 0.0.0.255 
                     network 192.168.2.0 
                   distribute-list 1 out 
                         no auto-summary 
                                          ! 
        access-list 1 permit 192.168.2.0
                                          !
```
ملاحظة: أضيفت القيمة المقابلة 12800 (50\*256) إلى مقياس EIGRP لأنها أصغر من 25600 (100\*256). هذه القيمة (25600)، هي ما تتم إضافته إلى مقياس EIGRP للمسارات التي تم التعرف عليها بين الموجهات المحورية. باستخدام 12800 في أمر offset-list، سيقوم موجه مركز النسخ الاحتياطي بإعادة توجيه الحزم مباشرة إلى الموجهات التي يتم التحدث بها، بدلا من إعادة توجيه هذه الحزم عبر الإيثرنت للانتقال من خلال موجه الموزع الرئيسي لتلك المسارات. سيظل المقياس على الموجهات التي يتم الإعلان عنها بواسطة موجهات المحولات على درجة تفضيل موجه المحولات الرئيسي الصحيح. تذكر أن نصف الجبهات لديها 1Hub كموجه أساسي، والنصف الآخر لديه 2Hub كموجه أساسي.

ملاحظة: إذا تمت زيادة قيمة الإزاحة بأكثر من 25600 (100\*256)، فستقوم لوحات التوزيع بإعادة توجيه الحزم لنصف الموجهات التي يتم التحدث بها من خلال محور آخر عبر واجهة 1Ethernet، على الرغم من أن الموجهات خلف لوحات التوزيع ستظل تفضل لوحة الوصل الصحيحة لإرسال الحزم إلى الموجهات التي يتم التحدث بها.

ملاحظة: تمت إضافة أمر distribute-list 1 out أيضا لأنه من الممكن أن يتم الإعلان عن الموجهات التي تم التعرف عليها من موجه محوري واحد عبر واجهة نفق واحدة على مكبر صوت مرة أخرى إلى الموزع الآخر عبر النفق الآخر. يضمن أمر list-distribute ... أن الموجه الذي يتم التحدث به يمكنه فقط الإعلان عن المسارات الخاصة به.

ملاحظة: إذا كنت تفضل التحكم في إعلانات التوجيه على موجهات جهات جهات الاتصال بدلا من الموجهات التي يتم التحدث بها، يمكن تكوين إعلانات التوجيه على موجهات جهات جهات جهات الاتصال، بعد ذلك على موجهات جهات جهات الوصل <1distribute-list <acl2 وacl1> في </acl1> في الأوامر على موجهات جهات الوصل</acl1 بدلا من تكوينها على الخوادم الفرعية. وسوف تقوم قائمة الوصول <2acl <بسرد الموجهات من خلف جميع الفروع، وستقوم قائمة الوصول <1acl <بسرد الموجهات فقط من خلف الفروع حيث يجب أن يكون موجه محوري آخر هو المركز الرئيسي.

```
مع هذه التغييرات تبدو المسارات كما يلي:
                                                               الموزع :1
       D 192.168.1.0/24 [90/2841600] via 10.0.0.11, 00:12:11, Tunnel2
       D 192.168.2.0/24 [90/2854400] via 10.0.0.12, 00:13:24, Tunnel2
                                                                الموزع :2
       D 192.168.1.0/24 [90/2854400] via 10.0.1.11, 00:09:58, Tunnel0
      D 192.168.2.0/24 [90/2841600] via 10.10.1.12, 00:11:11, Tunnel0
                                                                    :R2
D 192.168.1.0/24 [90/2867200] via 192.168.0.1, 00:13:13, Ethernet1/0/3
D 192.168.2.0/24 [90/2867200] via 192.168.0.2, 00:14:25, Ethernet1/0/3
                                                             تم التحدث :1
        D 192.168.0.0/24 [90/2841600] via 10.0.0.1, 00:16:12, Tunnel0
                                                                تحدث 2:
        D 192.168.0.0/24 [90/2841600] via 10.0.1.1, 00:18:54, Tunnel1
```
# <span id="page-56-0"></span>القرار

يوفر حل DMVPN الوظائف التالية لتطوير شبكات VPN الكبيرة والصغيرة عبر بروتوكول IPsec بشكل أفضل.

- يسمح DMVPN بالقياس بشكل افضل في الشبكة الكاملة او في شبكات VPN IPsec الجزئية.ويكون ذلك مفيدا بشكل خاص عندما تكون حركة المرور التي يجري الحديث إليها متقطعة (على سبيل المثال، لا يرسل كل شخص يتحدث باستمرار بيانات إلى كل شخص يتحدث). لا تسمح لمن يتحدث بإرسال البيانات مباشرة إلى أي شخص يتحدث، طالما هناك اتصال IP مباشر بين الفروع.
- يدعم DMVPN عقد IPsec بعناوين تم تعيينها بشكل ديناميكي (مثل الكبل و ISDN و DSL).ينطبق هذا على شبكات hub و-speaker بالإضافة إلى شبكات الشبكة المعشقة. يمكن أن يتطلب DMVPN تشغيل إرتباط -hub talk-to بشكل مستمر.
- يبسط DMVPN إضافة عقد VPN.عند إضافة موجه جديد، يجب عليك فقط تكوين الموجه الذي تم التحدث وتوصيله بالشبكة (على الرغم من ذلك، قد تحتاج إلى إضافة معلومات تخويل ISAKMP للموجه الجديد الذي يتم التحدث به على الصرة). سيتعلم الصرة ديناميكيا عن الحديث الجديد وسيعمل بروتوكول التوجيه الديناميكي على نشر التوجيه إلى الصرة وجميع الفروع الأخرى.
	- يقلل DMVPN حجم التكوين المطلوب على جميع الموجهات في شبكة VPN.وهذا أيضا هو الحال لشبكات VPN الخاصة بمحور و اتصال IPsec+GRE.
	- يستخدم DMVPN بروتوكول GRE، وبالتالي، فإنه يدعم بث IP المتعدد وحركة مرور التوجيه الديناميكي عبر شبكة VPN.وهذا يعني أنه يمكن إستخدام بروتوكول توجيه ديناميكي، ويمكن دعم "لوحات التوزيع" المكررة بواسطة البروتوكول. تطبيقات البث المتعدد مدعومة أيضا.
		- يدعم DMVPN الاتصال النفقي المنقسم في المحولات الفرعية.

# <span id="page-56-1"></span>معلومات ذات صلة

[\(Dynamic Multipoint VPN \(DMVPN](//www.cisco.com/en/US/docs/ios/12_2t/12_2t13/feature/guide/ftgreips.html?referring_site=bodynav) ●

● [صفحة دعم IPSec](//www.cisco.com/en/US/tech/tk583/tk372/tsd_technology_support_protocol_home.html?referring_site=bodynav)

● [الدعم الفني - Systems Cisco](//www.cisco.com/en/US/customer/support/index.html?referring_site=bodynav)

ةمجرتلا هذه لوح

ةيل المادة الله من الناساب دنت ساب دنت مادينين تان تون تان ال ملابات أولان أعيمته من معت $\cup$  معدد عامل من من نيمدخت في ميدان أول العامل م امك ققيقا الأفال المعان المعالم في الأقال في الأفاق التي توكير المالم الما Cisco يلخت .فرتحم مجرتم اهمدقي يتلا ةيفارتحالا ةمجرتلا عم لاحلا وه ىل| اًمئاد عوجرلاب يصوُتو تامجرتلl مذه ققد نع امتيلوئسم Systems ارامستناه انالانهاني إنهاني للسابلة طربة متوقيا.